# МИНИСТЕРСТВО ОБРАЗОВАНИЯ И НАУКИ РЕСПУБЛИКИ КАЗАХСТАН Некоммерческое акционерное общество «АЛМАТИНСКИЙ УНИВЕРСИТЕТ ЭНЕРГЕТИКИ И СВЯЗИ им. ГУМАРБЕКА ДАУКЕЕВА» Кафедра IT - инжиниринг

 «ДОПУЩЕНА К ЗАЩИТЕ» Зав. Кафедрой, PhD, доцент Досжанова А.А  $\frac{1}{2020}$   $\frac{1}{2020}$ 

# **ДИПЛОМНЫЙ ПРОЕКТ**

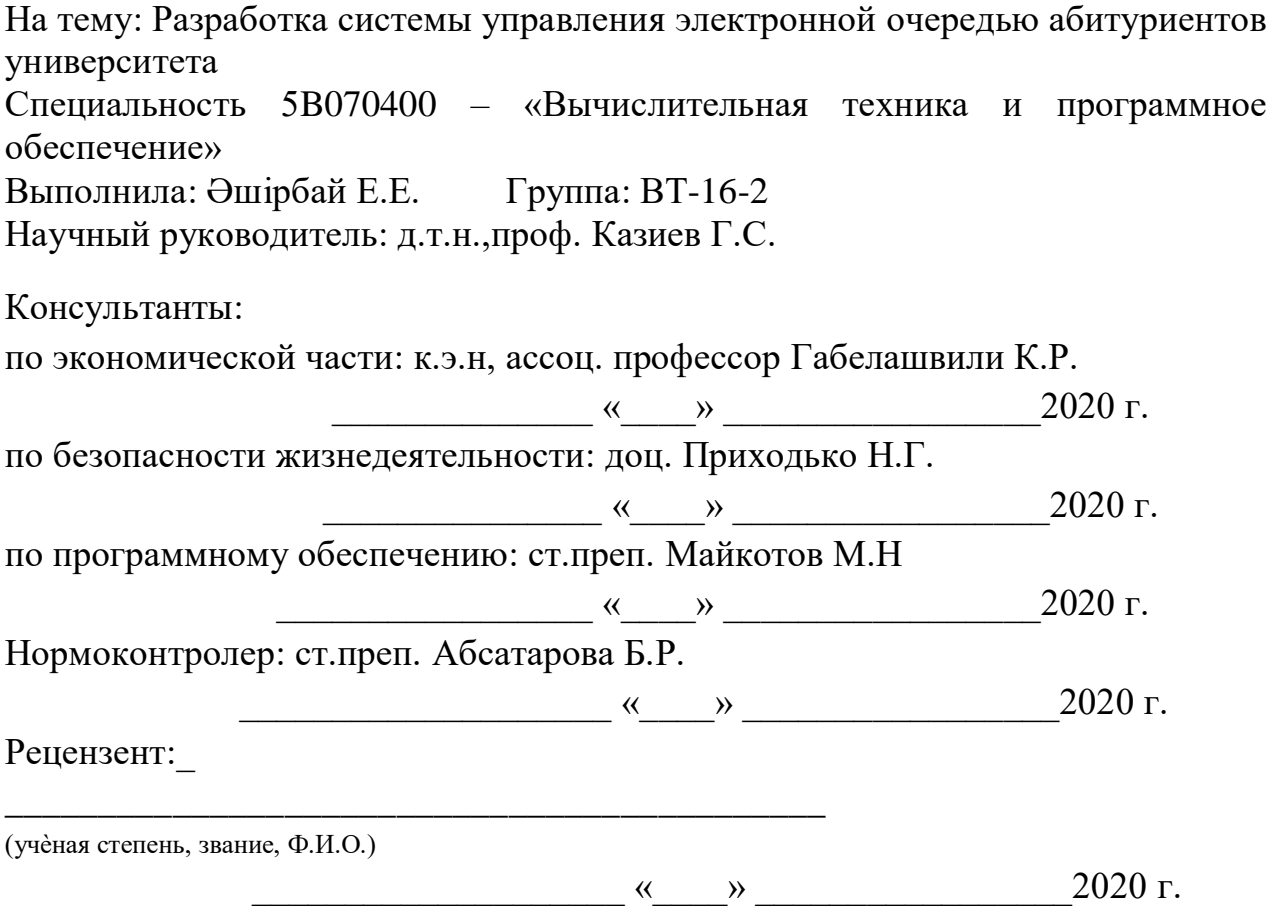

# МИНИСТЕРСТВО ОБРАЗОВАНИЯ И НАУКИ РЕСПУБЛИКИ КАЗАХСТАН Некоммерческое акционерное общество «АЛМАТИНСКИЙ УНИВЕРСИТЕТ ЭНЕРГЕТИКИ И СВЯЗИ им. ГУМАРБЕКА ДАУКЕЕВА»

#### Институт систем управления и информационных технологий

Специальность 5B070400 – «Вычислительная техника и программное обеспечение»

Кафедра IT- инжиниринг

#### **ЗАДАНИЕ**

на выполнение дипломного проекта

Студенту Әшірбай Ернұр Ертайұлы

Тема проекта: Разработка системы управления электронной очередью абитуриентов университета

Утверждена приказом по университету  $\mathcal{N}_2$  от « $\rightarrow$  2020 г.

Срок сдачи законченного проекта « \_\_ » 2020 г.

Исходные данные к проекту (требуемые параметры результатов исследования (проектирования) и исходные данные объекта): JavaFX – оконное приложение, NetBeans – свободная интегрированная среда разработки.

Перечень вопросов, подлежащих разработке в дипломном проекте, или краткое содержание дипломного проекта:

а) отдельные подпрограммы системы электронной очереди;

б) вход в подпрограммы с помощью окна регистрации;

в) обеспечение возможности предварительной записи посетителя.

Перечень графического материала (с точным указанием обязательных чертежей): представлены 48 иллюстраций, презентация (24 слайда).

Основная рекомендуемая литература:

- 1. Монахов В. Язык программирования и среда Netbeans. БХВ Петербург, 2011. – 17с..
- 2. Виснадул Б.Д., Лупин С.А., Сидоров СВ., Чумаченко П.Ю «Основы компьютерных сетей» 2007 г. – 272с.

3. Куликов С. Работа с MySQL, MS SQL Server и Oracle в примерах. – ПИТЕР, 2017. – 516 с.

Консультация по проекту с указанием относящихся к ним разделов проекта

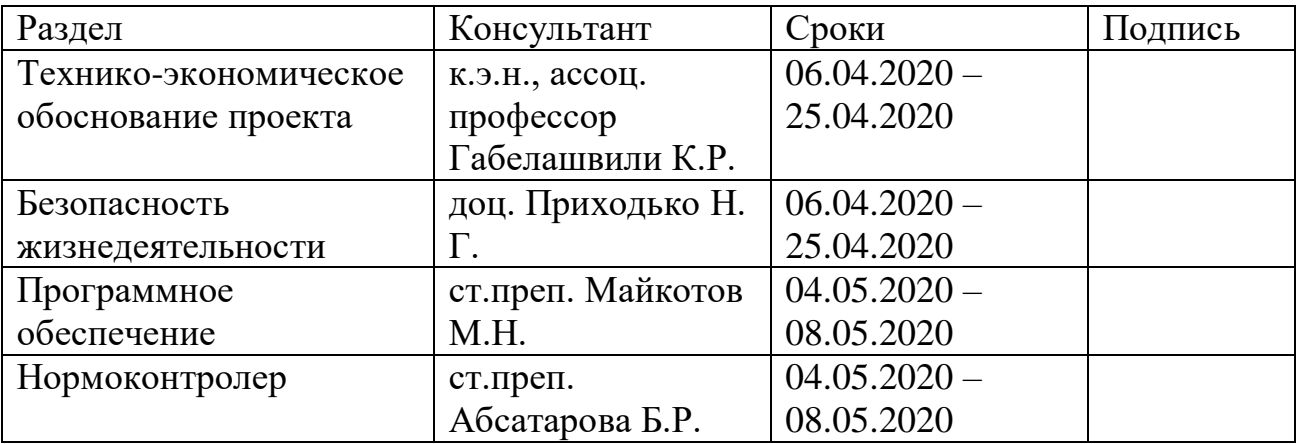

## ГРАФИК подготовки дипломного проекта

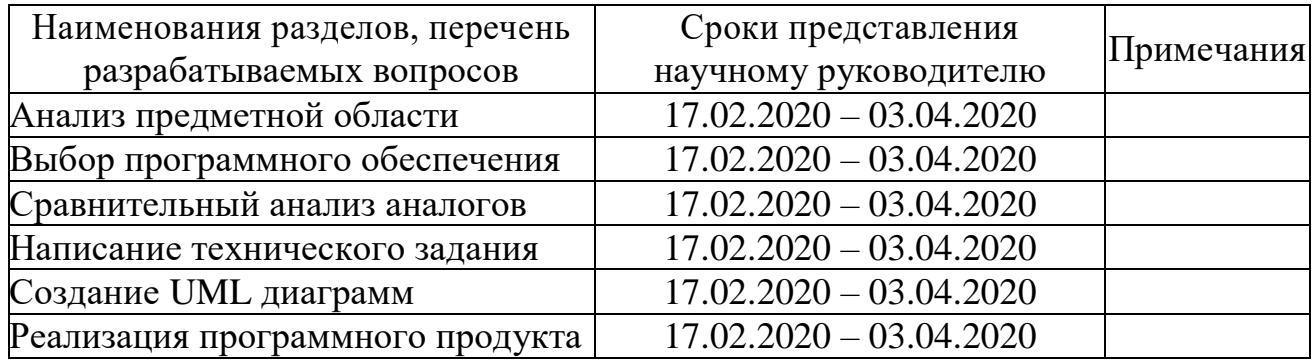

Дата выдачи задания: 13 января 2020г.

Заведующий кафедрой \_\_\_\_\_\_\_\_\_\_\_\_\_\_\_\_\_\_\_\_\_\_\_А.А.Досжанова

Научный руководитель проекта \_\_\_\_\_\_\_\_\_\_\_\_\_\_\_\_\_ Г.С.Казиев

Задание принял к исполнению студент и принятий Е.Е.Әшірбай

# **Содержание**

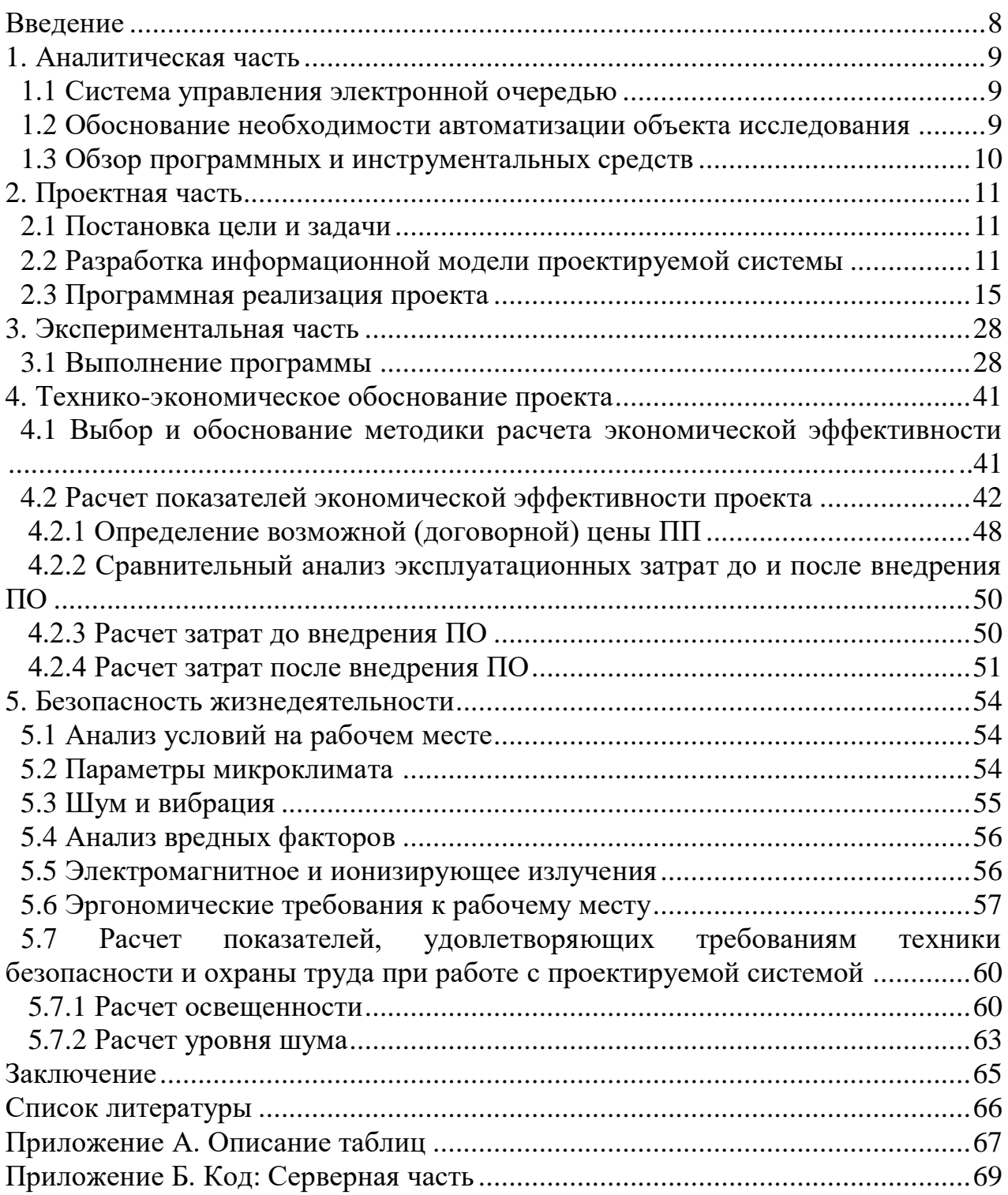

#### **Аңдатпа**

Бұл дипломдық жоба талапкерлер үшін электронды кезектерді басқару жүйесін сипаттайды.

Осы бағдарламалық өнімді құрудың мақсаты - тұтынушылардың үлкен ағымы бар кәсіпорынның жұмысын оңтайландыру.

Бұл есептемеде жобаның автоматтандыру негіздемесі сипатталған. Жобаның бағдарламалық қамтамасыздандыруының және оны іске асырудың сипаттамасы келтірілген.

Бағдарламалық жасақтаманың өзіндік құны есептеліп, ішкі жүйені енгізудің экономикалық тиімділігі есептеледі.

Жұмыс орнындағы қолайлы жағдайлардың талдауы сипатталған.

### **Аннотация**

В данном дипломном проекте описывается разработка системы управления электронной очередью абитуриентов.

Целью создания данного программного продукта является оптимизация работы предприятия, в котором находится большой поток клиентов.

В данном отчете описывается обоснование необходимости автоматизации проекта. Представляется описание программной реализации проекта и ее выполнение.

Производится расчет стоимости программного продукта и расчет экономического эффекта от внедрения подсистемы.

Описывается анализ благоприятных условий на рабочем месте.

## **Annotation**

The development of an electronic queue management system for university entrants is described in this graduation project.

The target of this software is the optimization of the work of the enterprise in which there is a large flow of customers.

The justification of the need for project automation is described in this report. description of the software implementation of the project and its implementation is submitted.

The calculation of the cost of a software product and calculation of the economic effect of introducing a subsystem is described.

The analysis of favorable working conditions is described.

Нередки случаи, когда клиенты разочаровываются в определенной компании и уходят к конкурентам. В каждом бизнесе есть такие этапы, и как свести их к минимуму, знает каждый управляющий. Наряду с введением новых продуктов, развитием новых направлений бизнеса, расширения доли рынка поможет улучшению качества продукта, услуги и обслуживания. Необходимо постоянно повышать качество своего бизнеса.

В настоящее время люди, ожидающие свое место в некоторых учреждениях, перестали задаваться вопросом: «А сейчас чья очередь?». Это происходит из-за того, что посетителям уже больше не нужно занимать очередь и ожидать, когда подойдет их время обслуживания, стоя за кемнибудь.

Для упрощения этого процесса предприятия вводят системы электронных очередей. Они позволяют распределять потоки клиентов к нужным специалистам. В свою очередь, посетитель может спокойно общаться с сотрудником, не волнуясь, что за ним не стоит другой очередной недовольный клиент. Таким образом, электронная система очереди является мощным механизмом для повышения показателей учреждения в области скорости и качества обслуживания клиентов.

Данная тема выбрана в качестве дипломного проекта, так как системы управления электронной очередью актуально в современном обществе.

## **1 Аналитическая часть**

## **1.1 Система управления электронной очередью**

Электронная очередь является программно-аппаратным комплексом. Он позволяет оптимизацию управлением постоянным перемещением клиентов. Одной из важнейших целей системы является стремление посетителей к цели внутри предприятия и получение информации об услугах, которые востребованы и время их приема.

Данные системы помогают повысить качество обслуживания. Возможна организация записи клиентов на прием по времени и дате. Системы электронной очереди позволяют оптимизировать обслуживание, осуществление разработки новых методик, а также вовремя исправлять недочеты. Применение данной системы является улучшением оказания услуг и более улучшенная работа персонала предприятия.

Система электронной очереди имеет различия, по сравнению с системами «вызова клиента». Одной из них является гибкая настройка алгоритма управления очередью посетителей, отчетность и статистика работы сотрудников. Также рассматривается вопрос об интенсивности потока. Данное решение позволяет эффективное планирование нагрузки на операторов и использование информационных терминалов для показа рекламных объявлений, которые будут брать на себя внимание клиентов. Кроме этого, в системе есть возможность управления настройками системы и ее модулями исполнения. Данный тип систем можно отнести к онлайнсистемам, работающим и управляемым в реальном времени.

## **1.2 Обоснование необходимости автоматизации объекта исследования**

Приемная комиссия является структурным подразделением университета.

Основная цель деятельности приемной комиссии – организация приемной кампании: прием документов от лиц, поступающих в ВУЗ и обеспечение зачисления в образовательное учреждение.

Приемная комиссия работает с большим количеством абитуриентов. Прием осуществляется с индивидуального занимания. Под индивидуальным заниманием очереди подразумевается то, что посетитель самому приходится следить за свой очередью и ждать, когда освободится клиент, сидящий перед ним. Это делает процесс приема беспорядочным, неудобным как для посетителя, так и для принимающего.

Поэтому внедрение электронной очереди даст возможность в оптимизации, комфортной работы процесса приема документов абитуриента. Тем самым у данного учреждения, в котором присутствует данная система, будет отмечено качество обслуживания клиентов.

## **1.3 Обзор программных и инструментальных средств**

В создании системы управления электронной очередью абитуриентов потребовались данное программное обеспечение:

MySQL – это система управления реляционными базами данных с открытым исходным кодом (СУРБД) с моделью клиент-сервер. СУРБД – это программное обеспечение или служба, которая используется для создания и управления базами данных. Эта система является адаптацией «клиент сервер» [5].

Крупные компании, такие как: Facebook, Google, Yahoo! и Youtube – все используют MySQL для хранения данных. Χотя изначально он создавался для ограниченного использования, теперь он имеет совместимость со многими важными операционными системами, такими как Linux, macOS, Microsoft Windows и Ubuntu. Крупные технологические гиганты полагаются на него, так как прост в использовании, высоко производителен. Также MySQL с помощью системы доступа и управления учетными записями устанавливает высокий уровень безопасности. Отрасли используют MySQL в течение многих лет, а это означает, что для опытных разработчиков имеются обильные ресурсы.

NetBeans IDE – бесплатная и свободная интегрированная среда разработки приложений на операционных системах Windows, Mac, Linux и Solaris. IDE упрощает разработку десктопных, мобильных и веб приложений, использующих Java, HTML5. Также IDE поддерживает разработку PHP и C/C++ приложений. Это неизменно первая IDE поддерживающая последние версии JDK, Java EE, Java FΧ. Это обеспечивает смарт – обзоры, которые помогают с пониманием и управлением приложениями, включая новейшую поддержку для таких популярных технологий как Maven [4].

JavaFΧ представляет собой инструментарий для создания кроссплатформенных графических приложений на платформе Java. JavaFΧ позволяет создавать приложения с богатой насыщенной графикой благодаря использованию аппаратного ускорения графики и возможностей GPU. JavaFΧ предоставляет большие возможности по сравнению с рядом других подобных платформ, в частности, по сравнению со Swing. Это и большой набор элементов управления, и возможности по работе с мультимедиа, двухмерной и трехмерной графикой, декларативный способ описания интерфейса с помощью языка разметки FΧML [9].

Java Runtime Environment (JRE) – минимальная реализация виртуальной машины, необходимая для исполнения Java – приложений, без компилятора и других средств разработки. Состоит из виртуальной машины – Java Virtual Machine – и библиотеки Java – классов. Автоматическое управление памятью является одним из наиболее важных сервисов JRE, гарантирующим, что программистам не придется вручную управлять распределением и перераспределением памяти. Это классический пример абстракции,

10

превращающий базовую операционную систему в единую платформу для запуска приложений Java [3].

JSON (JavaScript Object Notation) – облегченный формат обмена данными. Прост в чтении и записи для людей. Также прост для компьютеров в разборке и генерировании. JSON – текстовый формат, полностью независимый от языка, но использующий соглашения, знакомые программистам такие как: C++, C#, Java, JavaScript, Python и др [3].

JSON состоит из двух структур:

1) Коллекция пар имя – значение

2) Упорядоченный список значений

### **2. Проектная часть**

### **2.1 Постановка цели и задачи**

Задача дипломного проекта заключается в разработке системы управления электронной очередью абитуриентов для реализации услуг.

Данная система будет реализована в формате JavaFX – приложения, которое состоит из 4-х подпрограмм: «Информационное табло», «Пульт оператора», «Администрирование», «Терминал».

В данной системе процесс будет происходить таким образом: посетитель регистрируется у терминала (получает порядковый номер), ожидает появления своей очереди на мониторе, оператор с помощью своей подпрограммы приглашает клиента для дальнейшего процесса приема документов.

Для реализации данного проекта необходимо осуществить следующие требования:

- обеспечить запись посетителей на прием по времени и дате

- предоставить регистрационные талоны

- вести администрирование работы операторов

- использовать информационные таблицы для отображения информации

### **2.2 Разработка информационной модели проектируемой системы**

Обычно бывает трудно проследить за поведением реальных систем в разных условиях или изменить тип системы. Решить данную проблему помогают модели. Если построить модель системы, то возможно много раз возвращаться к начальному ее состоянию, а также наблюдать за поведением ее в изменяющихся условиях.

В проектировании ИС происходит использование информационных моделей (рисунок 2.2.1), которые представляют собой объекты и процессы в виде рисунков, схем, диаграмм [1].

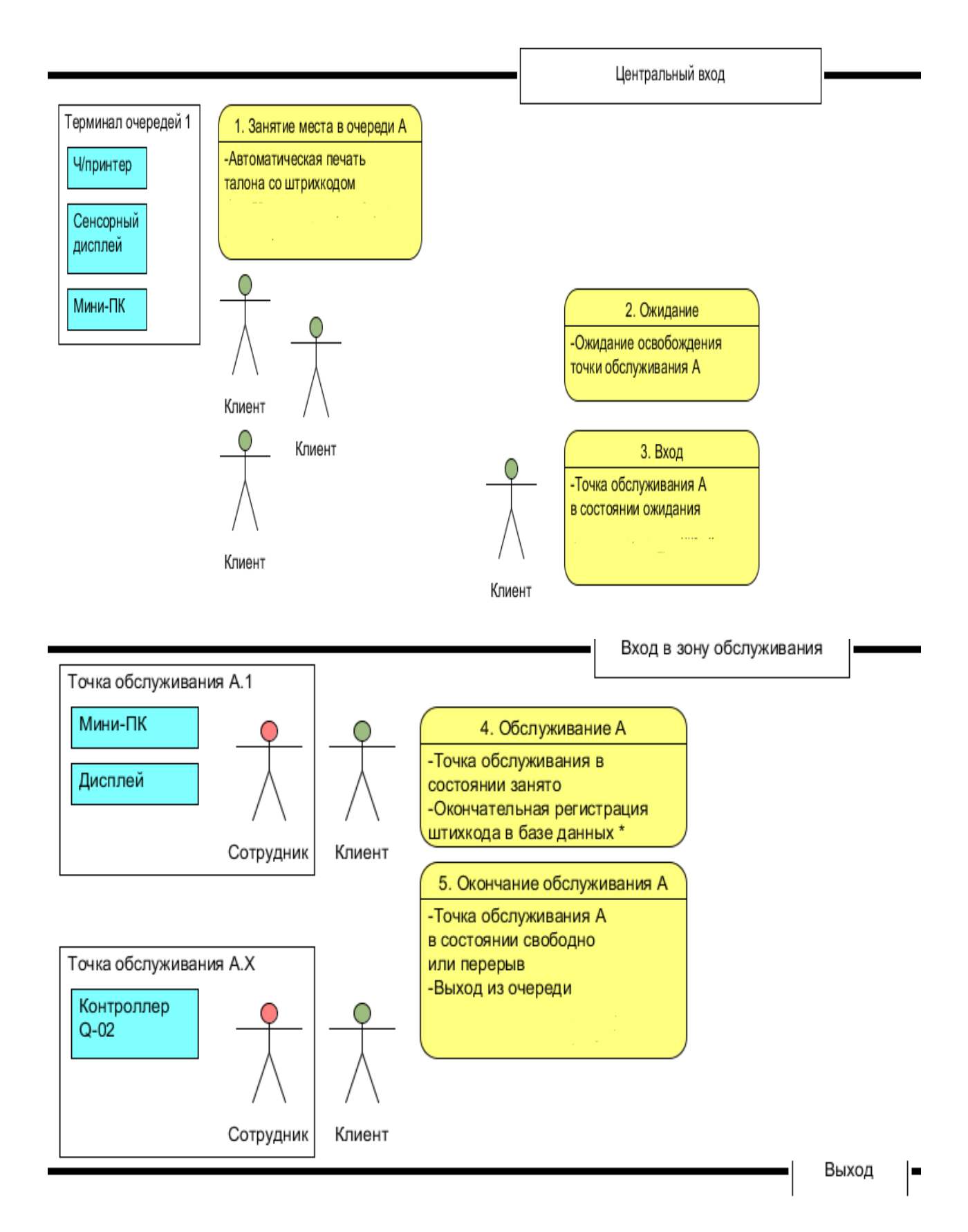

Рисунок 2.2.1 – Информационная модель системы

В вышеизложенной схеме показан процесс того, как будет происходить алгоритм работы системы. Она поделена на две части: «Центральный вход» и «Вход в зону обслуживания».

Алгоритм работы:

В «Центральном входе» находится «Терминал очередей», с помощью которого посетители будут получать свой порядковый номер в очереди.

 1. Ожидание освобождения точки обслуживания А. С помощью «Информационного терминала очередей», в виде большого дисплея, будет показана информация для ожидающих своей очереди посетителей в голосовом сопровождении и рекламы, которая примет внимание клиента.

 2. Происходит процесс «Входа в обслуживание». Точка обслуживания А в состоянии ожидания.

 3. Точка обслуживания А в состоянии занято. Окончательная регистрация талона в базе данных

 4. В итоге происходит «Окончание обслуживания А». Точка обслуживания в состоянии свободно. Выход из очереди.

Для наглядного обзора структуры программы необходимо построить диаграмму классов (рисунок 2.3.2). Диаграмма классов демонстрирует общую структуру иерархии классов системы, их коопераций, атрибутов, методов, интерфейсов и взаимосвязей между ними.

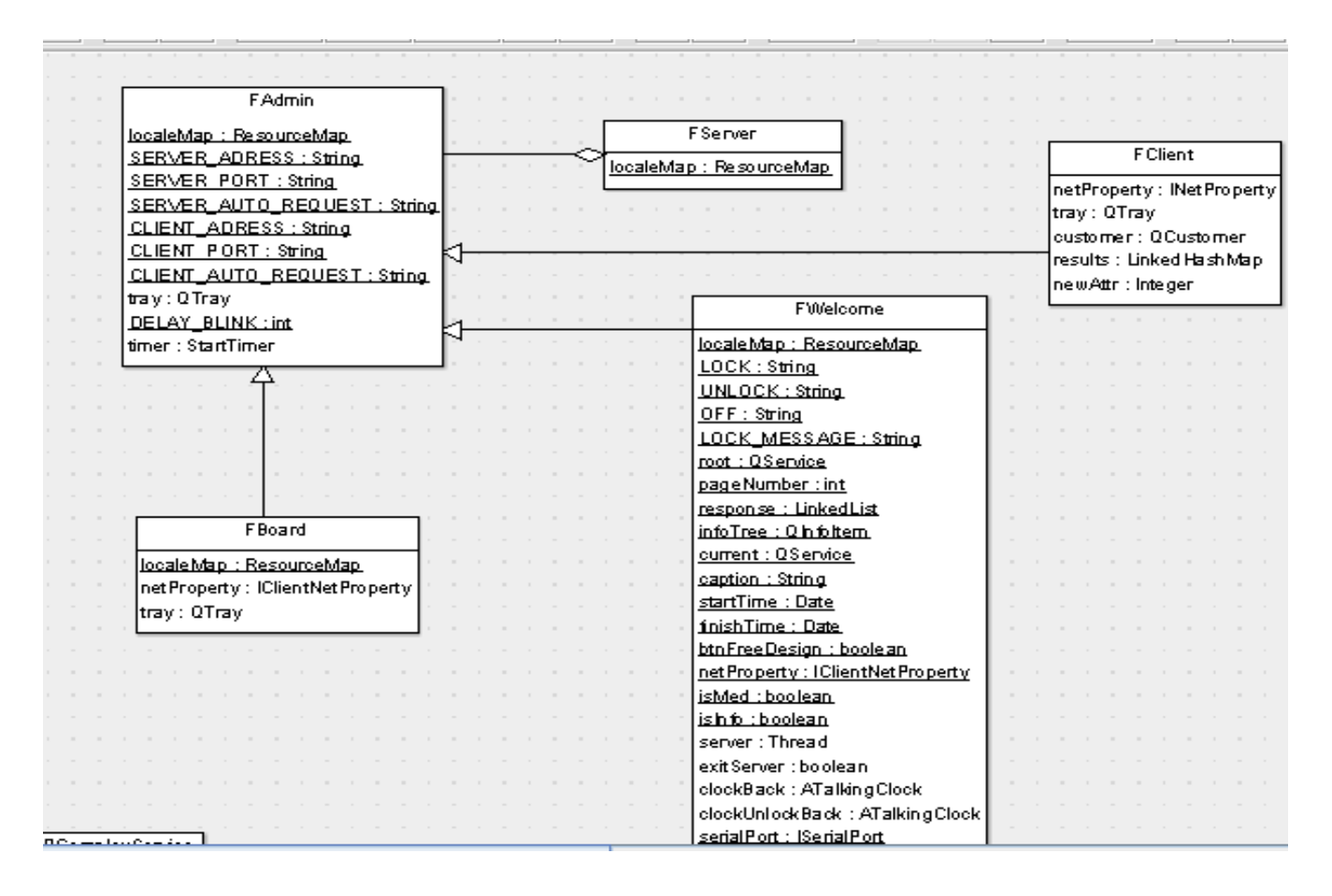

Рисунок 2.3.2 – Диаграмма классов

Диаграмма вариантов использования (прецедентов) (рисунок 2.3.3, 2.3.4) является исходным концептуальным представлением системы в процессе ее проектирования и разработки. Суть данной диаграммы состоит в том, что проектируемая система представляется в виде множества актеров, взаимодействующих с системой с помощью так называемых вариантов использования.

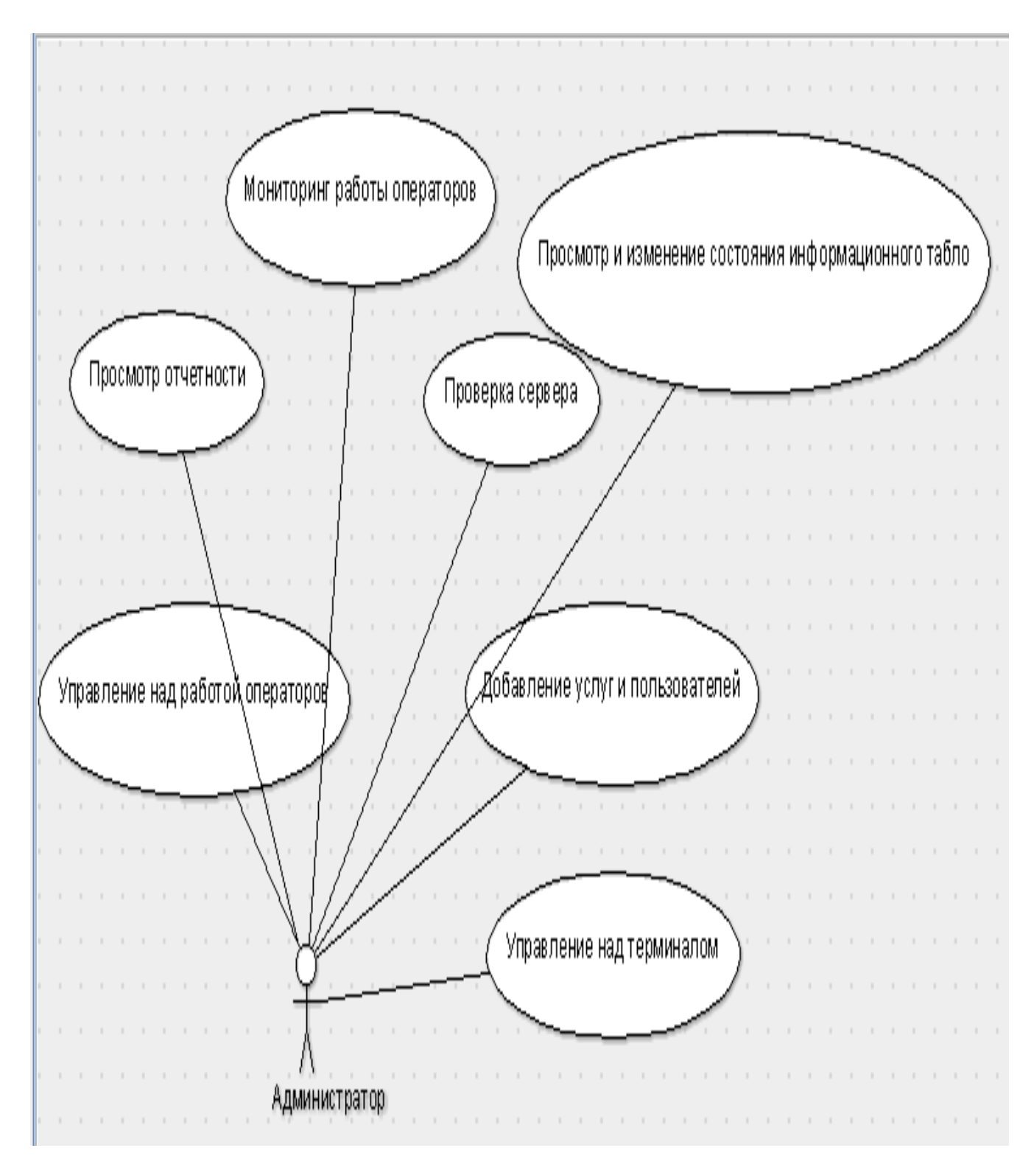

Рисунок 2.3.3 – Диаграмма прецедентов администратора

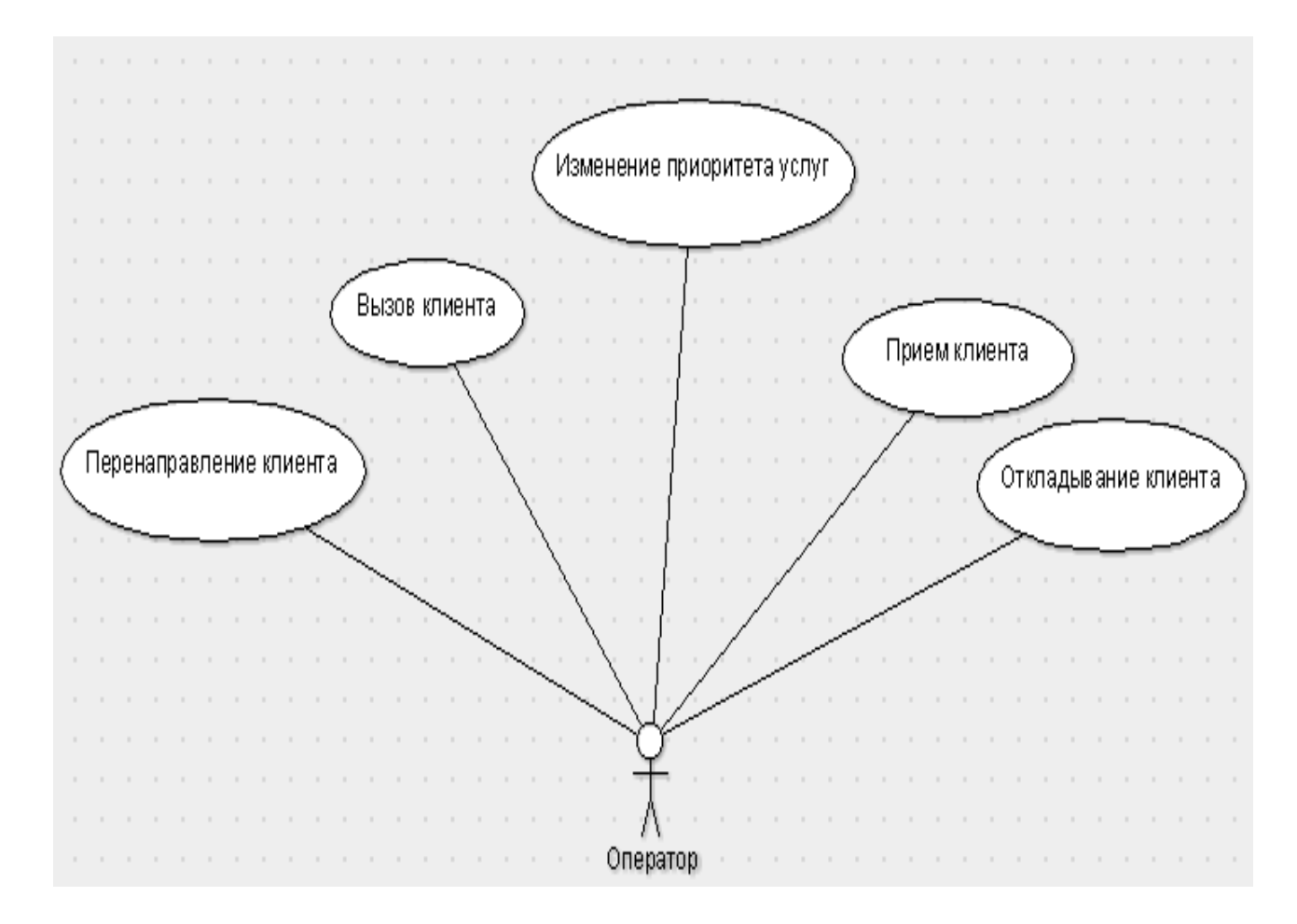

Рисунок 2.3.4 – Диаграмма прецедентов оператора

## **2.3 Программная реализация проекта**

Проектирование структуры состояло в том, чтобы разработать отдельные подпрограммы для отдельных пунктов, таких как: «Администрирование», «Операторская часть», «Информационное табло», «Терминал очередей».

Для выполнения данной части работы, необходима среда разработки NetBeans.

Каждая подпрограмма является JavaFX Application – приложением. Точнее говоря, отдельные JFrame оконные приложения или, по-другому, формы. Это нужно было сделать для того, чтобы конструкционно построить вид подпрограммы, который будет выведен в результате.

Серверная часть описана в приложении Б.

Форма для части «Администрирование» (рисунок 2.3.1) называется FAdmin.

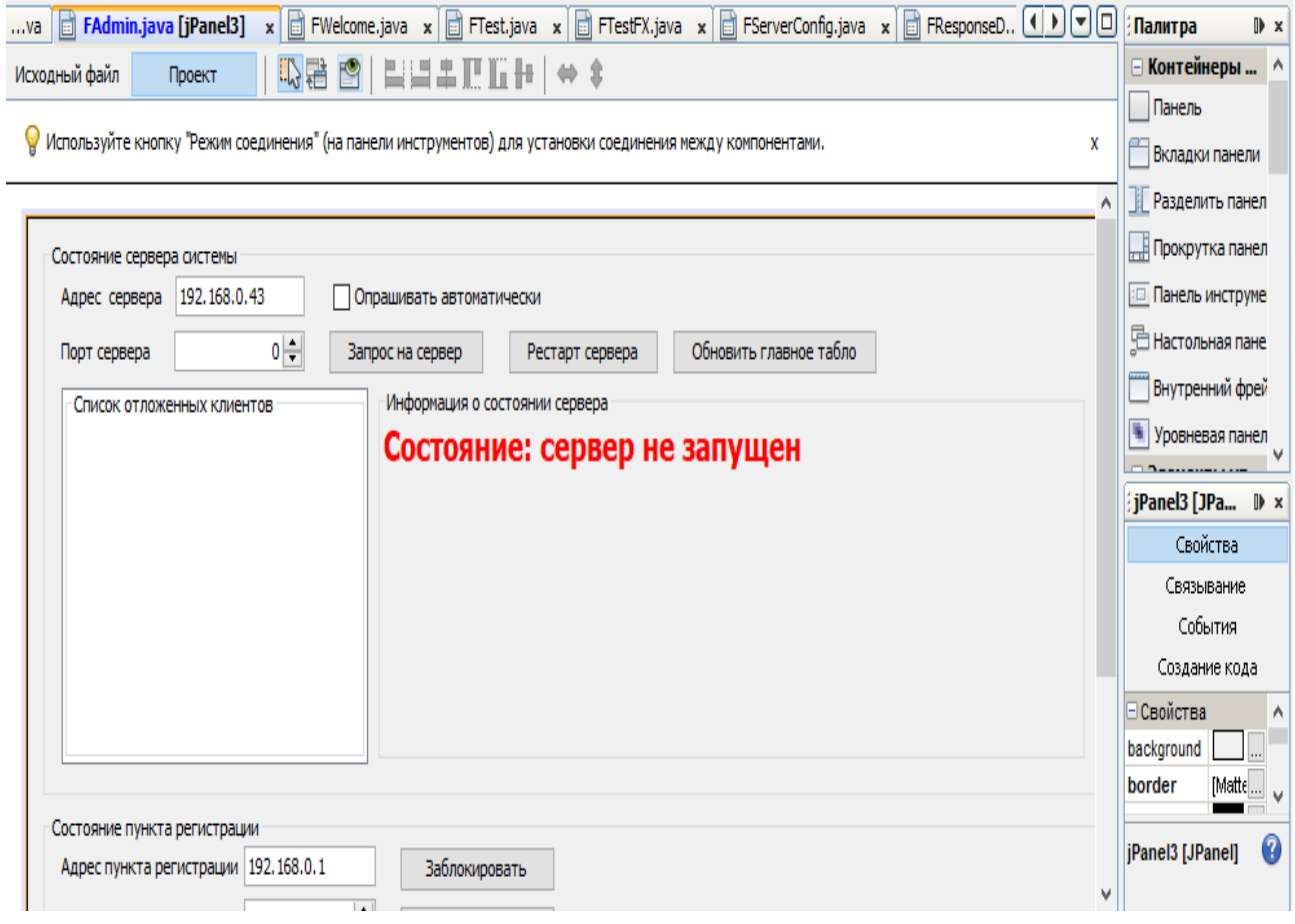

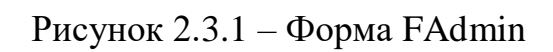

| $\bullet$<br>$\times$                            |
|--------------------------------------------------|
| $\vert x \vert$<br>Инспектор                     |
| C OODMA FAdmin                                   |
| <b>E-8 Другие компоненты</b>                     |
| <b>O-5</b><br>[JFrame]                           |
| <b>Elle</b> jMenuBar1 [JMenuBar]                 |
| 面骨<br>menuFile [JMenu]                           |
| 락<br>jMenu1 [JMenu]<br>由一                        |
| menuUsers [JMenu]<br>œ.                          |
| menuServices [JMenu]<br>$\mathbf{H}$<br>$\equiv$ |
| menuAbout [JMenu]<br>中一                          |
| jPanel1 [JPanel]<br>≘⊷                           |
| <b>External BoxLayout</b>                        |
| tabbedPaneMain [JTabbedPane]<br>白…               |
| jPanel3 [JPanel]<br>ė.                           |
| jPanel5 [JPanel]<br>画                            |
| jPanel6 [JPanel]<br>Ėŀ                           |
| label jLabel1 [JLabel]                           |
| textFieldServerAddr [JTextField]                 |
| spinnerServerPort [JSpinner]                     |
| biliabet jLabel2 [JLabel]                        |
| g- checkBoxServerAuto [JCheckBox]                |
| <b>OK</b> buttonServerRequest [JButton]          |
| iScrollPane2 [JScrollPane]                       |
| i label labelServerState [JLabel]                |
| <b>OK buttonRestartServer [JButton]</b>          |
| jScrollPane5 [JScrollPane]                       |
| DK buttonResetMainTablo [JButton]                |
| jScrollPane20 [JScrollPane]                      |
| DK buttonRefreshBan [JButton]                    |
| jPanel4 [JPanel]<br>中一                           |
| jPanel17 [JPanel]<br>œ.                          |
| jPanel 19 [JPanel]<br>Œ.                         |
| jPanel2 [JPanel]<br>中                            |
| jPanel13 [JPanel]<br>由                           |
| jPanel18 [JPanel]<br>中                           |
| jPanel8 [JPanel]<br>电                            |

Рисунок 2.3.2 – Компоненты формы FAdmin

Компоненты формы изображена на рисунке 2.3.2. Компонента JMenuBar1 отвечает за меню в верхней части формы. Состоит из «Файл», «Табло», «Пользователи», «Услуги». Каждое меню имеет выпадающий список JMenuItem (рисунок 2.3.3).

|               | Файл Табло Пользователи Услуги Опр |            |  |
|---------------|------------------------------------|------------|--|
| Языки         |                                    |            |  |
|               | Отправить сообщение                | $Ctrl+M$   |  |
|               | Сохранить конфигурацию             | – Ctrl+S   |  |
| Свернуть окно |                                    | $Alt + D$  |  |
| Exit          |                                    | $Ctrl + Q$ |  |

Рисунок 2.3.3 – Список JMenuItem

Главная панель JPanel (рисунок 2.3.4) отвечает за отображение элементов, с которыми будет производиться работа. На данной панели будут размещены вкладки панели tabbedPain. Данные вкладки называются: «Состояние системы», «Пользователи и услуги», «Расписание услуг», «Календарь услуг», «Справочная система», «Отзывы», «Результаты и нормативы», «Сеть и тайм-ауты».

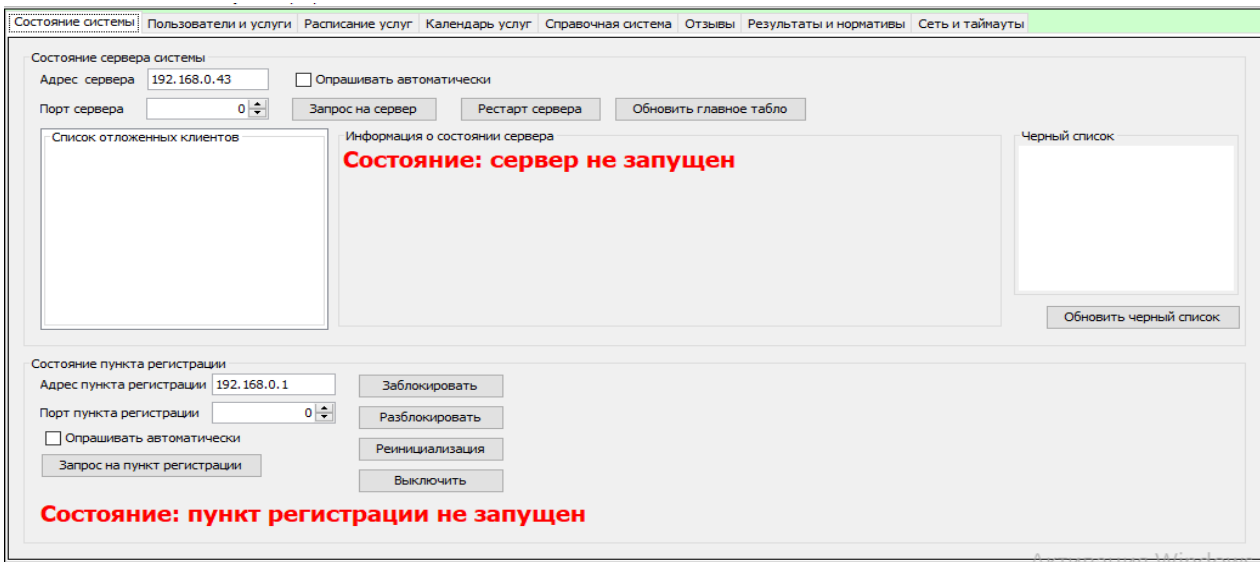

Рисунок 2.3.4 – Главная панель JPanel

Во вкладке «Состояние системы» (рисунок 2.3.5) будет отображаться текущее состояние работающей системы. На ней расположены поля для ввода текста (JTextField), списки (JList), кнопки (JButton), пункты (JcheckBox), скроллеры (JSpinner).

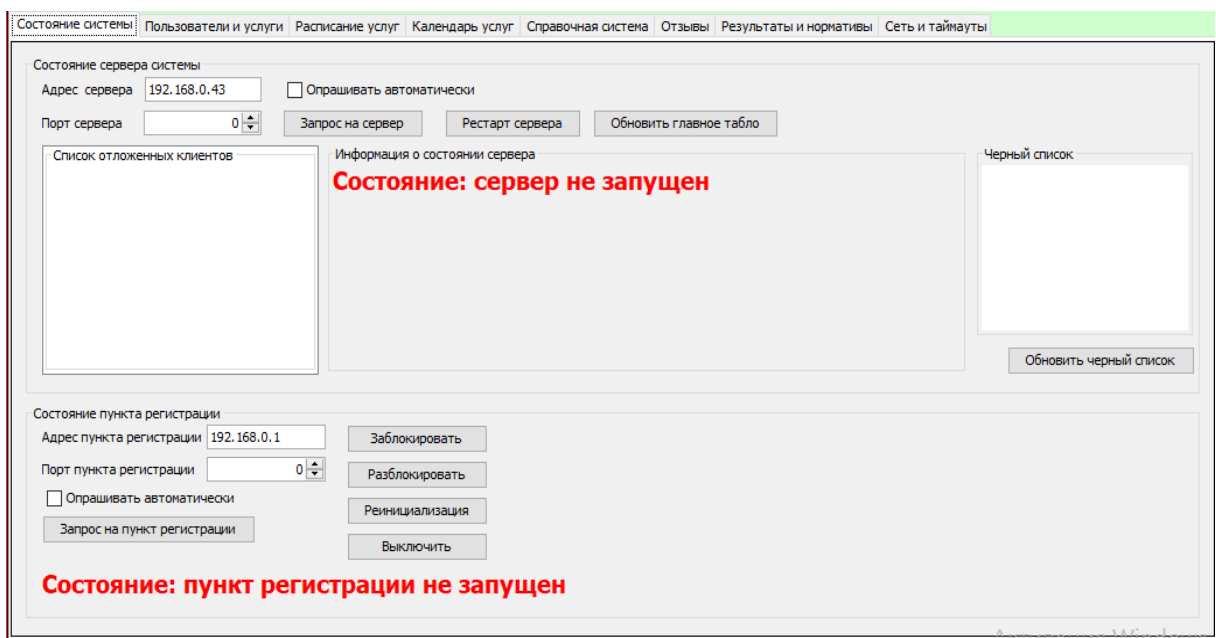

Рисунок 2.3.5 – Вкладка «Состояние системы»

В «Пользователи и услуги» (рисунок 2.3.6) будет происходить процесс добавления пользователей (сотрудников) и услуг, с которыми, в дальнейшем, будет производиться взаимодействие с клиентами. На ней расположены списки (JList), пункты (JCheckBox), поля для ввода текста (JTextField), кнопки (JButton).

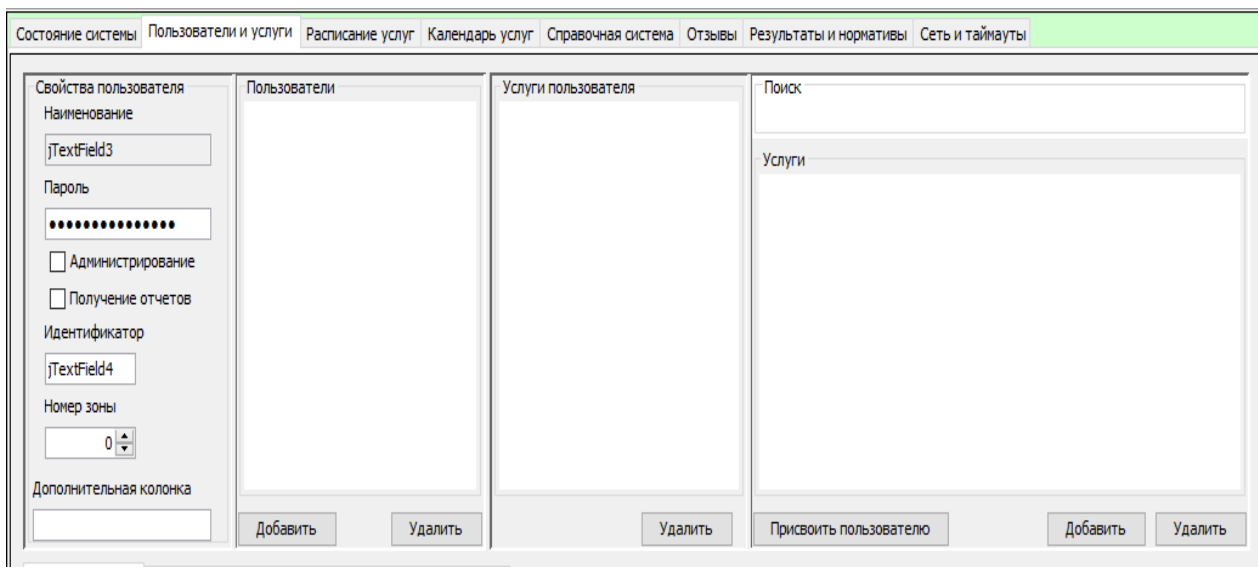

Рисунок 2.3.6 – Вкладка «Пользователи и услуги»

В «Расписание услуг» (рисунок 2.3.7) будет создаваться график работы системы. Оно будет связано со временем работы предприятия. Также будет возможность добавления времени перерывов в работе сотрудников. На ней расположены списки (JList), кнопки (JButton), поля для ввода текста (JTextField).

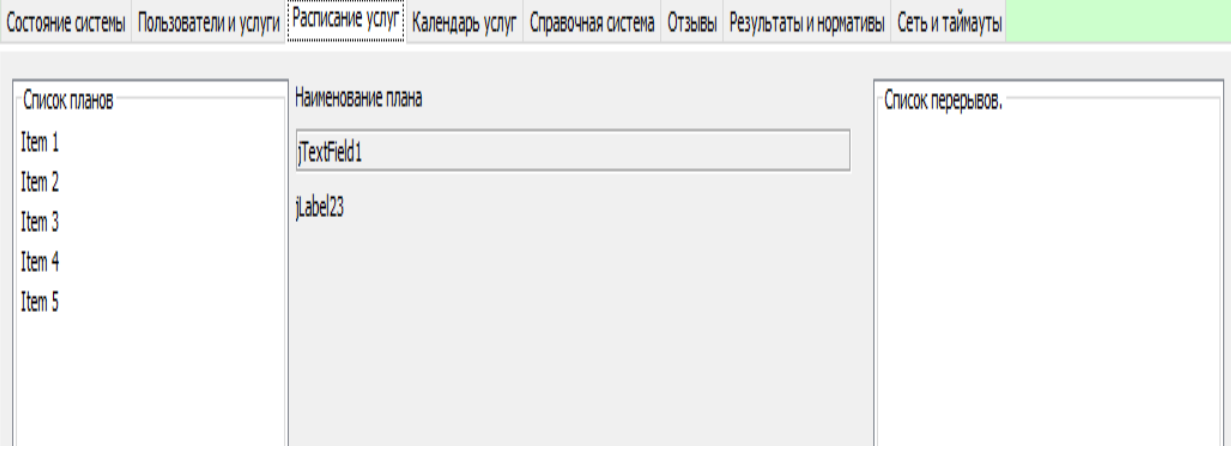

Рисунок 2.3.7 – Вкладка «Расписание услуг»

В «Календарь услуг» (рисунок 2.3.8) будет происходить процесс создания календаря для системы. Точнее говоря, возможность отмечать в какие дни работает предприятие. На ней расположены таблица (JTable), кнопки (JButton), списки (JList), поля для ввода текста (JTextField), скроллеры (JSpinner).

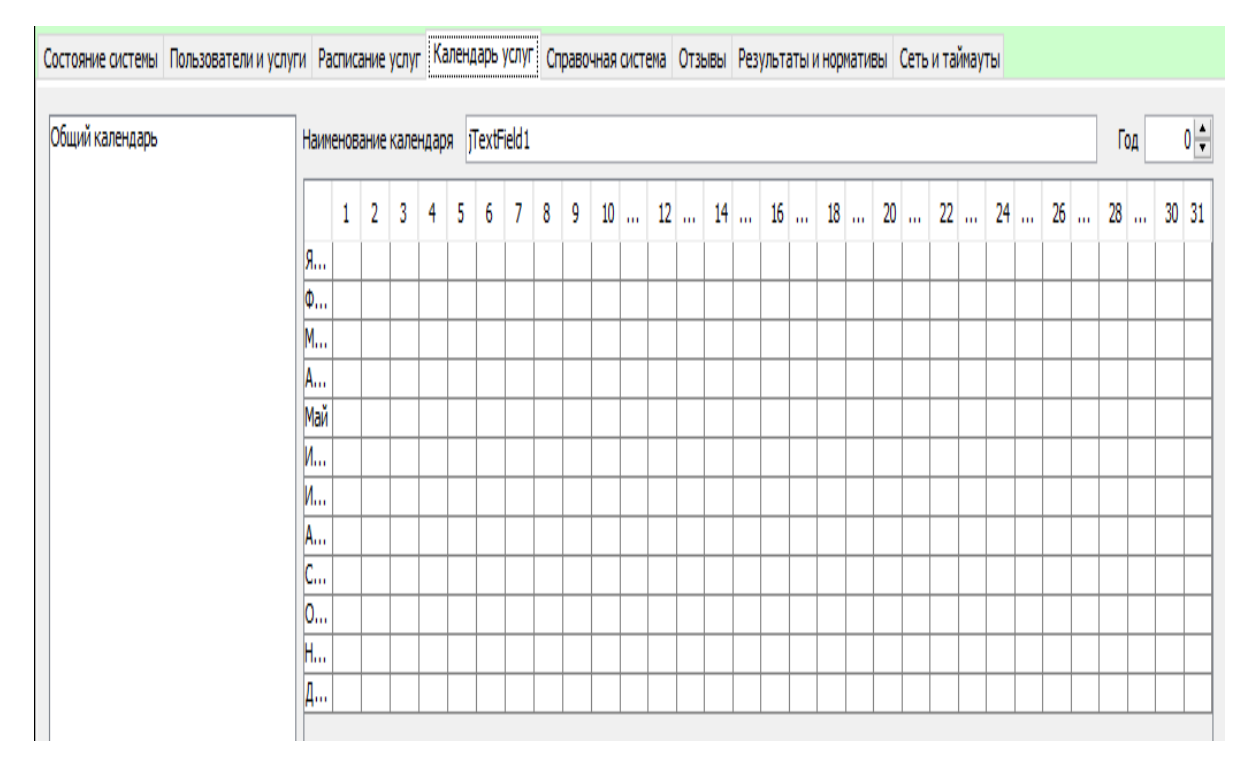

Рисунок 2.3.8 – Вкладка «Календарь услуг»

В «Справочная система» (рисунок 2.3.9) будет производиться добавление справок, которые помогут клиентам в работе с услугами. На ней расположены панели для ввода текста (JTextPane), списки (JList), дерево иерархий (JTree).

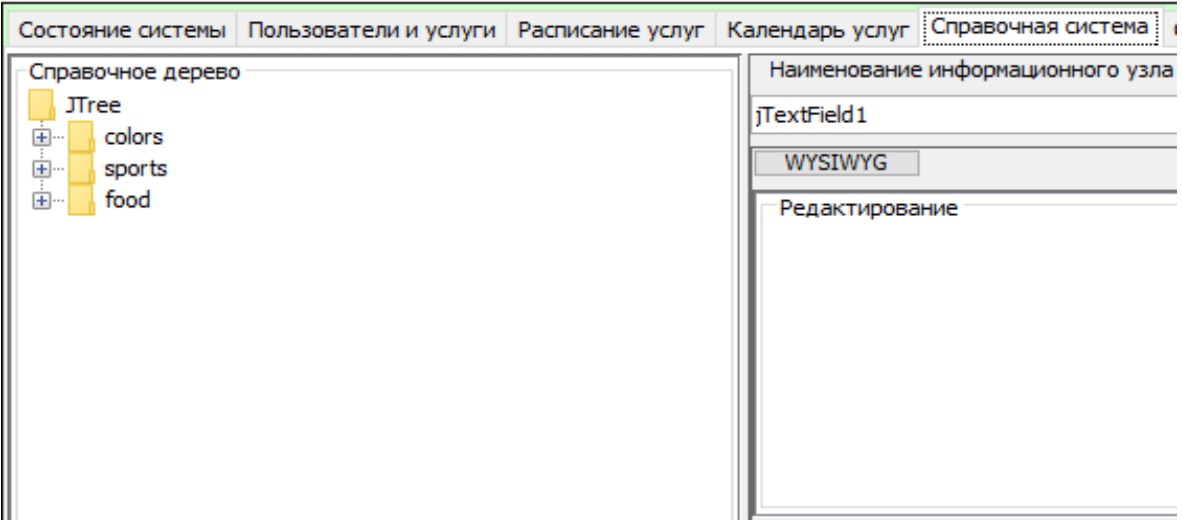

Рисунок 2.3.9 – Вкладка «Справочная система»

В «Отзывы» (рисунок 2.3.10) будет производиться создание функции, с помощью которой клиенты смогут оставлять отзывы работы услуги. На ней расположены списки (JList), поля для ввода текста (JTextField), панель для ввода текста (JTextPane), кнопки (JButton).

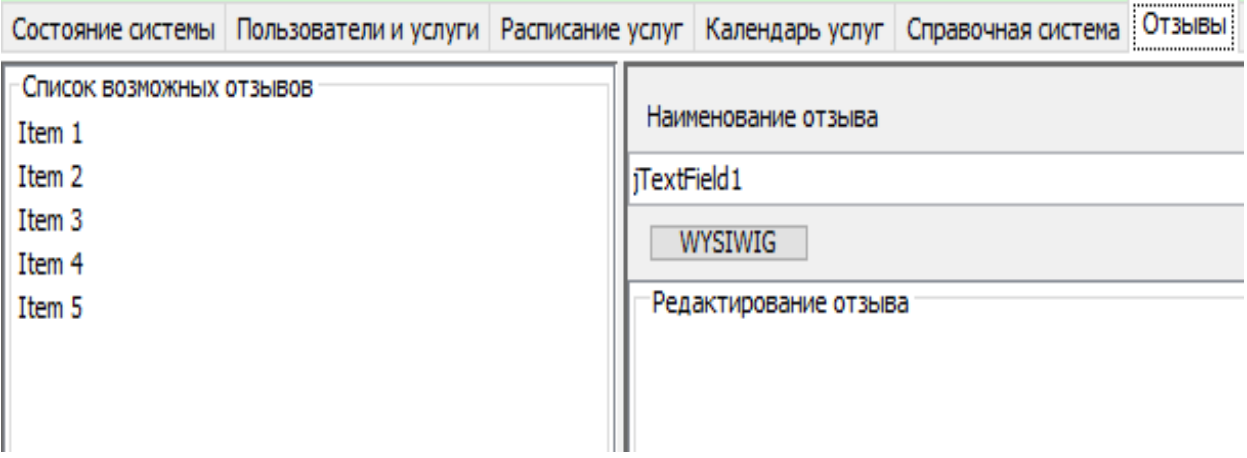

Рисунок 2.3.10 – Вкладка «Отзывы»

В «Результаты и нормативы» (рисунок 2.3.11) можно будет настроить время ожидания услуги, время работы с одним клиентом, длину очереди к услугам. На ней расположены списки (JList), циклический счетчик (JSpinner),

## полоса прокрутки (JScrollPane), кнопки (JButton), поля для ввода текста (JTextField).

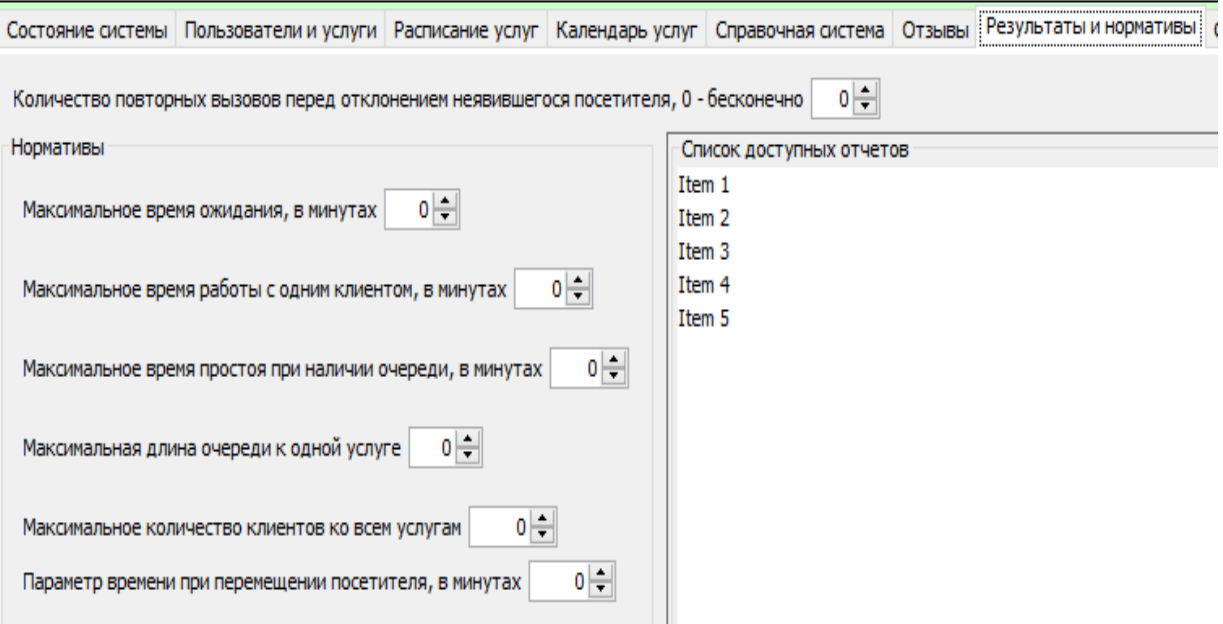

Рисунок 2.3.11 – Вкладка «Результаты и нормативы»

В «Сеть и тайм-ауты» (рисунок 2.3.12) настраиваются порты для сервера, операторов, время начала приема заявок и прекращения приема, изменение работы звукового сопровождения. На ней расположены пункты (JCheckBox, JRadioButton), кнопки (JButton).

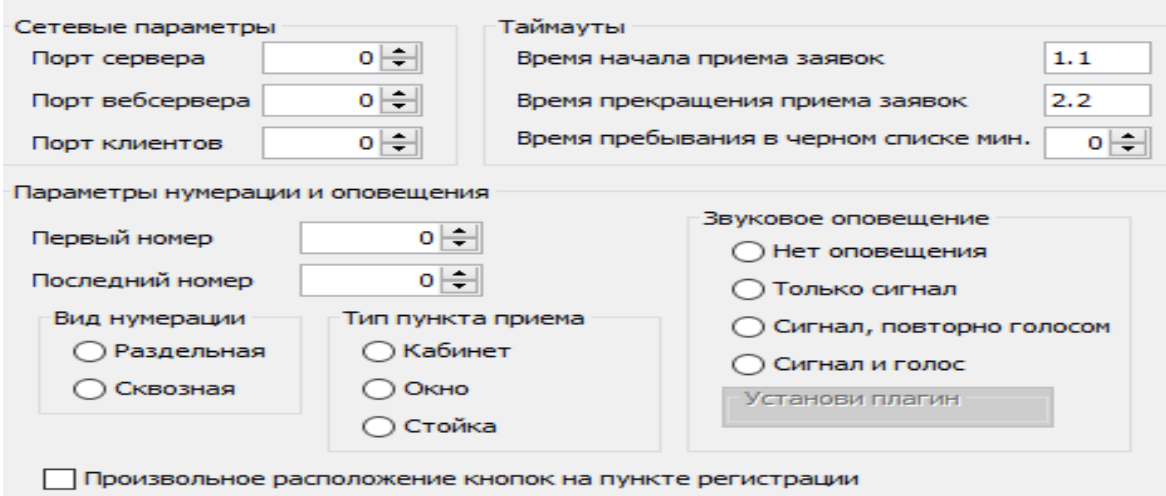

Рисунок 2.3.12 – Вкладка «Сеть и тайм-ауты»

Программная реализация формы FAdmin: Происходит создание формы:

```
public FAdmin() {
      addWindowListener(new WindowListener() {
       @Override
       public void windowOpened(WindowEvent e) {
 }
       @Override
       public void windowClosing(WindowEvent e) {
          timer.stop();
       }
       @Override
       public void windowClosed(WindowEvent e) {
 }
       @Override
       public void windowIconified(WindowEvent e) {
 }
       @Override
       public void windowDeiconified(WindowEvent e) {
       }
       @Override
       public void windowActivated(WindowEvent e) {
          Uses.closeSplash();
       }
       @Override
       public void windowDeactivated(WindowEvent e) {
       }
       });
       initComponents();
     setTitle(getTitle() + " " + Uses.getLocaleMessage("project.name" + 
     FAbout.getCMRC_SUFF()));
     Далее были определены события выбора итемов в списках:
     listUsers.addListSelectionListener((ListSelectionEvent e) -> {
```

```
 userListChange();
\}:
 listResponse.addListSelectionListener((ListSelectionEvent e) -> {
  responseListChange();
\}:
 listSchedule.addListSelectionListener((ListSelectionEvent e) -> {
```
scheduleListChange();

});

```
22
```
Форма для части «Оператор» (рисунок 2.3.13) называется FClient.

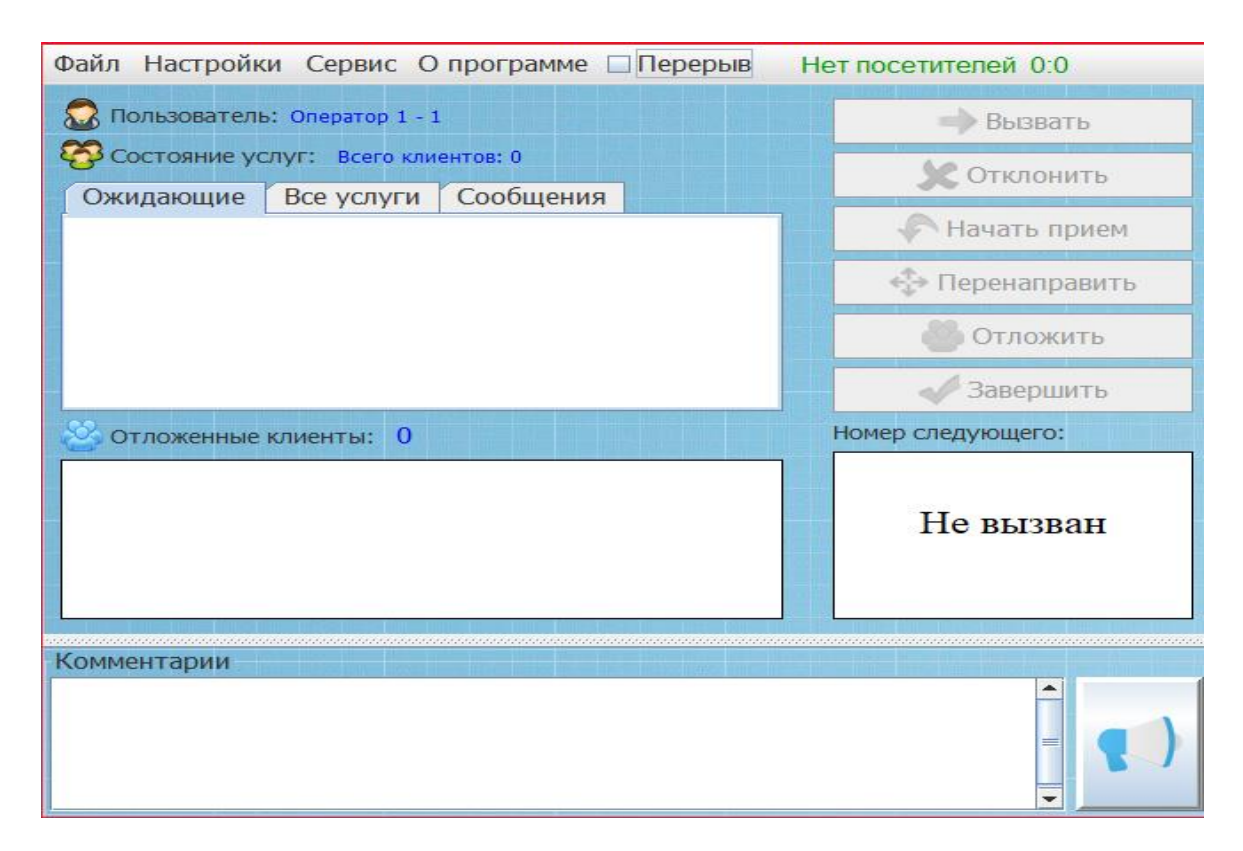

Рисунок 2.3.13 – Форма FClient

Эта форма состоит из главной панели. В верхней части панели находятся меню: «Файл», «Настройки», «Сервис». На самой же панели расположены кнопки (JButton), списки (JList), поля для ввода текста (JTextField).

В меню «Файл» (рисунок 2.3.14) выпадает список, в котором находятся «Язык», «Обновить состояние», «Exit». «Язык» отвечает за выбор языка, который будет использоваться оператором. «Обновить состояние» обновляет состояние программы, чтобы избежать сбоев. «Exit» осуществляет выход и завершение программы.

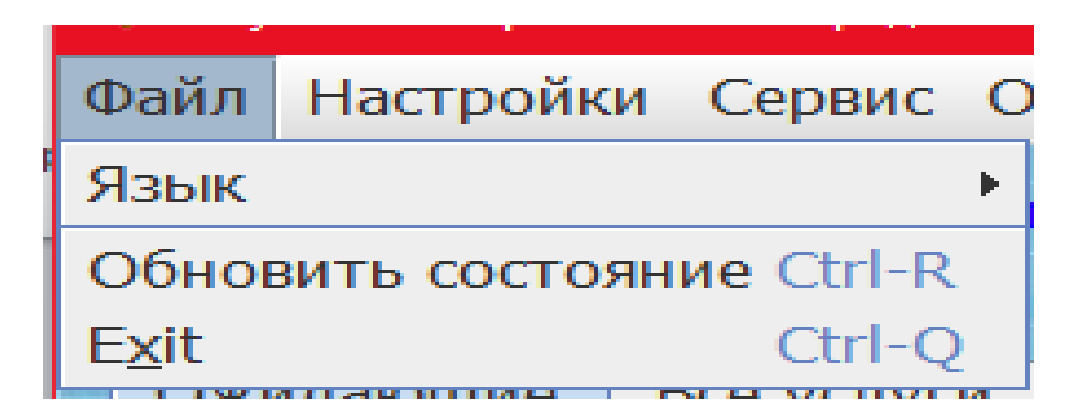

Рисунок 2.3.14 – Меню «Файл»

В «Настройки» (2.3.15) выполняется управление приоритетами услугами посетителей. Состоит из «Приоритеты»

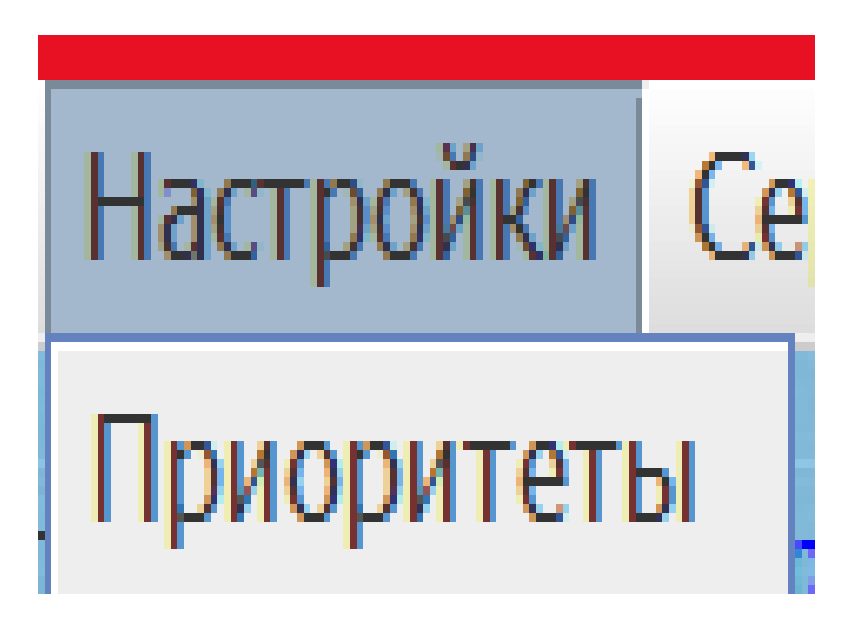

Рисунок 2.3.15 – Меню «Настройки»

В «Сервис» (рисунок 2.3.16) выполняются функции работы оператора, такие как: «Вызвать», «Отклонить», «Начать прием», «Перенаправить», «Отложить», «Завершить».

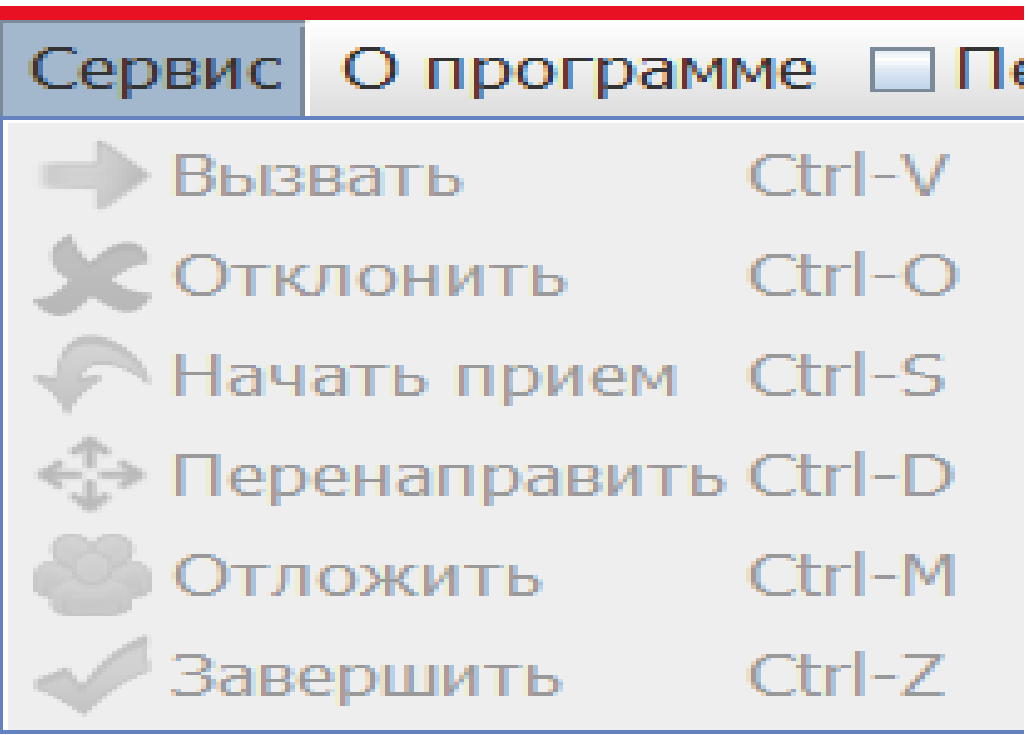

Рисунок 2.3.16 – Меню «Сервис»

Программная реализация формы FClient: Создание самой формы:

```
public FClient(QUser user, final IClientNetProperty netProperty) throws
     AWTException {
      addWindowListener(new WindowListener() {
       @Override
       public void windowOpened(WindowEvent e) {
 }
       @Override
       public void windowClosing(WindowEvent e) {
 }
       @Override
       public void windowClosed(WindowEvent e) {
          udpServer.stop();
       }
       @Override
       public void windowIconified(WindowEvent e) {
 }
       @Override
       public void windowDeiconified(WindowEvent e) {
 }
       @Override
       public void windowActivated(WindowEvent e) {
       }
       @Override
       public void windowDeactivated(WindowEvent e) {
       }
     \}:
     this.user = user;
     this.netProperty = netProperty;
      initComponents();
            setTitle(Uses.getLocaleMessage("project.name" + 
     FAbout.getCMRC_SUFF()) + " - " + getTitle());
     Возможность выхода по клавише «Escape»
     getRootPane().registerKeyboardAction((ActionEvent e) -> {
```

```
 setVisible(false);
```
},

 KeyStroke.getKeyStroke(KeyEvent.VK\_ESCAPE, 0), JComponent.WHEN\_IN\_FOCUSED\_WINDOW);

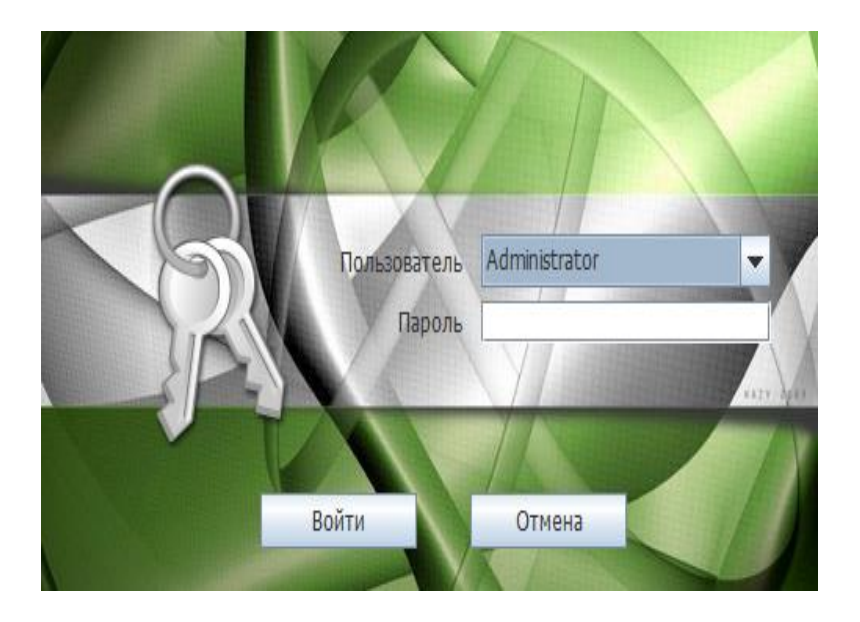

Рисунок 2.3.17 – Форма регистрации

Форма для части «Терминал очередей» (2.3.18) называется FWelcome.

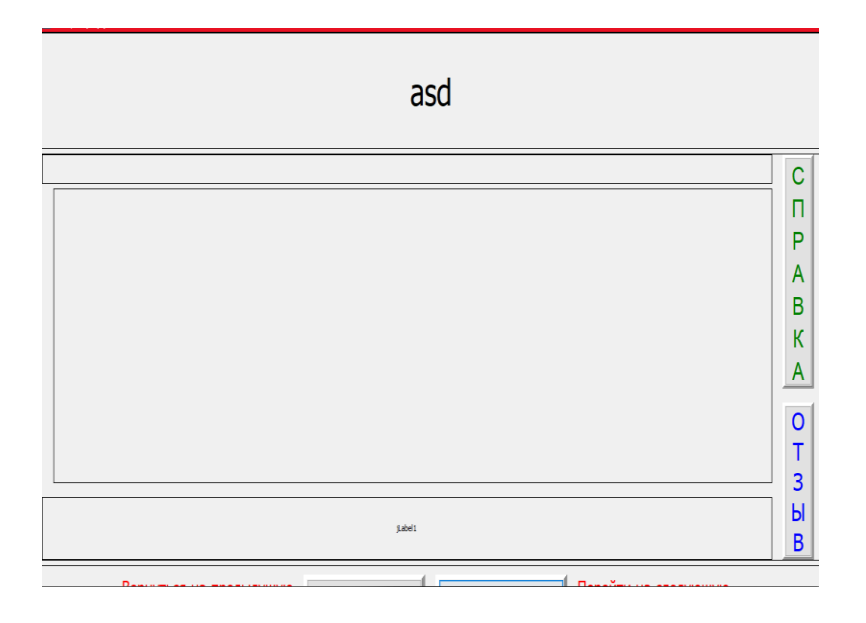

Рисунок 2.3.18 – Форма FWelcome

Эта форма отвечает за регистрацию посетителей. То есть, клиенты подходят к терминалу, выбирают нужную им услугу и получают регистрационный номер. Она состоит из главной панели (JPanelMain), кнопок (JButton), надписей (JLabel). Соединена с FAdmin, поэтому на ней расположены кнопки «Справка» и «Отзыв».

Программная реализация JWelcome:

С рабочего места администратора должна быть возможность заблокировать пункт постановки в очередь, разблокировать, выключить, провести инициализация заново. В любом другом случае будет выслано состояние:

```
 if (Uses.WELCOME_LOCK.equals(rpc.getMethod())) {
            lock(LOCK_MESSAGE);
 }
          if (Uses.WELCOME_UNLOCK.equals(rpc.getMethod())) {
            unlock();
 }
          if (Uses.WELCOME_OFF.equals(rpc.getMethod())) {
            off();
 }
          if (Uses.WELCOME_REINIT.equals(rpc.getMethod())) {
            reinit();
 }
                  QLog.1().logger().trace("Oтвет:\n" + stateWindow);
          final String rpc_resp;
         final Gson gson_resp = GsonPool.getInstance().borrowGson();
          try {
            rpc_resp = gson.toJson(new RpcGetSrt(stateWindow));
          } finally {
            GsonPool.getInstance().returnGson(gson_resp);
 }
          try {
                       final PrintWriter writer = new
           PrintWriter(socket.getOutputStream(), true);
            writer.print(rpc_resp);
            writer.flush();
          } catch (IOException e) {
                        throw new ServerException("Ошибка при записи в
           поток: " + Arrays.toString(e.getStackTrace()));
 }
            } finally {
          try {
            socket.close();
          } catch (IOException e) {
            QLog.l().logger().error(e);
 }
```
## **3 Экспериментальная часть**

## **3.1 Выполнение программы**

После окончания работы над программной реализацией, начали проводить экспериментальную часть.

Тестирование происходило над JavaFX – приложениями: «Администрирование», «Информационное табло», «Оператор», «Терминал».

Первоначально производится запуск администратора. В нашем случае это «Администрирование».

Выходит окно регистрации (рисунок 3.1.1). Необходимо ввести логин и пароль администратора.

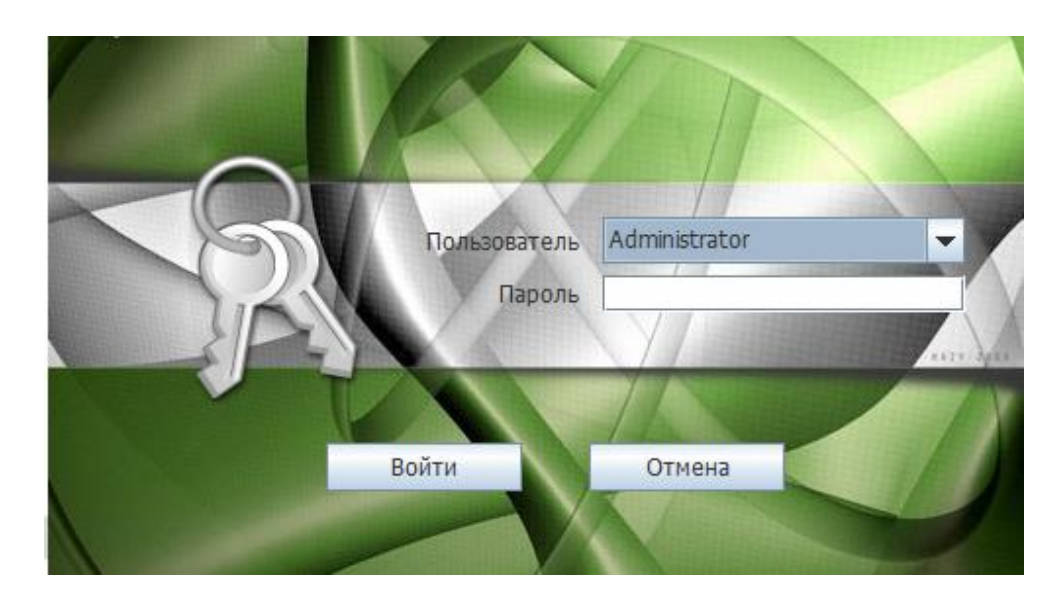

Рисунок 3.1.1 – Окно регистрации «Администрирование»

В состоянии сервера (рисунок 3.1.2) прописываем необходимые адрес и порт сервера.

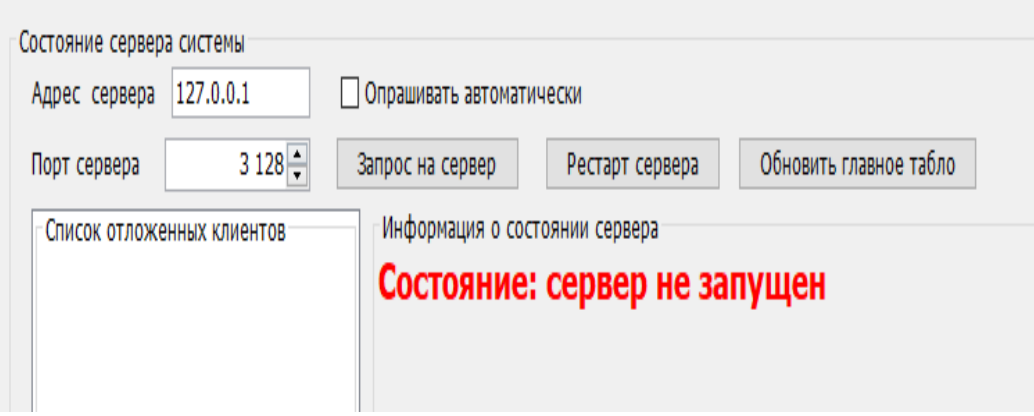

Рисунок 3.1.2 – Панель «Состояние сервера системы»

Как видно из рисунка 3.1.2, сервер не запущен. Для этого производится запуск сервера. В нашем случае, это приложение «Информационное табло» (рисунок 3.1.3).

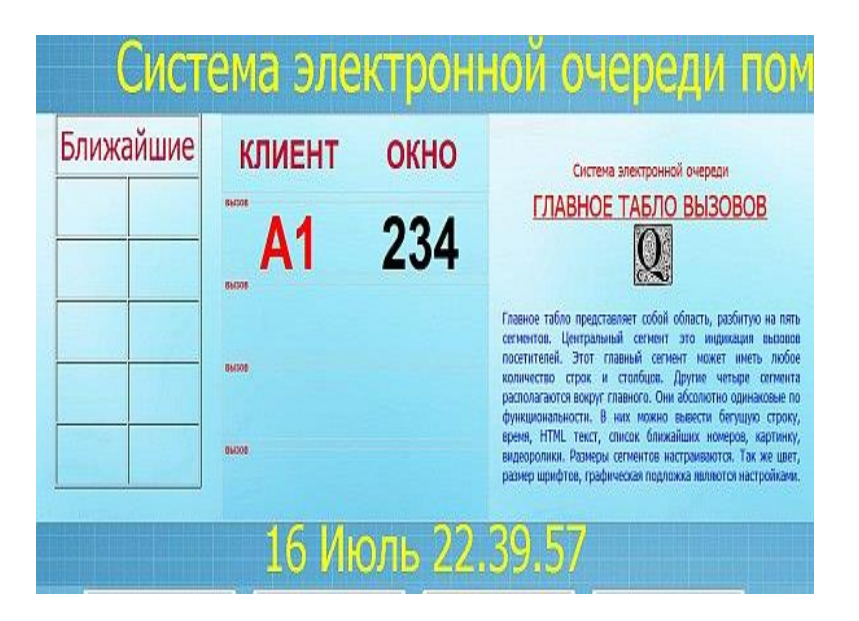

Рисунок 3.1.3 – Окно «Информационное табло»

Выявилась ошибка в виде неподходящего дизайна информационной таблицы. Поэтому было произведено редактирование окна с помощью «Администрирование» (рисунок 3.1.2) . Во вкладке «Табло» (рисунок 3.1.4) есть необходимые настройки.

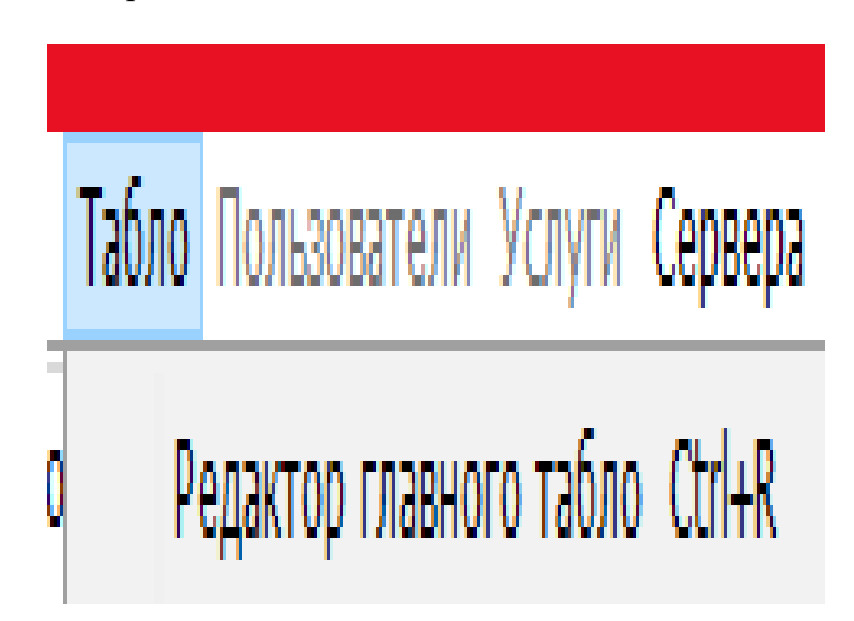

Рисунок 3.1.4 – Вкладка «Табло»

С помощью «Редактор главного табло» (3.1.5) были сделаны изменения главного информационного табла.

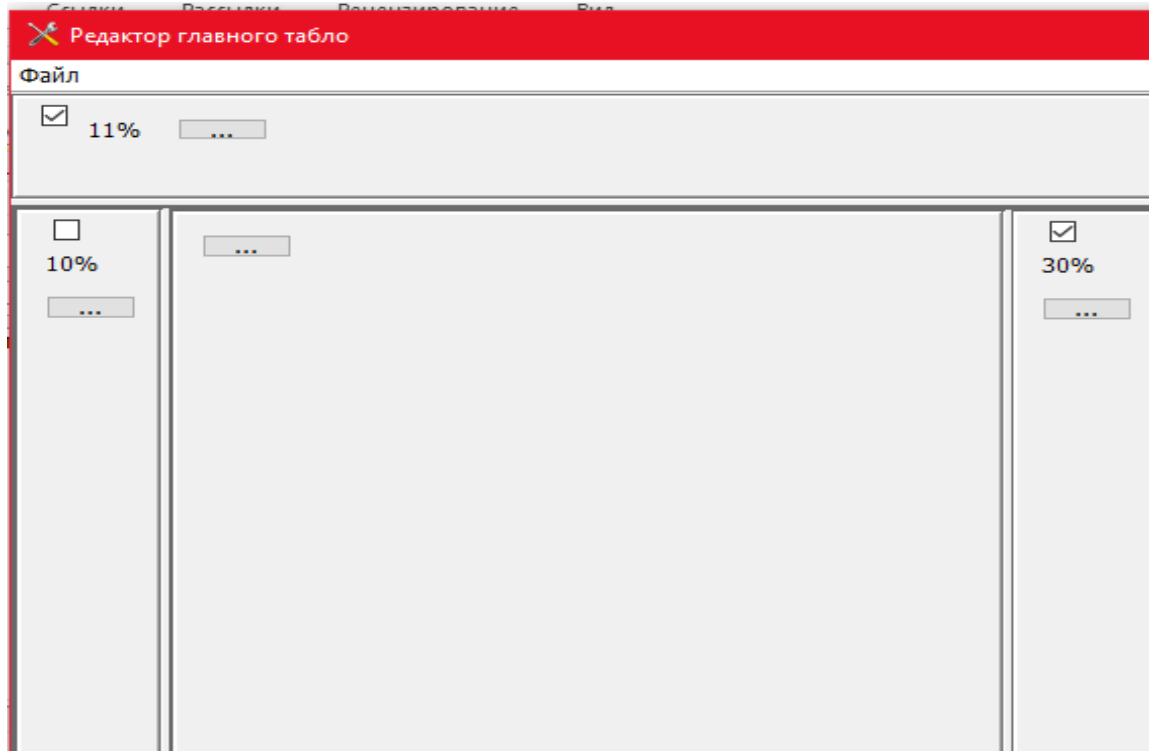

Рисунок 3.1.5 – Окно «Редактор главного табло»

В результате настроек, получился окончательный вариант табло (рисунок 3.1.6). Сверху находится беговая строка с надписью «Добро пожаловать в АУЭС», посередине расположена таблица с двумя столбцами «Клиент» и «Окно». Справа находится информация о ВУЗе. В самом низу дата и время текущего дня. Были изменены цвета фона и текста так, чтобы стиль соответствовал стилю университета.

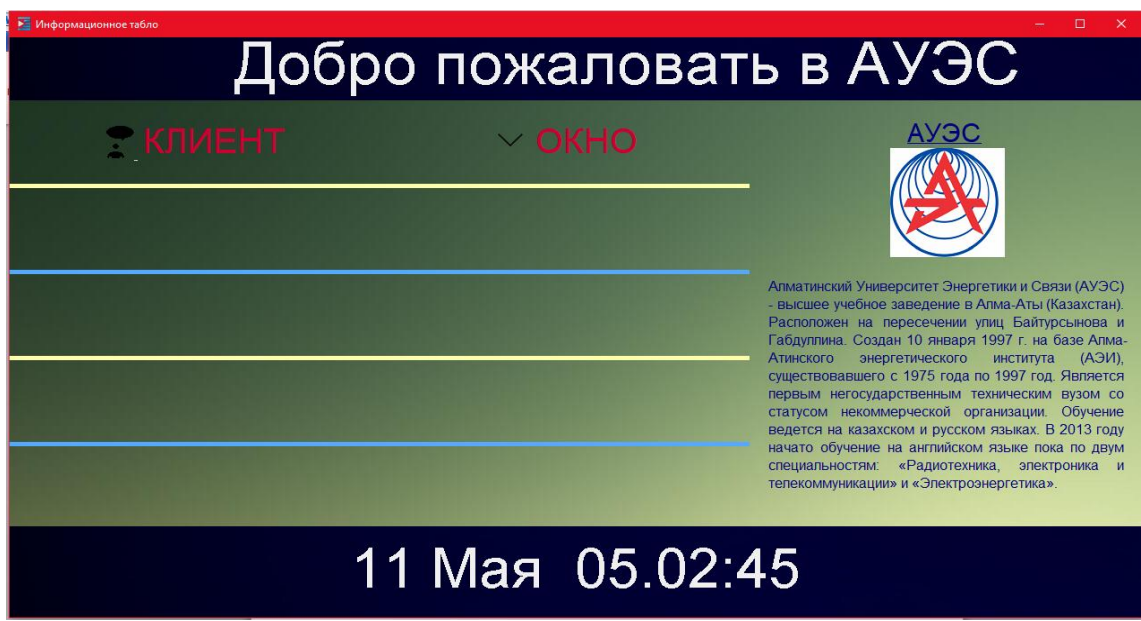

Рисунок 3.1.6 – Окно «Информационное табло»

Теперь, для выявления клиентов и окон, запускаются приложения «Терминал» и «Оператор».

Сначала идет запуск «Терминал» (рисунок 3.1.7).

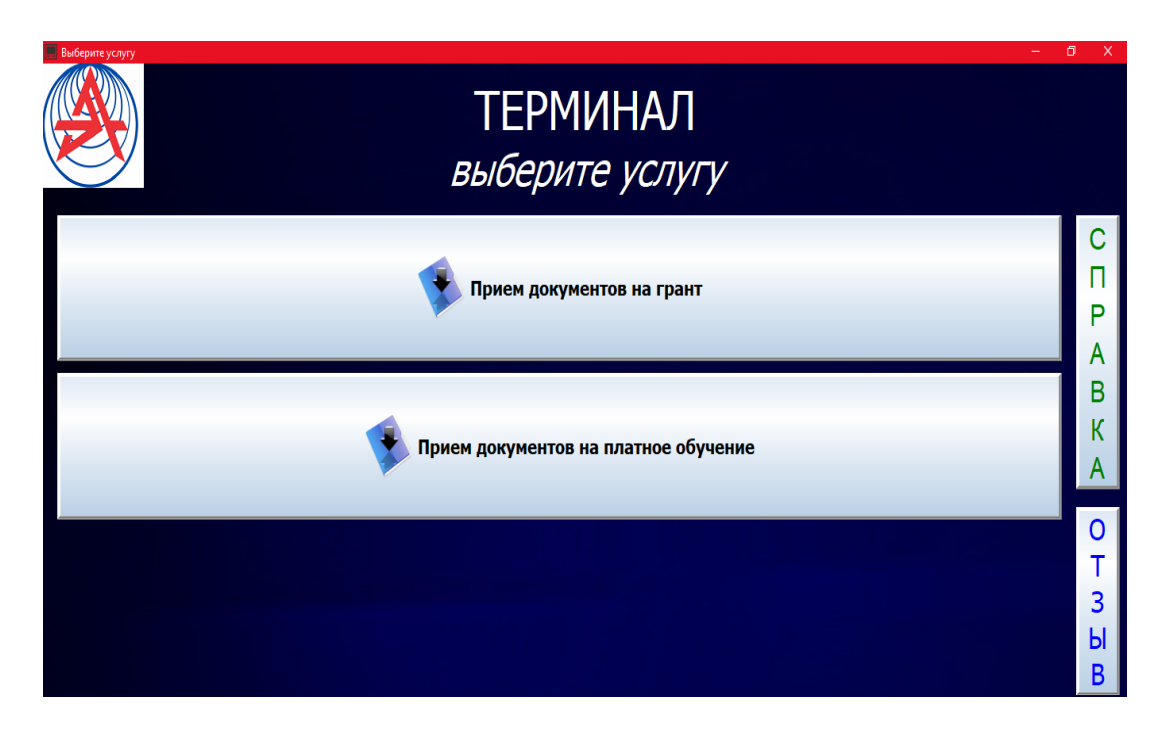

Рисунок 3.1.7 – Окно «Терминал»

Стиль также соответствует стилю ВУЗа. В приложении находятся кнопки «Прием документов на грант», «Прием документов на платное обучение», «Справка», «Отзыв».

В разделе «Справка» (рисунок 3.1.8) находится справка для клиентов.

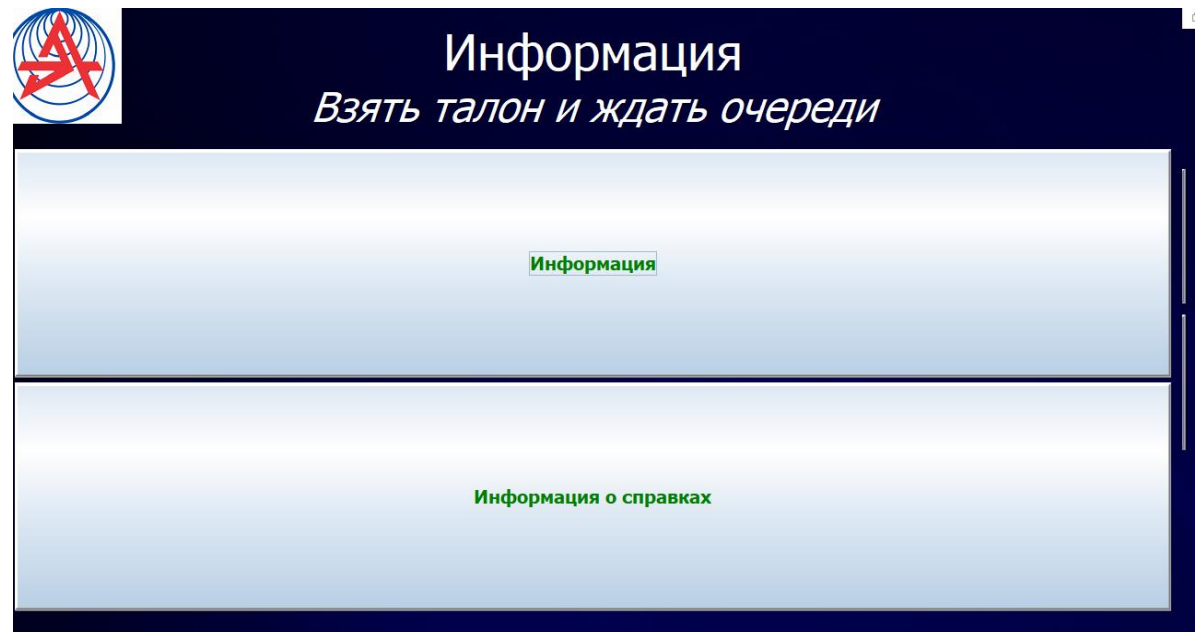

Рисунок 3.1.8 – Раздел «Справка»

В разделе «Отзыв» (рисунок 3.1.9) посетитель может оставить оценку по работе услуги.

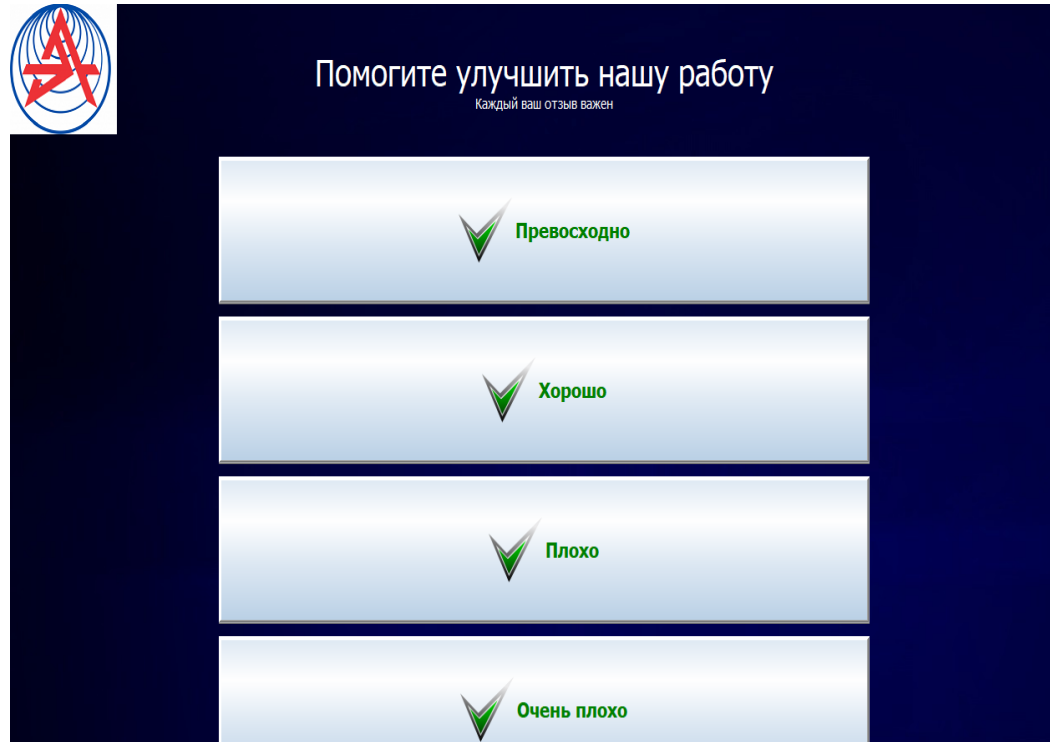

Рисунок 3.1.9 – Раздел «Отзыв»

Для дальнейшей стабильной работы проекта нужно запустить приложение «Оператор» (рисунок 3.1.11), чтобы отслеживать очередь клиента. Так же, как и в «Администрирование» присутствует окно регистрации оператора (рисунок 3.1.10).

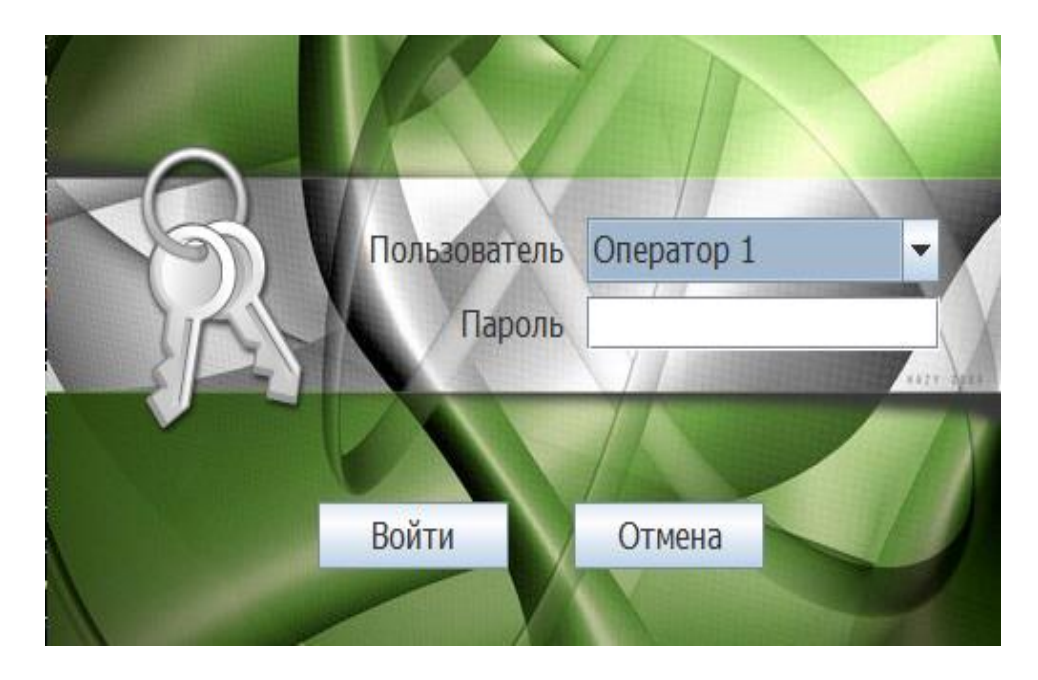

Рисунок 3.1.10 – Окно регистрации «Оператор»

| Файл Настройки Сервис Опрограмме Перерыв | Нет посетителей 1:38 |  |  |
|------------------------------------------|----------------------|--|--|
| Пользователь: Оператор 1 - 1             | Вызвать              |  |  |
| О Состояние услуг: Всего клиентов: 0     | Отклонить            |  |  |
| Сообщения<br>Ожидающие<br>Все услуги     | Начать прием         |  |  |
|                                          | € Перенаправить      |  |  |
|                                          | Отложить             |  |  |
|                                          | Завершить            |  |  |
| $\overline{0}$<br>Отложенные клиенты:    | Номер следующего:    |  |  |
|                                          | Не вызван            |  |  |
| Комментарии                              |                      |  |  |

Рисунок 3.1.11 – Окно «Оператор»

Снова возвращение к приложению «Терминал». Производится нажатие на выбор услуги «Прием документов на грант». В открывшемся окне выбирается «Конкурс грантов» (рисунок 3.1.12). Появляется сообщение (рисунок 3.1.13) о том, какой порядковый номер у клиента.

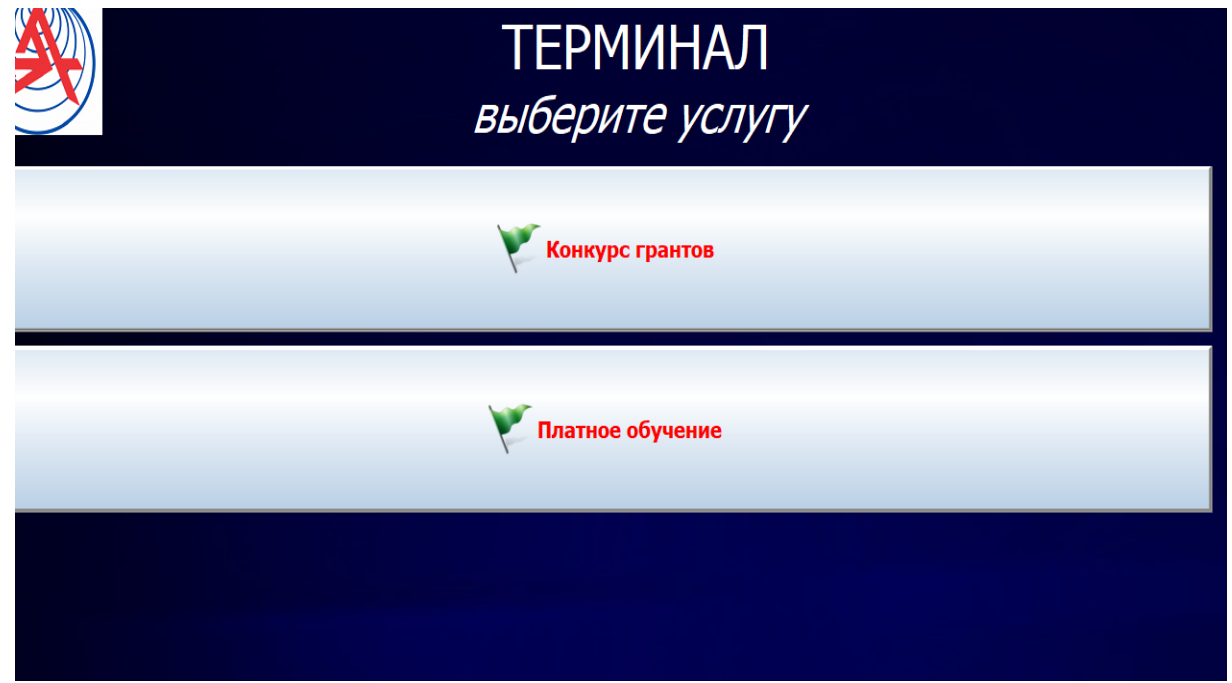

Рисунок 3.1.12 – Кнопка «Конкурс грантов»

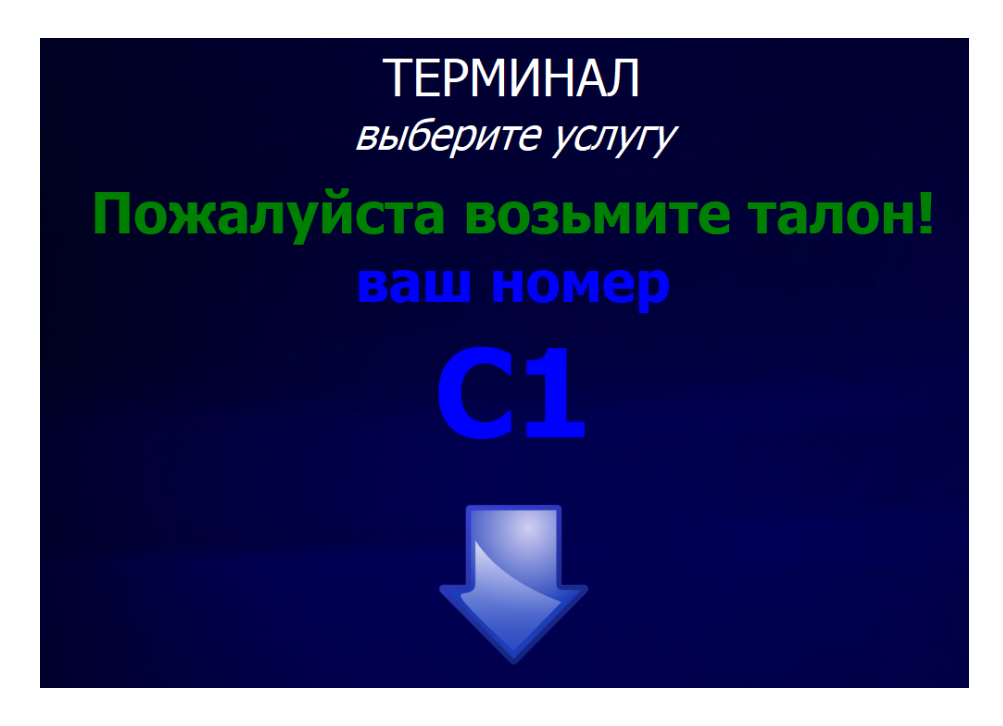

Рисунок 3.1.13 – Сообщение о очереди

Далее в приложении «Оператор» появляется клиент с данным номером и услугой, с которой он пришел. Нажимается кнопка «Вызвать» (рисунок 3.1.14).

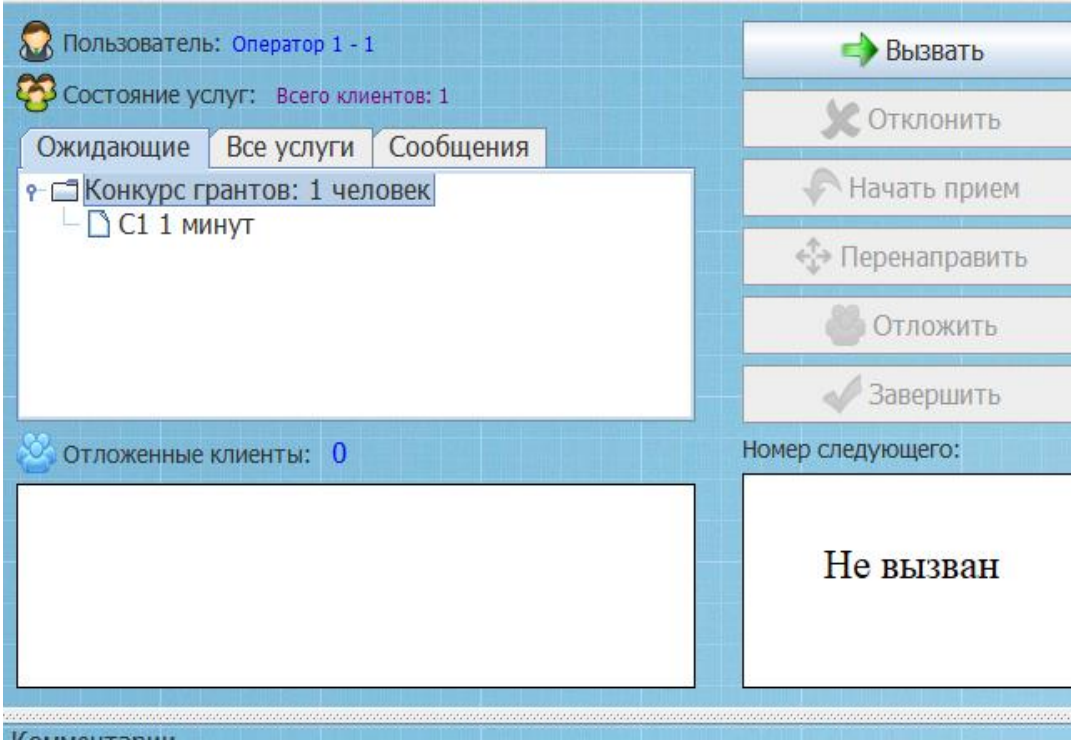

Рисунок 3.1.14 – Сообщение в «Ожидающих»

После этого момента в «Информационное табло» появляется сообщение (рисунок 3.1.15) «Какой клиент и к какому окну он должен подойти».

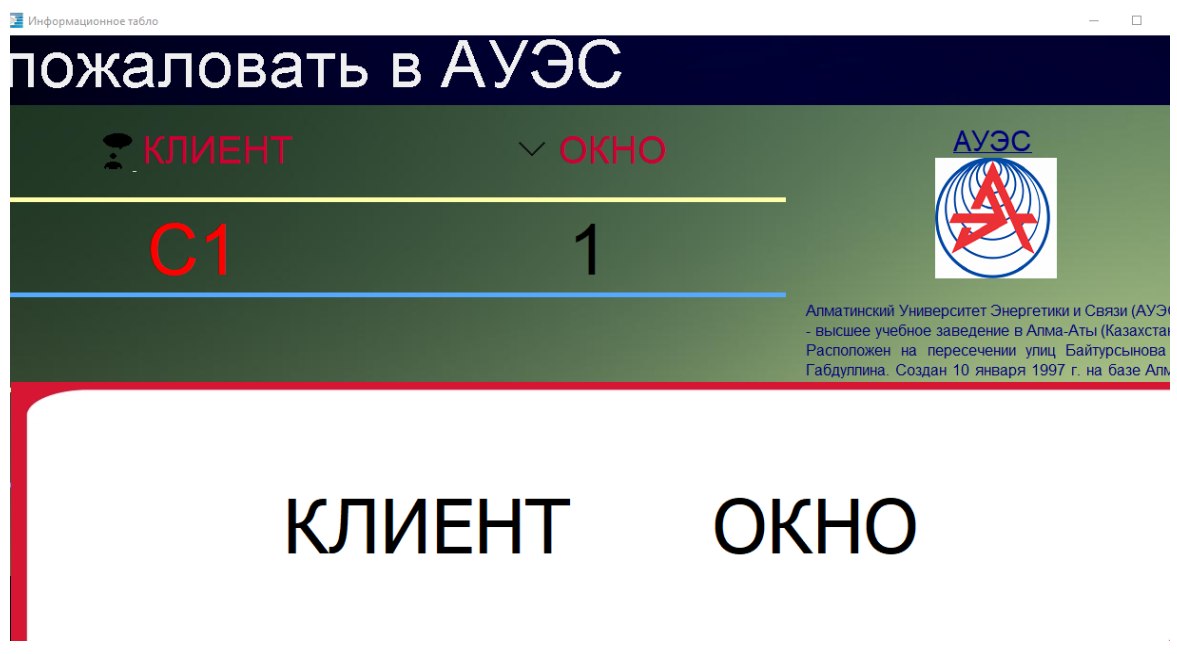

Рисунок 3.1.15 – Сообщение в «Информационное табло»

Начинается прием клиента по нажатию кнопки «Начать прием» (рисунок 3.1.16).

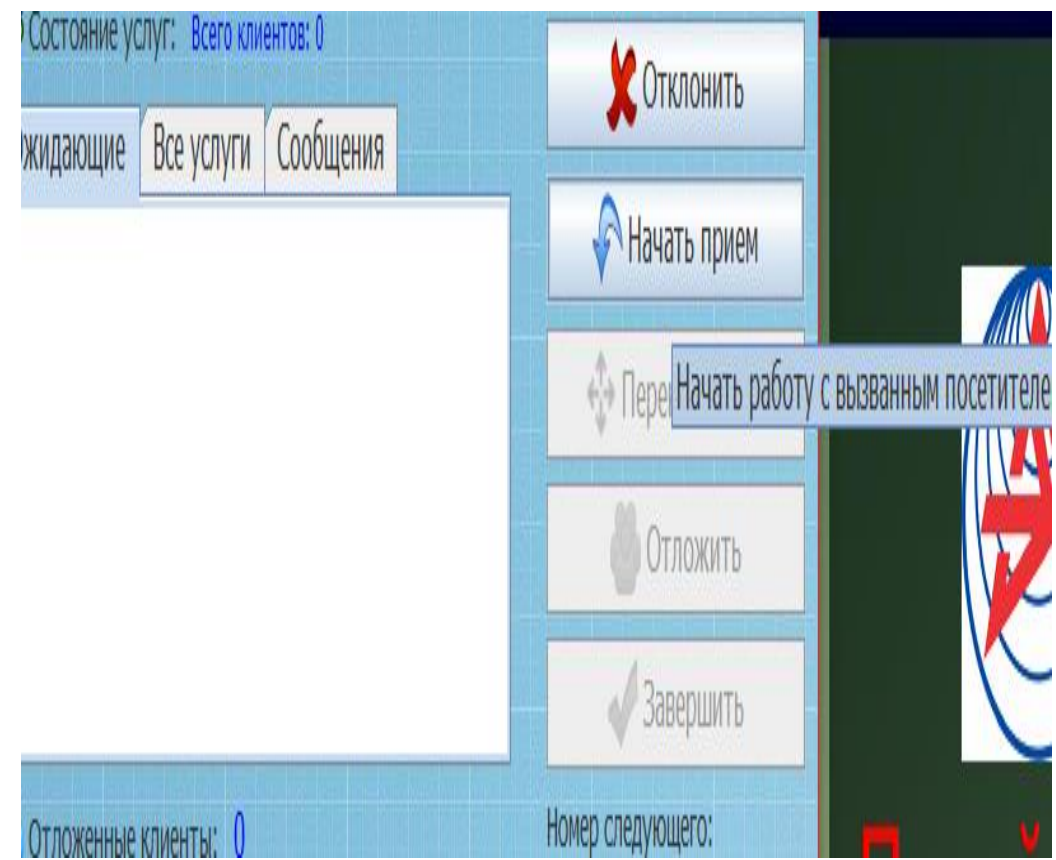

Рисунок 3.1.16 – Действие кнопки «Начать прием»

В панели справа (рисунок 3.1.17) появляется клиент с его номером и его услугой.

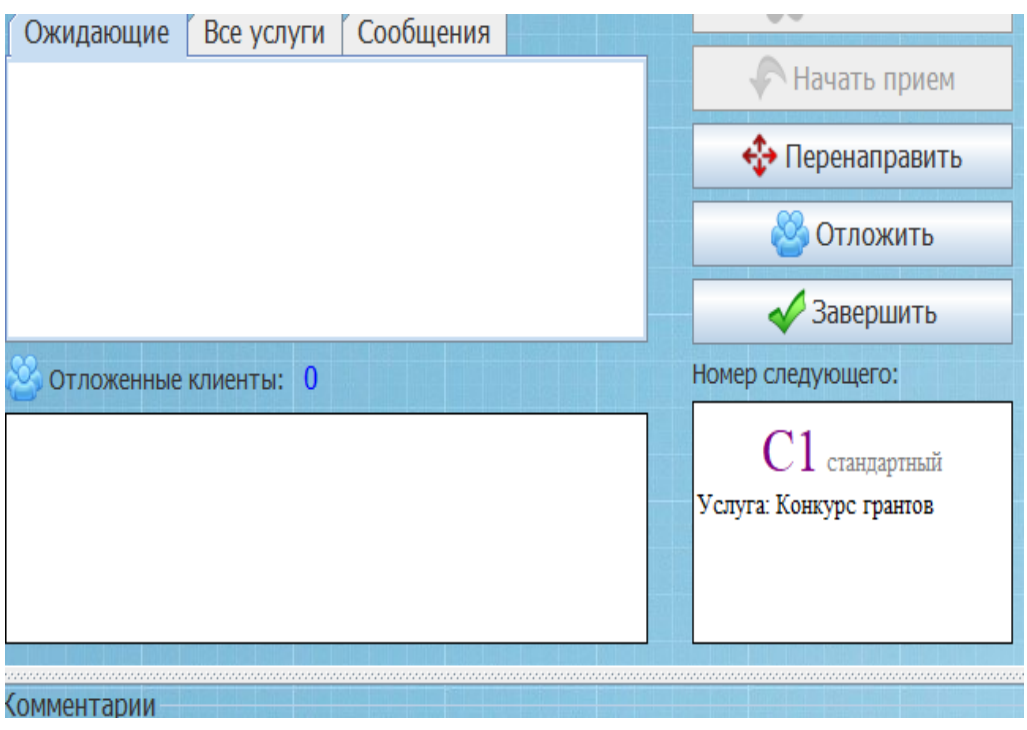

Рисунок 3.1.17 – Состояние «Номер следующего»

Можно заметить, что после начала приема клиента, сам клиент пропадает с информационной таблицы (рисунок 3.1.18).

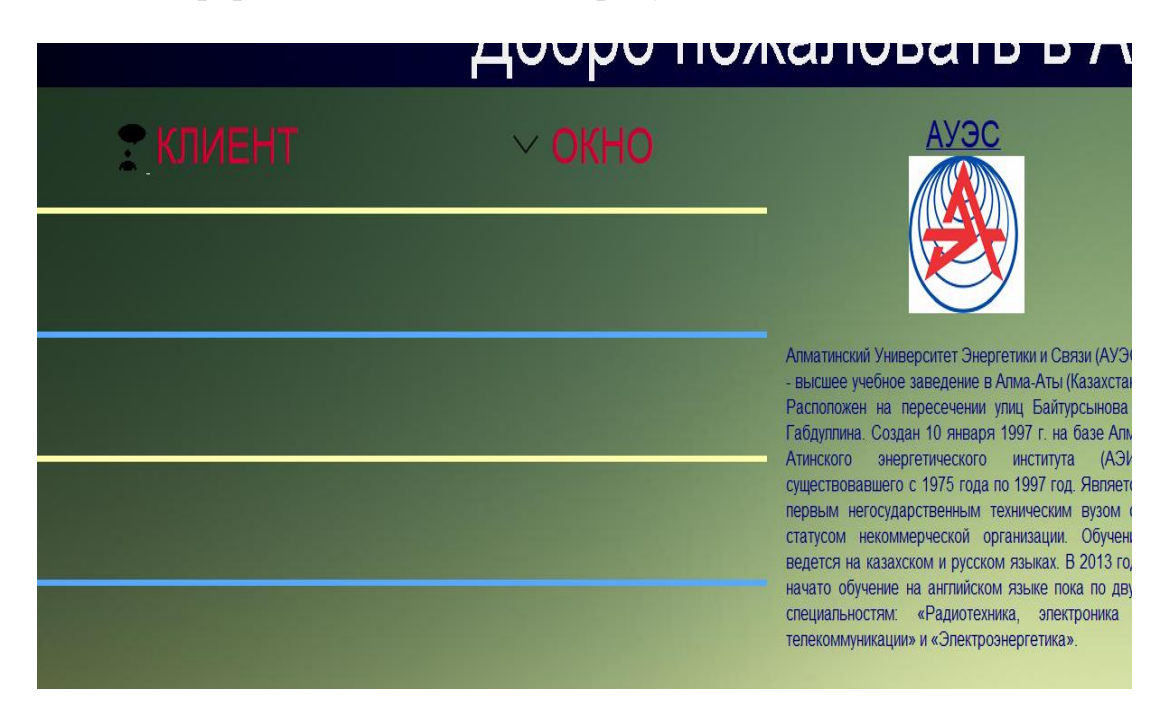

Рисунок 3.1.18 – Окно «Информационное табло»
Также у оператора присутствует кнопка «Отложить» (рисунок 3.1.17, 3.1.19). Является функцией для того, чтобы возможно было принимать другого клиента, пока отложили одного.

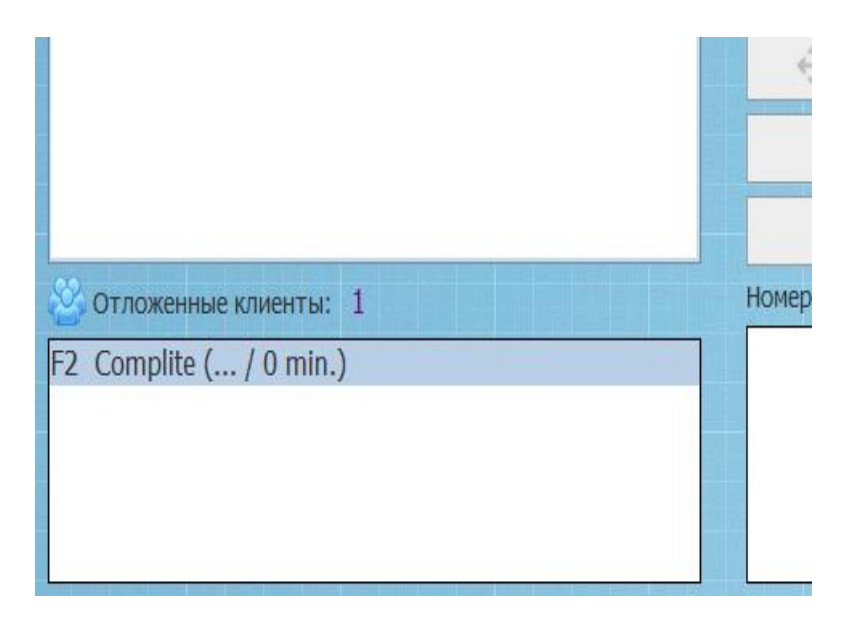

Рисунок 3.1.19 – Показ отложенных клиентов

С приложения «Администрирование» можно проследить за тем, какого клиента отложили. Это отображается в «Список отложенных клиентов» (рисунок 3.1.20).

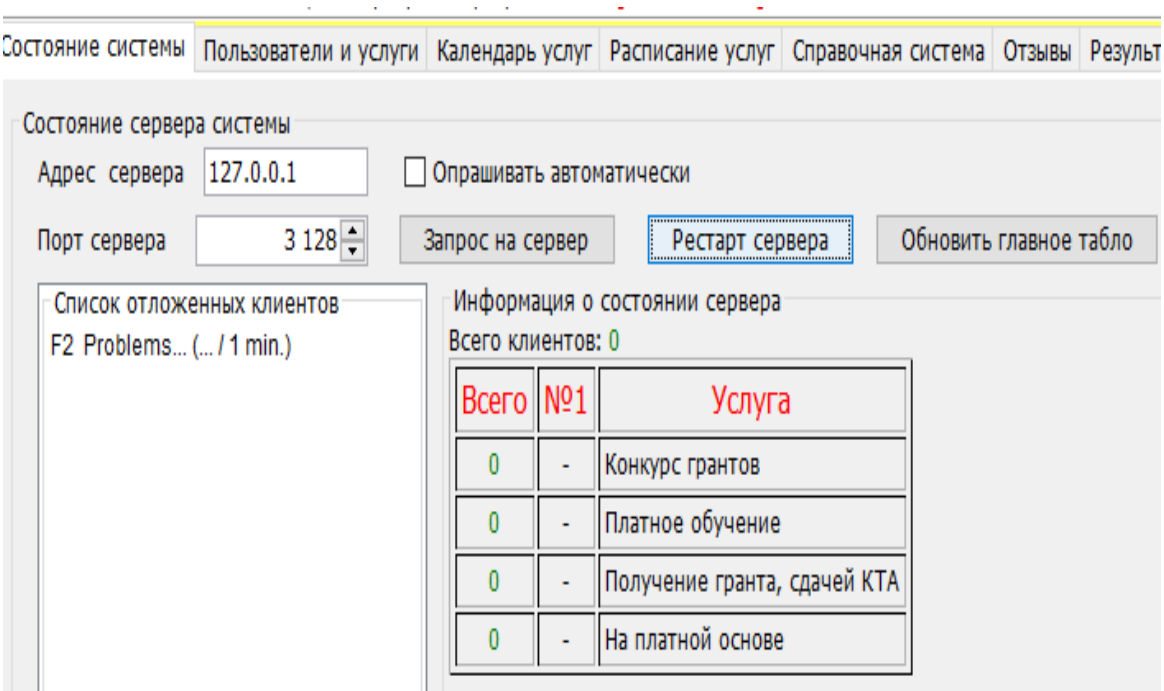

Рисунок 3.1.20 – Список отложенных клиентов

Также возможна отправка сообщений операторам. Примером послужила отправка сообщения (рисунок 3.1.21) «Оператор 1» с надписью «Тебя ждет клиент».

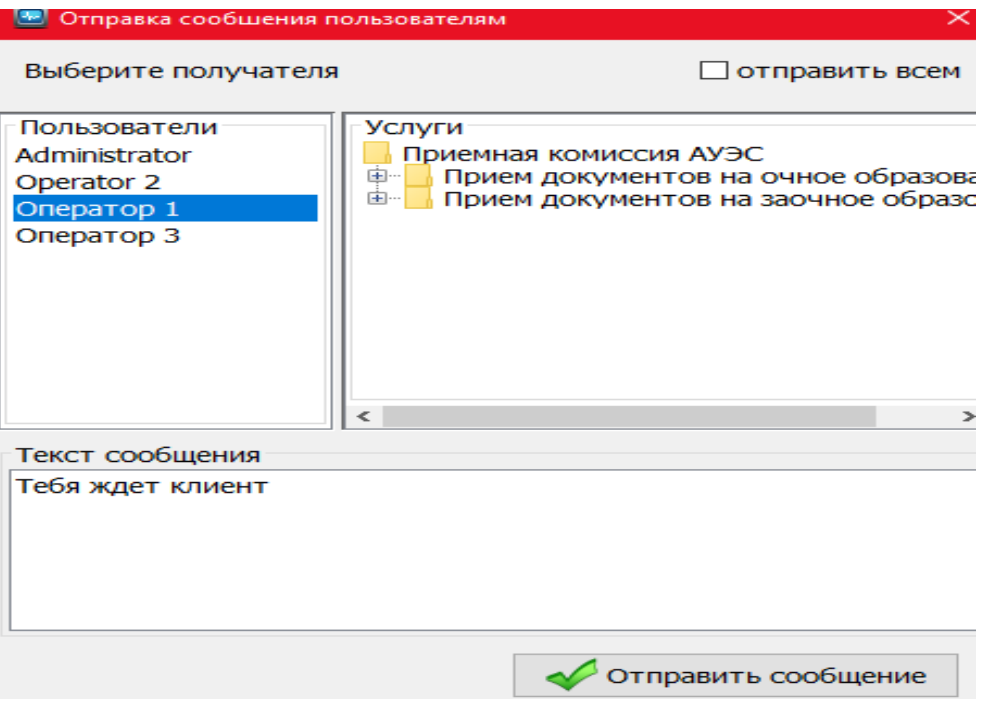

Рисунок 3.1.21 – Отправка сообщения

В приложении «Оператор» во вкладке «Сообщения» (рисунок 3.1.22) оператор может посмотреть отправленное ему сообщение.

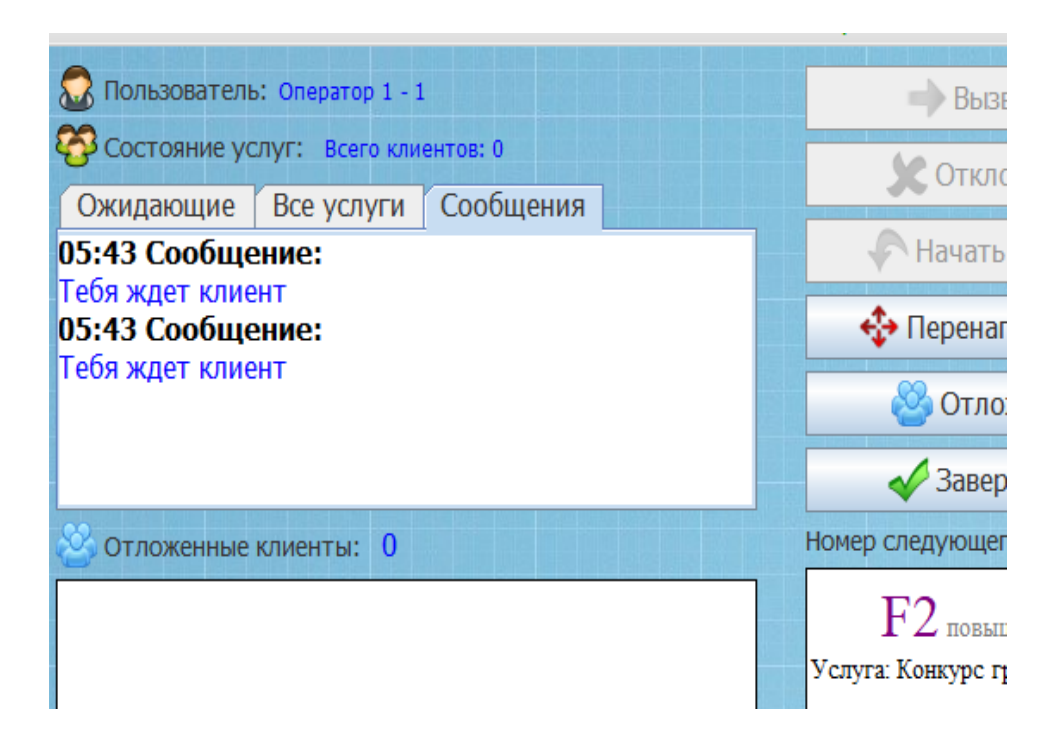

Рисунок 3.1.22 – Прием сообщения оператором

С помощью администрирования возможен мониторинг работы операторов (рисунок 3.1.23).

**March 200** 

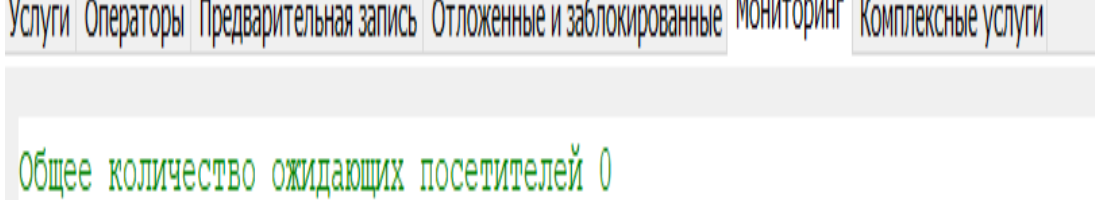

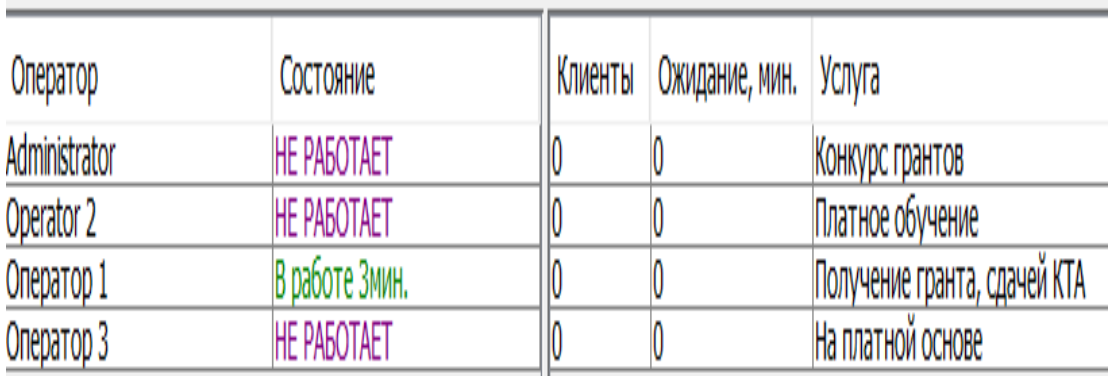

Рисунок 3.1.23 – Мониторинг работы операторов

В приложении «Терминал» есть функция «Предварительная запись» (рисунок 3.1.24). Необходима для того, чтобы клиент мог записаться на определенную дату, если по каким-то причинам в текущий день не сможет.

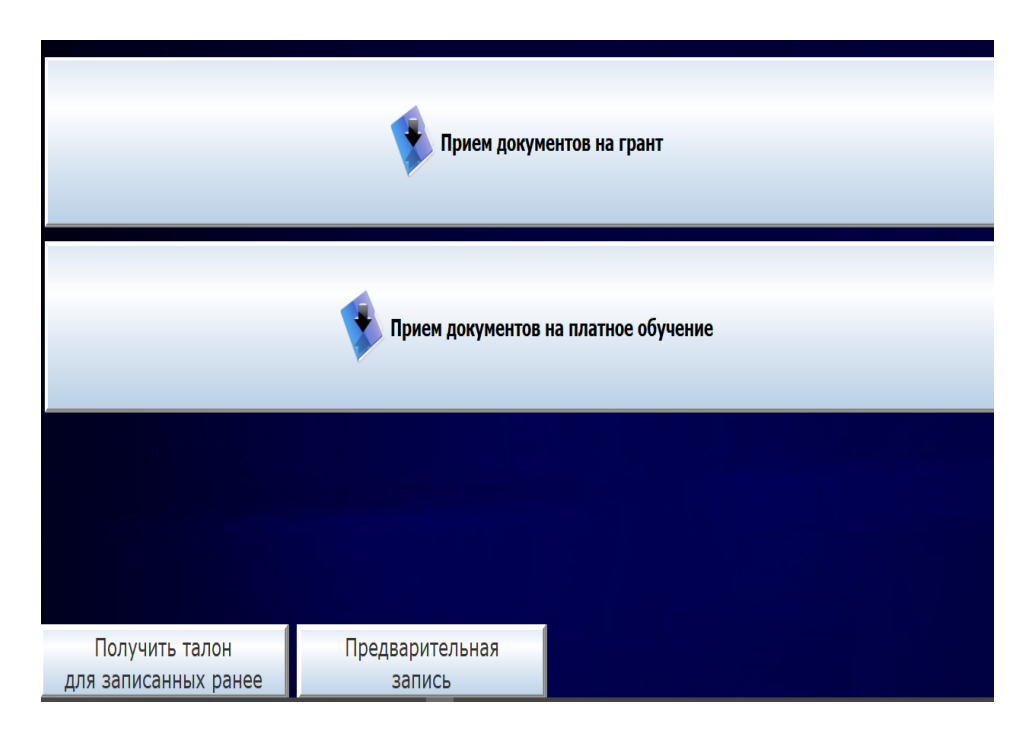

Рисунок 3.1.24 – Окно «Терминал»

После выбора услуг, выскакивает окно с датой и временем регистрации (рисунок 3.1.25).

| Вторник<br>12 мая 2020 | Среда<br>13 мая 2020 | Четверг<br>14 мая 2020 | Пятница<br>15 мая 2020 |
|------------------------|----------------------|------------------------|------------------------|
| 10:00                  | 09:00                | 09:00                  | 09:00                  |
| 11:00                  | 10:00                | 10:00                  | 10:00                  |
| 12:00                  | 11:00                | 11:00                  | 11:00                  |
|                        | 12:00                | 12:00                  | 12:00                  |
| 13:00                  | 13:00                | 13:00                  | 13:00                  |

Рисунок 3.1.25 – Календарь в «Терминал»

После выбора времени (в нашем случае, 12 мая 10:00), появляется сообщение с номером и датой (рисунок 3.1.26), когда клиент зарегистрировался

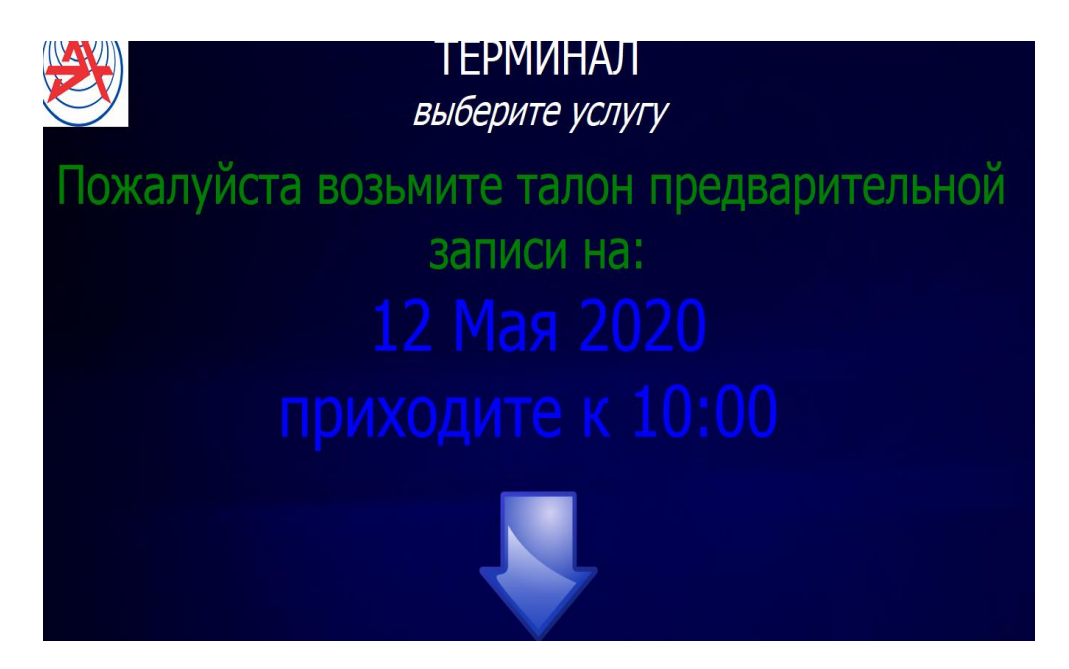

Рисунок 3.1.26 – Сообщение о получении номера

Талон, который распечатывается, показан на рисунке 3.1.27.

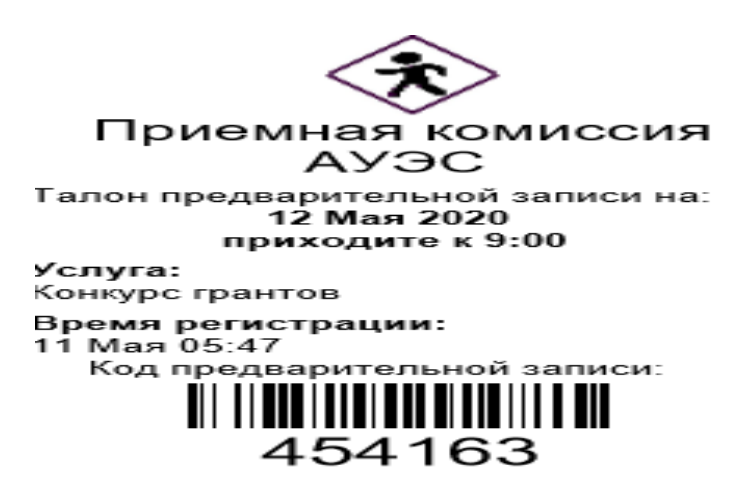

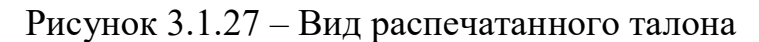

## 4 Технико - экономическое обоснование проекта

# 4.1 Выбор и обоснование методики расчета экономической эффективности

Электронная очередь – эффективное и экономически выгодное решение, которое позволяет оптимизировать работу предприятия, где осуществляется прием посетителей, повысить имидж и качество обслуживания.

Включение данного проекта в предприятие дает свои плюсы в:

- значительном уменьшении количества форс-мажорных моментов;

- повышении качества предоставляемых услуг;

- управленческих решениях на основе системы мониторинга и отчетности.

В этом разделе представлен обзор экономической части проекта, которая показывает трудовые, финансовые затраты системы.

Первоначальной задачей является определение объема работ и составление плана, по которому будет выполняться работа.

Таблица 4.1.1 – Обозначение этапов работ и определение их трудоемкости.

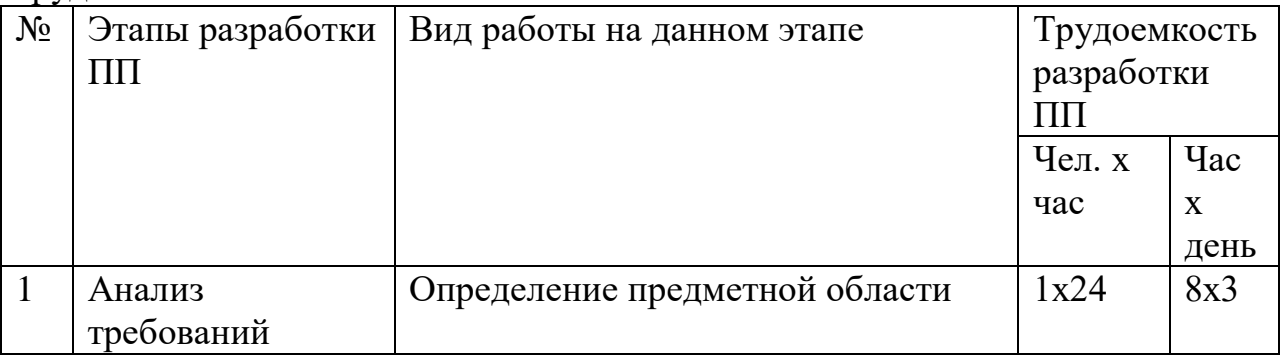

Продолжение таблицы 4.1.1

| 2              | Анализ рынка   | Определение недостатков и                           | 1x24  | 8x3  |
|----------------|----------------|-----------------------------------------------------|-------|------|
|                |                | преимуществ продукта                                |       |      |
| 3              | Проектирование | Получение технического задания,                     | 1x8   | 8x1  |
|                |                | изучение требований руководства к                   |       |      |
|                |                | структуре базы данных, интерфейсу                   |       |      |
|                |                | программы                                           |       |      |
| $\overline{4}$ | Реализация     | Построение диаграмм прецедентов,                    | 1x72  | 8x9  |
|                |                | заполнение таблиц                                   |       |      |
| 5              | Тестирование   | Тестирование, исправление                           | 1x56  | 8x7  |
|                |                | недочетов программы                                 |       |      |
| 6              | Внедрение      | Включение продукта в предприятие                    | 1x24  | 8x3  |
|                |                | Результат: трудоемкость выполнения дипломной работы | 1x208 | 8x26 |

# 4.2 Расчет показателей экономической эффективности проекта

Нужно рассчитать следующие затраты:

- материальные затраты;
- затраты на оплату труда;
- социальный налог;
- -затраты на расход электроэнергии;
- амортизация основных фондов;

- прочие расходы.

Расчет расходов на материальные ресурсы описан в таблице 4.2.1

Определяется общая сумма расходов на различные материальные ресурсы по формуле 4.1:

$$
3_M = \sum_{i=1}^n P_i^* H, \tag{4.1}
$$

где,  $P_i$  – расход *i*-го вида материального ресурса, натуральные единицы;

Ц<sub>і</sub> - цена за единицу і-го вида материального ресурса, тг;

і - вид материального ресурса;

n - количество видов материальных ресурсов.

| таолица $\pm 2.1$ – затраты на материальные ресурсы |          |                |                     |           |  |
|-----------------------------------------------------|----------|----------------|---------------------|-----------|--|
| Наименован                                          | Единица  | Количество     | Цена за единицу, тг | Сумма,    |  |
| ие                                                  | измерени | израсходованно |                     | <b>TT</b> |  |
| материалов                                          | Я        | го материала   |                     |           |  |
| Комплект                                            | Штук     |                | 1650                | 1650      |  |
| бумаги А4                                           |          |                |                     |           |  |
| Тетрадь 96 л.   Штук                                |          |                | 240                 | 240       |  |
| Ручки                                               | Штук     |                | 120                 | 360       |  |

 $\Gamma$ аблина  $\Lambda$  2.1 — Затраты на материальные ресурсы

*Продолжение таблицы 4.2.1*

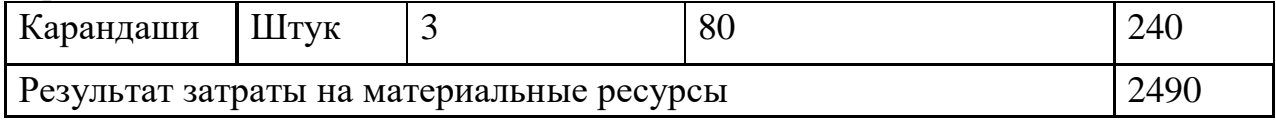

 $\rm{3_{66mee}=3_{6ymara}}+\rm{3_{rerpa}}$  +  $\rm{3_{py\text{-}KKH}}$  +  $\rm{3_{kapaHra\text{-}H1H}}$  =<br>2490,00 тг.

Расчет затрат на необходимое оборудование приведены в таблице 4.2.2.

Таблица 4.2.2 – Расчет затрат на оборудование и ПО, необходимое для проекта

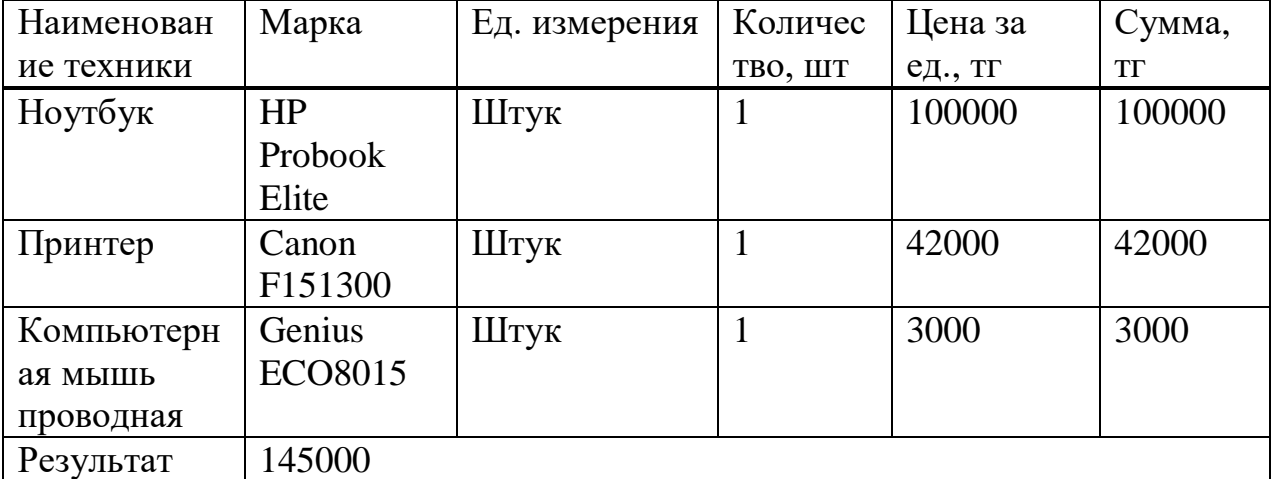

 $3_{\text{o6}^{\text{m}}$  = 100000+42000+3000=145000

Вследствие того, что для разработки продукта используется техника, необходимо рассчитать затраты на электроэнергию. Расчеты приведены в таблице 4.2.3:

Таблица 4.2.3 – Затрата на электроэнергию

| техники                               | мощность,<br>$\kappa$ BT | Наименование Паспортная Коэффициент<br>использования<br>мощности | Время<br>работы<br>оборудования<br>ДЛЯ<br>разработки<br>$\Pi\Pi, 4$ | Цена<br>электроэ<br>нергии,<br>$\text{Tr}/\text{k}B\text{T}^*$ ч | Сумма,<br><b>TT</b> |
|---------------------------------------|--------------------------|------------------------------------------------------------------|---------------------------------------------------------------------|------------------------------------------------------------------|---------------------|
| Ноутбук<br><b>HP Probook</b><br>Elite | 0,4                      | 0,7                                                              | 208                                                                 | 19,17                                                            | 1116,5              |
| Принтер<br>Canon<br>F151300           | 0,5                      | 0,7                                                              |                                                                     | 19,17                                                            | 47                  |
| Результат: затраты на электроэнергию  |                          |                                                                  |                                                                     |                                                                  | 1163,5              |

Общая сумма расходов на электроэнергию (3<sub>3</sub>) рассчитывается по формуле 4.2:

$$
3_{3} = \sum_{i=1}^{n} M_{i} * K_{i} * T_{i} * H,
$$
\n(4.2)

где,  $M_i$  - паспортная мощность i-го электрооборудования, кВт;

 К<sup>i</sup> - коэффициент использования мощности i-го электрооборудования (принимается  $K_i=0.7, 0.9$ );

 $T_i$  - время работы i-го оборудования за весь период разработки ПП в часах;

Ц - цена электроэнергии, тг/кВт×ч;

i - вид электрооборудования;

n - количество электрооборудования.

 $3_{\text{3.05}} = (0.4 * 0.7 * 208 * 19.17) + (0.5 * 0.7 * 7 * 19.17) = 1163.5 \text{ tr}$ 

Для пункта «Затраты на оплату труда» необходимо написать расходы по оплате труда всех работников, которые заняты разработкой дипломного проекта.

Средняя заработная плата программиста составляет 150000 тенге, средний заработок руководителя проекта составляет 200000 тенге.

Расчеты затрат на обеспечение труда показаны в таблице 4.2.4:

| Категор                            | Квалификация | $\blacksquare$<br>Трудоемкость | Часовая      | Сумма,    |  |
|------------------------------------|--------------|--------------------------------|--------------|-----------|--|
| ия                                 |              | разработки ПП,                 | ставка, тг/ч | <b>TT</b> |  |
| работни                            |              | чел.×ч                         |              |           |  |
| ка                                 |              |                                |              |           |  |
| Служащ                             | Программист  | 208                            | 892,86       | 185714,9  |  |
| ий                                 |              |                                |              |           |  |
| Руковод                            | Руководитель | 120                            | 1190,48      | 142857,6  |  |
| итель                              | проекта      |                                |              |           |  |
| Результат: расходы на оплату труда |              |                                |              |           |  |

Таблица 4.2.4 – Затраты на обеспечение труда

Общая сумма расходов на оплату труда (3<sub>TP</sub>) определяется по формуле 4.3:

$$
3_{\mathrm{rp}} = \sum_{i=1}^{\mathrm{n}} \mathrm{HC}_{i}^{*} \mathrm{T}_{i},\tag{4.3}
$$

где, Ч $C_i$  - часовая ставка i-го работника, тг;

 $T_i$  - трудоемкость разработки ПП, чел. $\times$ ч;

i - категория работника;

n - количество работников.

Часовая ставка работника может быть рассчитана по формуле 4.4:

$$
HC_i = \frac{3\Pi_i}{\Phi PB_i},\tag{4.4}
$$

Фонд рабочего времени при 40 часовой неделе в 5 рабочих дней равняется 21 дням в месяц по 8 часов:

$$
\Phi PB_{i} = 21 \times 8 = 168 \text{ y.}
$$
  
\n
$$
\text{4C}_{i} = \frac{150\ 000}{168} = 892,86
$$
  
\n
$$
\text{4C}_{\text{pyK}} = \frac{200000}{168} = 1190,48
$$
  
\n
$$
\text{3}_{\text{rp.ofmee}} = (892,86 \times 208) + (1190,48 \times 100) = 328572,5
$$

Дополнительная заработная плата составляет в среднем 10% от основной заработной платы и рассчитывается по формуле 4.5 [15]:

$$
3\mu = 3oi \times H\mu / 100\tag{4.5}
$$

$$
3\mu = 328572.5 \cdot 0.1 \approx 32858.5
$$

$$
\Phi \text{OT} = 328572.5 + 32858.5 = 361430 \text{ metre.}
$$

Социальные отчисления и налоги вычисляется по таблице 4.2.5 [15]:

| Taothina $\pi$ .2.9 $\equiv$ I ac ict contratibilibity of incredition |       |                                             |           |  |
|-----------------------------------------------------------------------|-------|---------------------------------------------|-----------|--|
| Уплаченные налоги<br>юридическим лицом                                | 10,46 | $\Phi$ OT                                   | 361430    |  |
| СО (Социальные<br>отчисления)                                         | 3,5   | $(3\Pi - O\Pi B) * 3,5\%$                   | 11 385,05 |  |
| ВОСМСЮ (Отчисления на<br>BOCMCIO)                                     | 2,0   | $3\Pi*2\%$                                  | 7 228,60  |  |
| СН (Социальный налог)                                                 | 9,5   | $(3\Pi - O\Pi B -$<br>$BOCMC\Phi$ )*9,5%-CO | 19 173,86 |  |
| Всего уплаченные налоги                                               |       | 37 787,51                                   |           |  |

Таблица 4.2.5 – Расчет социальных отчислений

В пункте «Амортизация основных фондов» отмечается сумма амортизационных отчислений от стоимости оборудования и программного обеспечения.

Общая сумма амортизационных отчислений определяется по формуле 4.6:

$$
3_{AM} = \sum_{i=1}^{n} \frac{\Phi_i^* H_{A_i}^* T_{HMPi}}{100^* T_{3\Phi i}}
$$
(4.6)

где,  $\Phi_i$  - стоимость i-го ОФ, тг;

 $H_{Ai}$  - годовая норма амортизации i-го ОФ, %;

ТНИРi - время работы i-го ОФ за весь период разработки ПП, ч;

ТЭфi - эффективный фонд времени работы i-го ОФ за год, ч/год;

i - вид ОФ;

n - количество ОФ.

При определении стоимости ОФ необходимо учесть расходы на доставку и монтаж, установку ПО. Эти затраты могут быть приняты в размере 10-25 % от затрат на приобретение ОФ [16].

Годовые нормы амортизации ОФ принимаются по налоговому кодексу РК или определяются, исходя из возможного срока полезного использования ОФ по формуле 4.7:

$$
H_{Ai} = \frac{100}{T_{Ni}} \tag{4.7}
$$

$$
H_{Ai} = \frac{100}{5} = 20\%
$$

$$
H_{Ai} = \frac{100}{7} = 14,3\%
$$

где,  $T_{Ni}$  - возможный срок использования i-го ОФ, год;

Возможный срок полезного использования ОФ может быть принят: 5 лет для ноутбука и 7 лет для принтера (ОФ может быть принят от 3 до 10 лет).

 $3_{AM1}$ = 100 000×20×208  $\frac{100\times1825}{100\times1825}$  = 2279,45 тенге  $3_{AM2}$ = 42000×14,3×7  $\frac{100\times1825}{100\times1825}$  = 23,04 тенге

ЗАМобщие=2279,45+23,04= 2302,5 тенге

Расчеты амортизации основных фондов приведены в таблице 4.2.6:

| Наименование      | Стоимость | Годовая | Эффектив-  | Время      | Сумма, тг |
|-------------------|-----------|---------|------------|------------|-----------|
| техники           | техники,  | норма   | ный фонд   | работы     |           |
|                   | TΓ        | амортиз | времени    | техники, ч |           |
|                   |           | ации, % | работы     |            |           |
|                   |           |         | техники,   |            |           |
|                   |           |         | $\Psi$ ГОД |            |           |
| Ноутбук           |           |         |            |            |           |
| <b>HP Probook</b> | 100000    | 20      | 1825       | 208        | 2279,45   |
| Elite             |           |         |            |            |           |
| Принтер           |           |         |            |            |           |
| Canon             | 42000     | 14,3    | 1825       | 7          | 23,04     |
| F151300           |           |         |            |            |           |
| Результат         |           |         |            |            | 2302,5    |

Таблица 4.2.6 – Амортизация основных фондов (ОФ)

В пункт «Прочие затраты» включаются расходы на коммунальные платежи, затраты на лицензирование и сертификацию, расходы на рекламу, канцелярские и прочие хозяйственные расходы, приведены в таблице 4.2.6:

Таблица 4.2.7 – Расходы на интернет

| Цена за 1 месяц, | T C                | VMMa. |
|------------------|--------------------|-------|
| TГ               | Количество месяцев | mг    |
| 6000             |                    | 6000  |

Затраты по статье «Накладные расходы» (Рні), связанные с необходимостью содержания аппарата управления, вспомогательных хозяйств и опытных (экспериментальных) производств, а также с расходами на общехозяйственные нужды (Рні), относятся на конкретное ПО по нормативу (нр) в процентном отношении к основной заработной плате исполнителей. Норматив устанавливается в целом по организации по формуле 4.8:

$$
P_{\rm H} = 3_{\rm ol} \cdot \frac{H_{\rm HD}}{100} \tag{4.8}
$$

где, Рні - накладные расходы на конкретную ПО (тыс. тенге);

Ннр - норматив накладных расходов в целом по организации в  $(\%),$ в дипломной работе нужно брать 70%.

$$
P_{\text{H}i} = 361430 \cdot 0.7 = 253001 \text{ metre}
$$

На основании полученных данных, по отдельным пунктам составляется смета затрат на разработку (материальные затраты, расходы на оплату труда, отчисления на социальные нужды, амортизация основных фондов, прочие расходы) ПП по таблице 4.2.8:

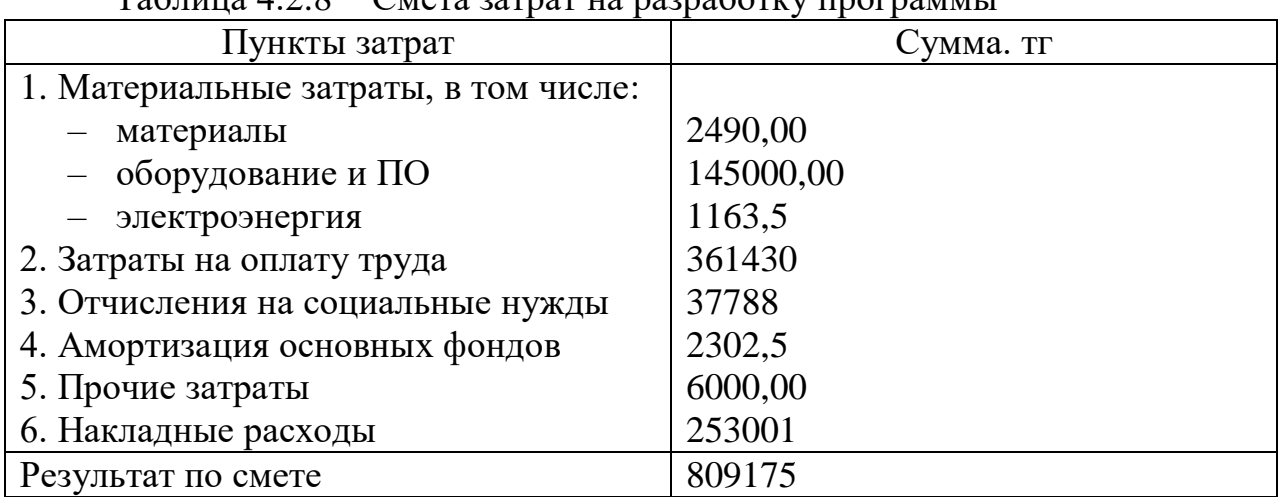

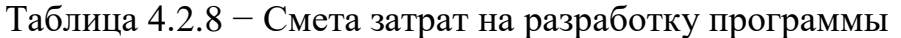

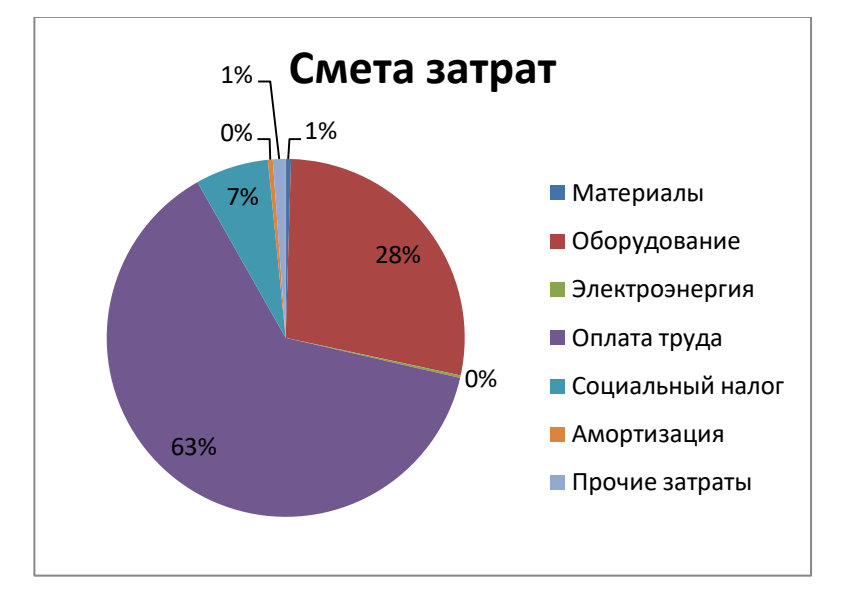

Диаграмма 4.1 – Смета затрат на разработку программы.

## **4.2.1 Определение возможной (договорной) цены ПП**

Рентабельность и прибыль по создаваемому ПО (Псі) определяются исходя из результатов анализа рыночных условий, переговоров с заказчиком (потребителем) и согласования с ним отпускной цены, включающей дополнительно налог на добавленную стоимость. В случае разработки ПО для использования внутри организации оценка программного продукта производится по действующим правилам и показателям внутреннего хозрасчета (по ценам, устанавливаемым для расчета за услуги между подразделениями). Прибыль рассчитывается по формуле 4.9 [17]:

$$
\Pi_{0i} = C_{ni} \cdot \frac{\mathbf{y}_{\text{pn}i}}{100} \tag{4.9}
$$

где, ПО $i$  - прибыль от реализации ПО заказчику (тыс. тенге);

Урпі - уровень рентабельности ПО (%), в дипломной работе брать 40-60%;

*-* себестоимость ПО (тыс. тенге).

$$
\Pi_{0i} = 809175 \cdot 0.4 = 323670 \text{ menre}
$$

Прогнозируемая цена ПО без налогов (Цп) рассчитывается по формуле 4.10 [17]:

$$
\mathbf{I}_{\mathbf{n}i} = C_{ni} + \mathbf{\Pi}_{0i} \tag{4.10}
$$

$$
II_{\pi i} = 809175 + 323670 = 1132845
$$

Прогнозируемая отпускная цена *(Цо1)* рассчитывается по формуле 4.11 [17]*:*

$$
\mathcal{H}_{01} = \mathcal{H}_{ni} + \mathcal{H}\mathcal{A}\mathcal{C}
$$
\n(4.11)

Ставка налога на добавленную стоимость НДС в РК на 2020 год составляет 12% от отпускной цены ПО.

$$
II_{01} = 1132845 + \frac{1132845 \cdot 12}{100} = 1268787 \text{ metre}
$$

Организация-разработчик участвует в освоении ПО и несет соответствующие затраты, на которые составляется смета, оплачиваемая заказчиком по договору. Затраты на освоение определяются по нормативу (H<sub>O</sub>=10%) от себестоимости ПО в расчете на 3 месяца и рассчитываются по формуле 4.12 [17]:

$$
P_{0i} = C_{ni} \cdot \frac{H_0}{100} \tag{4.12}
$$

$$
P_{0i} = 809175 \cdot 0.1 = 80918 \text{ metre}
$$

Затраты на сопровождение ПО (PCi)*.* Организация-разработчик осуществляет сопровождение ПО и несет соответствующие расходы, которые оплачиваются заказчиком в соответствии с договором и сметой на сопровождение. Затраты на сопровождение определяются по установленному нормативу (HC*=20%)* от себестоимости ПО (в расчете на год) и рассчитываются по формуле 4.13 [17]:

$$
P_{\text{C}i} = C_{ni} \cdot \frac{\text{H}_{\text{C}}}{100} \tag{4.13}
$$

# $P_{\text{C}i} = 809175 \cdot 0.2 = 151835 \text{ metre}$

Капиталовложения программного обеспечения с учетом затрат на освоение и сопровождение будет:

 $K = 1268787 + 80918 + 151835 = 1511540$  тенге.

## 4.2.2 Сравнительный анализ эксплуатационных затрат до и после внедрения

Пункты затрат после внедрения программного обеспечения:

- основная заработная плата программиста и руководителя проекта с отчисляемыми налогами:

- материальные ресурсы;
- амортизация основных фондов;
- накладные расходы.

Пункты затрат до внедрения:

- основная заработная плата 1 администратора, 1 оператора и 1 регистратора;

- материальные ресурсы;

- накладные расходы.

## 4.2.3 Расчет затрат до внедрения ПО

Таблица заработной платы и отчисляемых налогов представлена в таблине 4.2.9:

| Сотрудни     | Кол     | Заработна | Заработна | Социально  | Социальн | <b>BOCM</b> |
|--------------|---------|-----------|-----------|------------|----------|-------------|
| $\mathbf{K}$ | $-BO,$  | я плата в | я плата в | e          | ый налог |             |
|              | чел     | месяц, тг | год, тг   | отчисление |          |             |
| Админис      |         | 160000    | 1920000   | 60480      | 101856   | 38400       |
| тратор       |         |           |           |            |          |             |
| Оператор     |         | 120000    | 1440000   | 45360      | 76392    | 28800       |
| Регистрат    |         | 140000    | 1680000   | 52920      | 89124    | 33600       |
| ypa          |         |           |           |            |          |             |
| Результат    | 5566932 |           |           |            |          |             |

Таблина 4.2.9 – Расхолы на заработную плату

Расчет затрат на необходимое для продукта ПО и оборудование представлен в таблице 4.2.10:

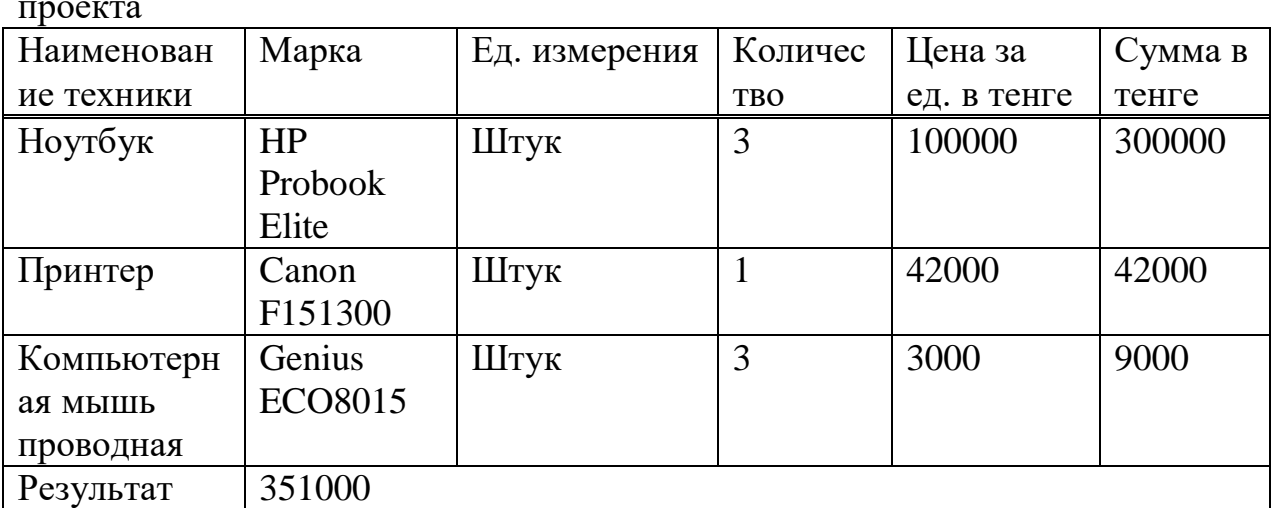

Таблица 4.2.10 – Расчет затрат на оборудование и ПО, необходимое для проекта

Затраты, приуроченные к амортизационным отчислениям представлены в таблице 4.2.11:

Техника | Количество | Стоимость, тенге | Отчисления Ноутбук HP Probook Elite 3 300 000 6838,35 Принтер Canon F151300 1 42000 23,04 Результат  $|4 \t|642000 \t|6861,39$ 

Таблица 4.2.11 – Амортизационные отчисления

Рассчитываются общие накладные расходы:

 $3_{HP}$  = 5566932 \* 0,2 = 1113386,4 тенге.

В результате, общие эксплуатационные расходы до внедрения программного продукта будут равны,

 $3 = 5566932 + 351000 + 6861,39 + 1113386,4 = 7038179,79$  тенге.

# **4.2.4 Расчет затрат после внедрения ПО**

Таблица заработной платы и отчисляемых налогов представлена в таблице 4.2.12:

Сотрудни к Кол -во, чел  $3/\pi$  в месяц , тг Заработна я плата в год, тг Социально е отчисление Социальн ый налог ВОСМ  $\mathcal{C}$ 

Таблица 4.2.12 - Затраты на заработную плату

*Продолжение таблицы 4.2.12*

| $\prod$ рограм | 185714,9      | 2228578,8 | 70200   | 118249,9 | 44577,2 |
|----------------|---------------|-----------|---------|----------|---------|
| мист           |               |           |         |          |         |
| Руководи       | 142857,6      | 1714291,2 | 54000,2 | 90943,1  | 34285,8 |
| тель           |               |           |         |          |         |
| К оплате       | 4 3 5 1 2 6 2 |           |         |          |         |

Расчет затрат на необходимое для продукта ПО и оборудование представлен в таблице 4.2.13:

Таблица 4.2.13 – Расчет затрат на оборудование и ПО, необходимое для проекта

| Наименован  | Марка          | Ед. измерения | Количес    | Цена за     | Сумма в |
|-------------|----------------|---------------|------------|-------------|---------|
| ие техники  |                |               | <b>TBO</b> | ед. в тенге | тенге   |
| Ноутбук     | HP             | Штук          |            | 100000      | 100000  |
|             | Probook        |               |            |             |         |
|             | Elite          |               |            |             |         |
| Принтер     | Canon          | Штук          |            | 42000       | 42000   |
|             | F151300        |               |            |             |         |
| Компьютерн  | Genius         | Штук          |            | 3000        | 3000    |
| МЫШЬ<br>aя  | <b>ECO8085</b> |               |            |             |         |
| беспроводна |                |               |            |             |         |
| Я           |                |               |            |             |         |
| Результат   | 145000         |               |            |             |         |

Затраты, приуроченные к амортизационным отчислениям представлены в таблице 4.2.14:

Таблица 4.2.14 – Амортизационные отчисления

| Техника                 | Количество | Стоимость, тенге | Отчисления |
|-------------------------|------------|------------------|------------|
| Ноутбук                 |            | 100000           | 2279,45    |
| <b>HP Probook Elite</b> |            |                  |            |
| Canon<br>Принтер        |            | 42000            | 23,04      |
| F151300                 |            |                  |            |
| Результат               |            | 142000           | 2302,49    |

Рассчитываются общие накладные расходы:

 $3_{HP}$  = 4 355 126,2  $*$  0,2 = 871025,24 тенге.

В результате, общие эксплуатационные расходы до внедрения программного продукта будут равны,

 $3 = 4355126.2 + 145000 + 2302.49 + 871025.24 = 5373453.93$  тенге.

Для наглядности сведем все данные в аналитическую таблицу 4.2.15:

| 1 аолица 4.2.15 – 1 одовые эксплуатационные затраты |                 |                    |
|-----------------------------------------------------|-----------------|--------------------|
| Пункты                                              | До внедрения ПП | После<br>внедрения |
|                                                     |                 | ПП                 |
| Годовая заработная плата                            | 5566932         | 4 3 5 1 2 6 2      |
| Техника                                             | 351000          | 145000             |
| Амортизационные отчисления                          | 6861,39         | 2302,49            |
| Накладные расходы                                   | 1113386,4       | 871025,24          |
| Итого                                               | 7039179,79      | 5373453,93         |

 $T_96$ uitia  $\Lambda$  2.15  $T_9$  Lementa americano compositivo activos

Годовая экономия денежных средств будет составлять:

 $7039179.79 - 5373453.93 = 1664725.86$  тенге.

Необходимо определить экономический эффект **OT** внедрения программного продукта.

Технико-экономические показатели ПОЗВОЛЯЮТ определить целесообразность проведения разработки и ее внедрения, а также оценить реальную выгоду, как для разработчика системы, так и для ее пользователя. Нужно определить срок окупаемости программного продукта в месяцах по формуле 4.14 [15]:

$$
\Pi_{\text{okyn}} = 12 \times \frac{3_{\text{paspa6orka}}}{3_{\text{roqobaa}}}
$$
\n(4.14)

где,  $\Pi_{\text{okvtn}}$  – период окупаемости в месяцах; З<sub>разр.</sub> - затраты на разработку программы;  $\Theta_{\text{ro}, \text{no} \text{mag}} - \text{ro}, \text{N} \Omega_{\text{ro}}$ тономия.

$$
\Pi_{\text{okyn.}} = 12 \cdot \frac{1511540}{1664725} = 12 \times 0.91 = 10.9 \text{ месяцев}
$$

Расчетный коэффициент экономической эффективности капитальных вложений рассчитывается по формуле 4.15 [15]:

$$
E_p = \frac{3_{yr}}{K} \tag{4.15}
$$

$$
E_{\rm p} = \frac{1664725}{1511540} * 100\% = 110 %
$$
или 1,1 renre.

Коэффициент эффективности показывает сколько экономии в тенге приходится на каждый тенге затрат. Следовательно, на каждый тенге затрат приходится 1,1 тенге экономии.

Сравнивая данные показатели, видно, что внедрение программного продукта поспособствует прибыльности предприятия, поскольку внедрение способствует уменьшению кадров, что в свою очередь уменьшит выплаты заработной платы и налогов. Кроме того, уменьшится количество оборудования и амортизационных отчислений вместе с потребляемой энергией. Программный продукт сделает работу более автоматизированной, тем самым повлечет за собой уменьшение материальных расходов и увеличит производительность труда.

## 5 Безопасность жизнедеятельности

В данном разделе рассматривается разработка системы управления электронной очередью абитуриентов для приемной комиссии ВУЗа. В данном разделе безопасности жизнедеятельности будет описано рабочее место инженера-программиста. А также будет произведен расчет освещенности производственного помещения и расчет уровня шума.

## 5.1 Анализ условий труда на рабочем месте

Компьютерная техника с давних пор имеются в повседневной жизни человека. При работе с компьютером человек подвергается воздействию ряда опасных и вредных производственных факторов: электромагнитных полей, инфракрасного и ионизирующего излучений, шума и вибрации, статического электричества.

Из-за работы с компьютером человек напрягается умственно и эмоционально, начинает портиться зрение. Также есть напряжение на мышцы рук. Огромное значение имеет правильно построенная мебель. Очень важно расположение на ней периферийных устройств. Это делается ДЛЯ поддержания оптимальной рабочей позы программиста.

Работая с компьютером, не стоит забывать насчет отдыха от него. В противном случае, у пользователя появятся жалобы на боли глаз, головы. Также это сидячий образ жизни, что может вызвать осложнения в будущем  $[10]$ .

## 5.2 Параметры микроклимата

Компьютер является источником существенных тепловыделений, что может привести к повышению температуры и снижению относительной влажности в помещении (таблица 5.2.2). В помещениях, где установлены компьютеры, должны соблюдаться определенные параметры микроклимата (таблица 5.2.1) [11].

| Период года | Параметры             | Значение                |
|-------------|-----------------------|-------------------------|
|             | микроклимата          |                         |
| Холодный    | Температура воздуха в | $2224$ C                |
|             | помещении             |                         |
|             | Относительная         | $4060\%$                |
|             | влажность             |                         |
|             | Скорость<br>движения  | до 0,1 м/с              |
|             | воздуха               |                         |
| Теплый      | Температура воздуха в | $2325$ C                |
|             | помещении             |                         |
|             | Относительная         | $4060\%$                |
|             | влажность             |                         |
|             | Скорость              | движения $(0,10,2)$ м/с |
|             | воздуха               |                         |

Таблица 5.2.1 – Параметры микроклимата

Таблица 5.2.2 – Нормы подачи воздуха в помещения, где расположены компьютеры

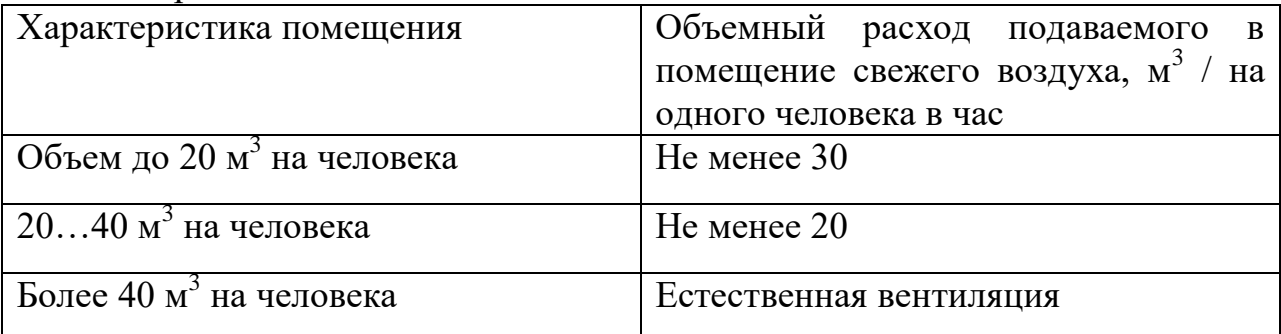

# **5.3 Шум и вибрация**

Шум ухудшает условия труда оказывая вредное действие на организм человека. Те кто работает в условиях длительного воздействия шума испытывают раздражительность, головные боли, головокружение, снижение памяти, повышенную утомляемость, боли в ушах. Такие нарушения в работе органов и систем организма человека оказывают негативное влияние на эмоциональное состояние человека. Из-за чего у него возникает стрессовое состояние. Шумовое воздействие снижает концентрацию внимания, нарушает физиологические функции. Поэтому появляется усталость. ухудшается речевая способность. Все это снижает работоспособность человека и его производительность, качество и безопасность труда.

В таблице указаны предельные уровни звука (таблица 5.3.1) в зависимости от категории тяжести и напряженности труда, являющиеся безопасными в отношении сохранения здоровья и работоспособности.

| Категория напряженности | Категория тяжести труда |            |                    |             |
|-------------------------|-------------------------|------------|--------------------|-------------|
| труда                   | 1. Легкая               | 2. Средняя | $\vert$ 3. Тяжелая | 4.<br>Очень |
|                         |                         |            |                    | тяжелая     |
| 1) Мало напряженный     | 80                      | 80         | 75                 | 75          |
| 2)<br>Умеренно          | 70                      | 70         | 65                 | 65          |
| напряженный             |                         |            |                    |             |
| 3) Напряженный          | 60                      | 60         |                    |             |
| 4) Очень напряженный    | 50                      | 50         |                    |             |

Таблица 5.3.1 – Предельные уровни звука, дБ, на рабочих местах.

Уровень шума на рабочем месте математиков-программистов и операторов видеоматериалов не должен превышать 50дБА, а в залах обработки информации на вычислительных машинах **-** 65дБА. Для снижения уровня шума стены и потолок помещений, где установлены компьютеры, могут быть облицованы звукопоглощающими материалами. Уровень вибрации в помещениях вычислительных центров может быть снижен путем установки оборудования на специальные виброизоляторы [12].

# **5.4 Анализ вредных факторов**

При работе с персональным компьютером может проявиться ряд вредных факторов и опасностей, к числу которых относятся:

1) повышенная или пониженная влажность воздуха;

2) повышенная или пониженная подвижность воздуха;

3) недостаточная освещенность рабочей зоны;

4) повышенный уровень шума на рабочем месте;

5) повышенный уровень статического электричества;

6) повышенный уровень электромагнитных излучений;

7) повышенное значение напряжения в электрической цепи, замыкание которой может пройти через тело человека.

## **5.5 Электромагнитное и ионизирующее излучения**

У ученых есть предположение, что кратковременное и длительное нахождение рядом с компьютером не опасно для здоровья человека. Однако данных относительно опасности воздействия излучения от мониторов на работающих с компьютерами не существует и исследования в этом направлении продолжаются.

Максимальный уровень рентгеновского излучения на рабочем месте оператора компьютера обычно не превышает 10 мкбэр/ч, а интенсивность ультрафиолетового и инфракрасного излучений от экрана монитора лежит в пределах  $10...100$  мВт/м<sup>2</sup>.

Допустимые значения параметров неионизирующих электромагнитных излучений от монитора компьютера представлены в таблице 5.5.1.

Таблица 5.5.1 – Допустимые значения параметров неионизирующих ЭМизлучений (в соответствии с СанПиН 2.2.2.542-96)

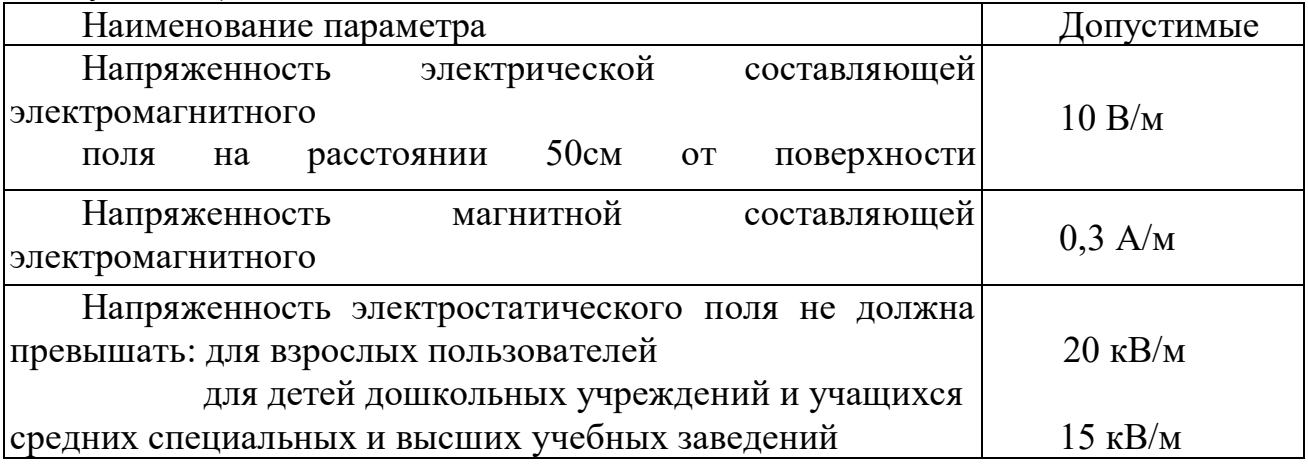

Чтобы воздействие излучения на организм снизилось, необходимо использовать мониторы с установленным защитным экраном. А также рекомендуется соблюдение регламентированных режимов труда и отдыха [13].

# **5.6 Эргономические требования к рабочему месту**

Расположение элементов на рабочих местах относится к числу важных проблем эргономического проектирования в области компьютерных технологий.

Рабочее место и взаимное расположение всех его элементов должно соответствовать физическим и психологическим требованиям. Большое значение имеет также характер работы. При обустройстве рабочего места программиста соблюдаются следующие основные условия: расположение оборудования, входящего в состав рабочего места, должно соответствовать регламенту техники безопасности и достаточно свободного места, которое позволит осуществлять все необходимые движения и перемещения.

Высота рабочего стола, размеры пространства для ног, расположение элементов на столе, расстояние от глаз до экрана являются одними из основных частей в требованиях эргономики.

Главными элементами рабочего места программиста являются стол и кресло. Основным рабочим положением является положение сидя. Работая сидя, программист сильно не утомляется. Рациональная планировка рабочего места предусматривает четкий порядок и постоянство размещения предметов, средств труда и документации. Выполнение частых работ требует

расположение него в зоне легкой досягаемости рабочего пространства ( рисунок 5.6.2).

Моторное поле – это то рабочее место, где пользователь может свободно перемещать свои части тела.

Максимальная зона досягаемости рук - это часть моторного поля рабочего места, ограниченного дугами, которые отмечаются максимально вытянутыми руками.

Оптимальная зона - часть моторного поля рабочего места, ограниченного дугами, описываемыми предплечьями при движении в локтевых суставах с опорой в точке локтя и с относительно неподвижным плечом.

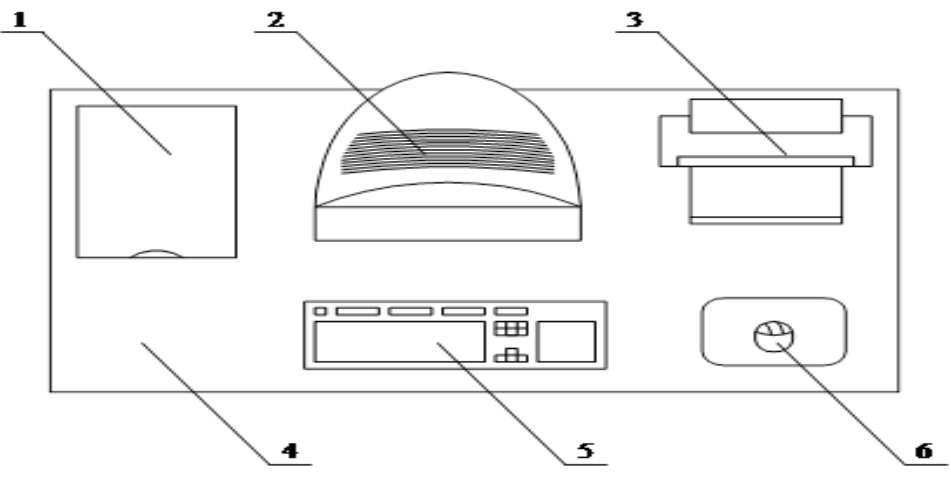

Рисунок 5.6.1 – Размещение основных периферийных устройств ПК

#### где,  $1 -$ сканер;

- 2 монитор;
- 3 принтер;
- 4 поверхность рабочего стола;
- 5 клавиатура;
- $6 \text{MHIIIb}$ .

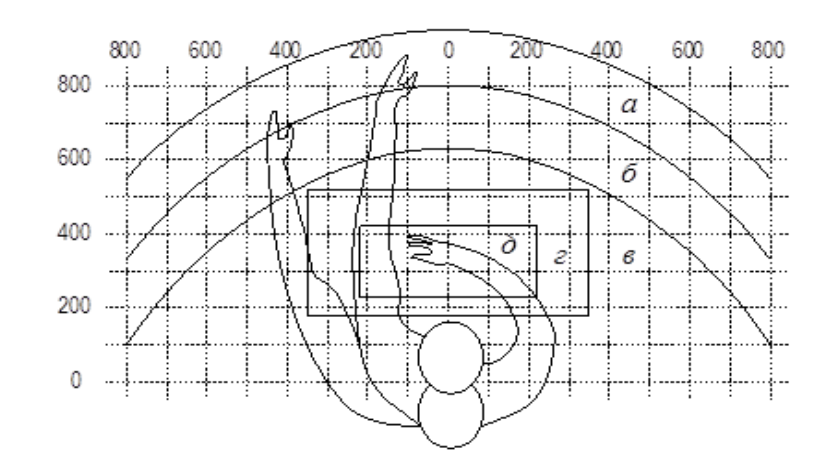

Рисунок 5.6.2 – Зоны досягаемости рук в горизонтальной плоскости

- где, а зона максимальной досягаемости;
	- б зона досягаемости пальцев при вытянутой руке;
	- в зона легкой досягаемости ладони;
	- г оптимальное пространство для грубой ручной работы;

д – оптимальное пространство для тонкой ручной работы.

Размещение периферийных устройств на столе (рисунок 5.6.3):

- 1. Монитор размещается в зоне (а) в центре;
- 2. Системный блок находится под столом;
- 3. Клавиатура в зоне  $(\Gamma/\Pi)$ ;
- 4. Мышь в зоне (в) справа;
- 5. Сканер в зоне (а/б) слева;
- 6. Принтер в зоне (а) справа;
- 7. Документация, необходимая при работе в зоне (в);

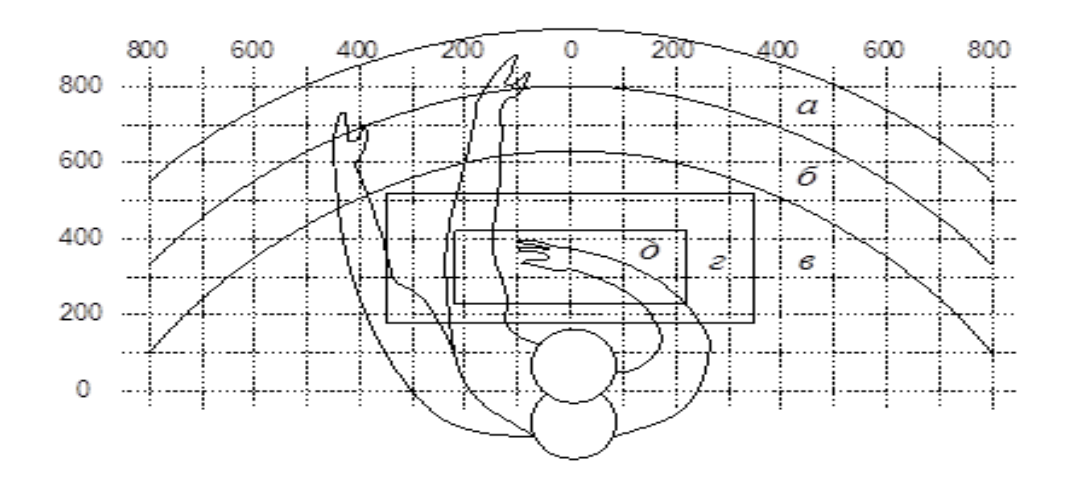

Рисунок 5.6.3 – Размещение устройств на столе

Условия, удовлетворяющие удобной работе за столом (рисунок 5.6.4):

- высота стола должна быть выбрана с учетом возможности сидеть свободно, в удобной позе, при необходимости опираясь на подлокотники;

- расстояние от глаз до дисплея  $-50 - 70$  см;

- нижняя часть стола должна быть сконструирована так, чтобы программист мог удобно сидеть, не был вынужден поджимать ноги;

- высота рабочей поверхности рекомендуется в пределах 65-85 см;

рекомендуемая высота сиденья над уровнем пола - 40-52 см;

- поверхность сиденья мягкая, передний край закругленный, а угол наклона спинки - регулируемый.

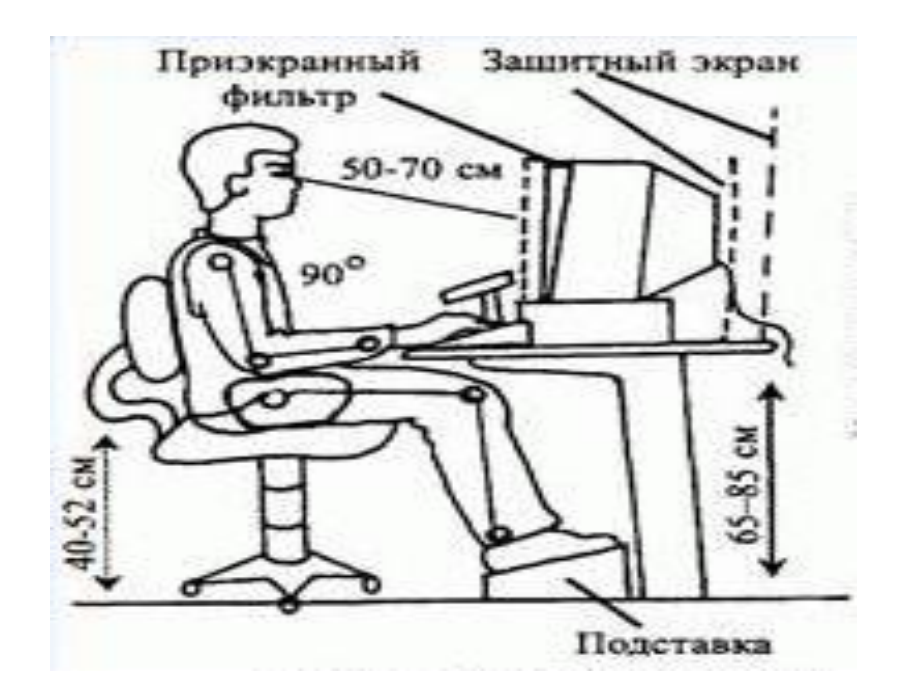

Рисунок 5.6.4 – Комфортная работа за компьютером

## **5.7 Расчет показателей, удовлетворяющих требованиям техники безопасности и охраны труда при работе с проектируемой системой**

## **5.7.1 Расчет освещенности**

Расчет освещенности рабочего места (рисунок 5.6.5) [7] сводится к выбору системы освещения, определению необходимого числа светильников, их типа и размещения. Исходя из этого, рассчитываются параметры искусственного освещения.

Обычно искусственное освещение выполняется посредством электрических источников света двух видов: ламп накаливания и люминесцентных ламп. Будет происходить использование люминесцентных ламп, которые по сравнению с лампами накаливания имеют ряд существенных преимуществ:

- по спектральному составу света они близки к дневному, естественному свету;

- обладают более высоким КПД (в 1,5-2 раза выше, чем КПД ламп накаливания);

- обладают повышенной светоотдачей (в 3-4 раза выше, чем у ламп накаливания);

- более длительный срок службы.

Исходные параметры: длина и ширина кабинета составляют: а = 5 м и в= 4 м, соответственно, высота потолка — һ = 3 м. Расчет производится под типовой растровый светильник с 4 линейными люминесцентными лампами (Кл), мощностью 18 Вт каждая (1 лампа даёт световой поток (СПл), равный 900 лк) [9].

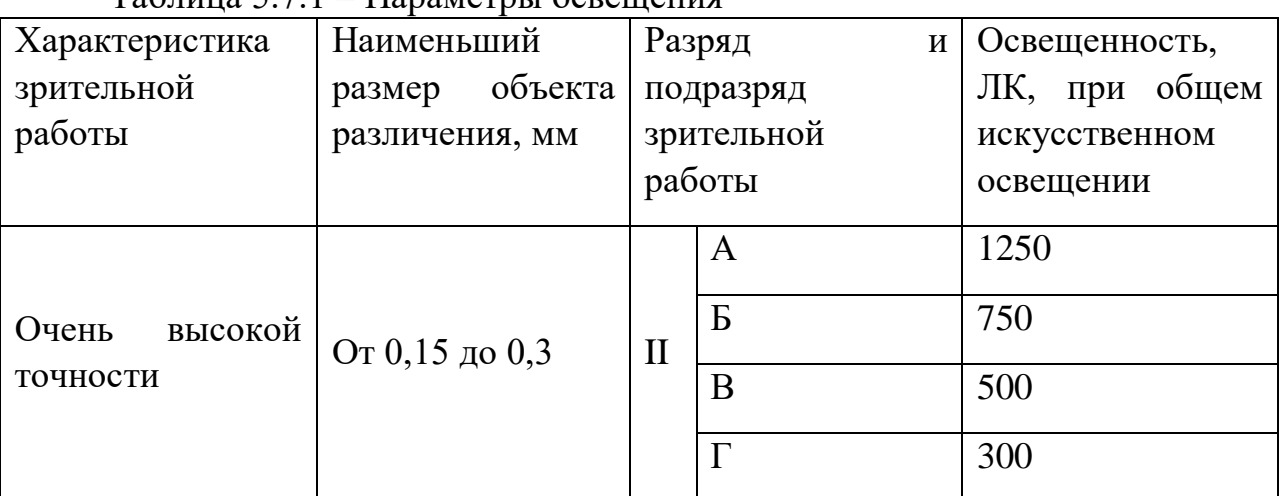

 $T_96$  $\overline{u}$  $\overline{u}$   $\overline{q}$   $\overline{q}$   $\overline{q}$   $\overline{r}$   $\overline{r}$ 

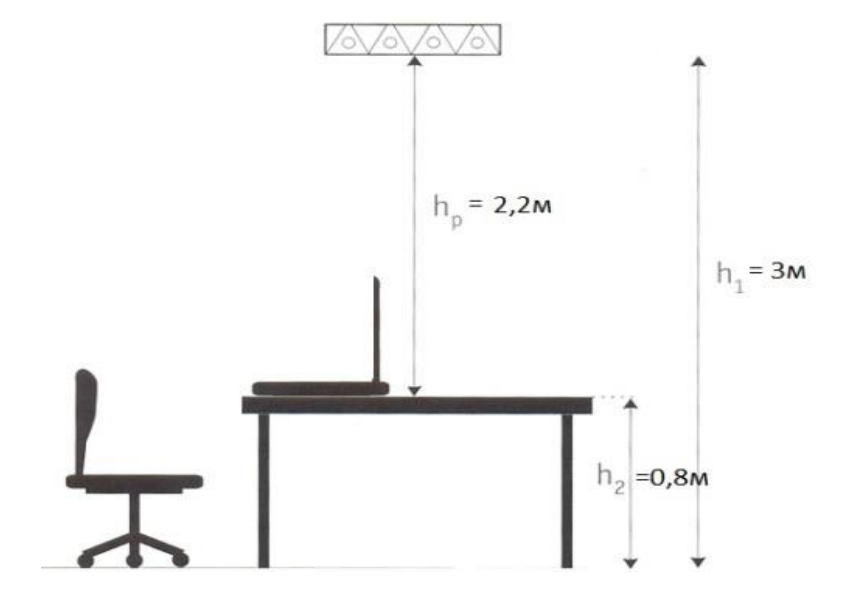

Рисунок 5.6.5 - Схема рабочего места

Обязательно необходимо добавлять в расчеты исправления цвета и степени отражаемости всех поверхностей (таблица 5.7.2 (полное описание таблицы в приложении А)) [8]. К примеру, который описывается в данном разделе, подходит данное описание: все поверхности покрыты белым цветом, пол - серый, а значит, индексы отражения составляют: для потолка - - 80, для стен  $-80$ , для пола — 30.

| $1$ $\alpha$                                                                                                    |                          |
|----------------------------------------------------------------------------------------------------|--------------------------|
| Отражающая поверхность                                                                                              | Коэффициент отражения, % |
| Плоскость с белой поверхностью<br>(побеленный потолок; побеленные  <br>стены с окнами, закрытыми белыми<br>шторами) | 80                       |

 $Ta6$ пина 5 7 2 — Коэффиниент отражения

*Продолжение таблицы 5.7.2*

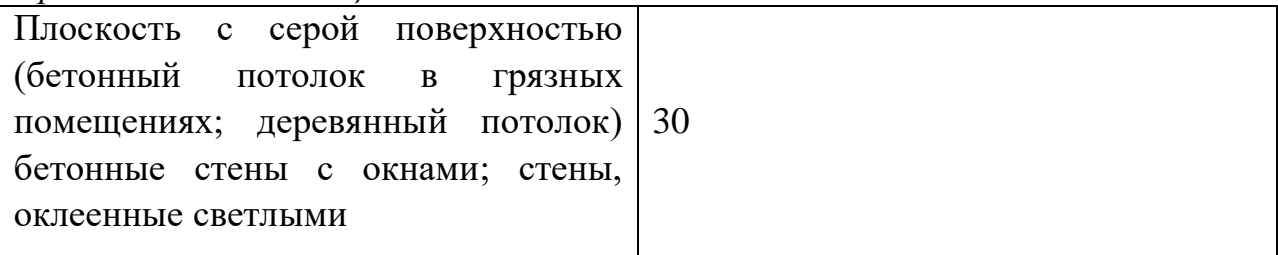

Программист работает в режиме высокого уровня зрительного напряжения, поэтому за норму берется освещенность его рабочего места в 500 люксов. Это можно проверить по таблице 5.7.1, описанной выше [8].

Коэффициент запаса (поправка на запылённость) для примера равен 1,2 (Кз). Показана в таблице 5.7.3 (полное описание таблицы в приложении А) [8].

| $100$ $11111$ $0001$<br><i>ROSGGHARDITI</i> Sundon |                          |                       |             |
|----------------------------------------------------|--------------------------|-----------------------|-------------|
| Помещения                                          | Примеры помещений        | Коэффициент запаса, k |             |
|                                                    |                          | Газоразрядные         | Лампы       |
|                                                    |                          | лампы                 | накаливания |
| Запыленность                                       | Жилые,                   |                       |             |
| значительно<br>менее                               | административные<br>И    |                       |             |
| $1\text{M}\Gamma/\text{M}^3$ ,<br>отсутствие       | офисные и<br><b>Т.П.</b> | 1,2                   | 1,1         |
| кислот<br>паров<br>И                               | помещения                |                       |             |
| щелочей                                            |                          |                       |             |
|                                                    |                          |                       |             |

Таблица 5.7.3 – Коэффициент запаса

Определяется индекс помещения (Ип):

$$
M_{\Pi} = \frac{s}{(h_1 - h_2) * (a + b)}
$$
(5.1)

$$
M\pi = \frac{5*4}{(3-0.8)*(5+4)} = 1.01
$$

где, Ип – индекс помещения,

S – площадь помещения,

 $h(h_1 - h_2)$ – расчетная высота подвеса,

a – ширина помещения,

b – длина помещения.

Теперь, воспользовавшись таблицей, приведённой ниже, можно определить коэффициент использования (U). Это определяется по таблице 5.7.4 (полное описание таблицы в приложении А) [8].

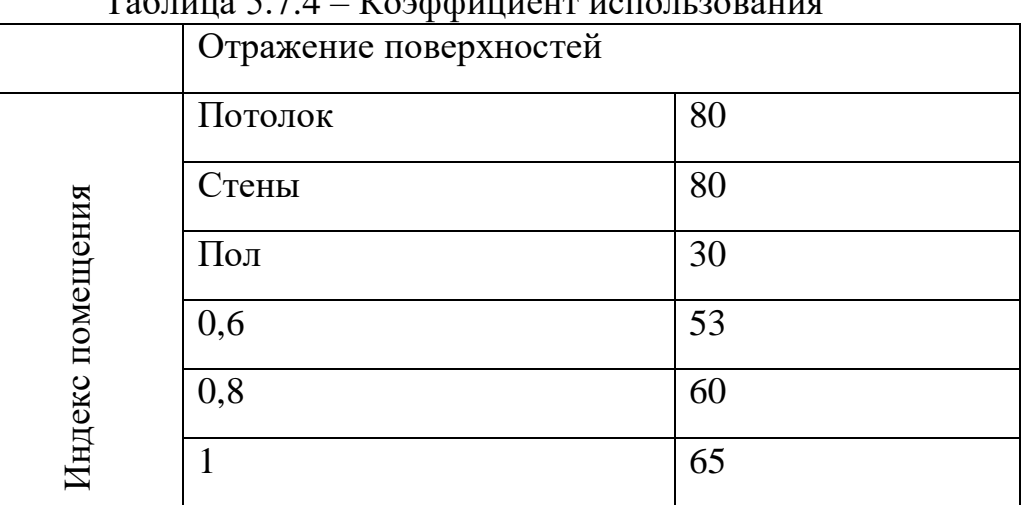

 $T_0$ блица 5.7.4 –  $V_0$ рффицион

Выполняется расчет количества светильников (Ксв.) для данного помещения по формуле 5.2 [8] :

$$
K_{\rm CB} = \frac{E * S * 100 * K_3}{U * K_{\pi} * C_{\Pi \pi}}
$$
(5.2)

$$
K_{\rm CB} = \frac{500*20*100*1,2}{65*4*900} = 5
$$

где, Ксв – количество светильников,

Е – нормированная освещенность,

Кз – коэффициент запаса,

U – коэффициент использования,

Кл – количество линейных люминисцентных ламп светильника,

Спл – световой поток лампы

Получается, что для кабинета программиста размером 5 х 4 м достаточно будет установить 5 растровых светильников.

#### **5.7.2 Расчет уровня шума**

Чтобы решить вопросы о необходимости и целесообразности снижения шума, необходимо знать уровни шума на рабочем месте инженера. Уровень шума подсчитывается по формуле 5.3 [13]:

$$
L_{\Sigma} = 10 \lg \sum_{i=1}^{i=n} 10^{0,1L_i}
$$
 (5.3)

где,  $L_i$  – уровень звукового давления *i*-го источника шума;

n – количество источников шума.

Полученный результат расчета сравнивается с допустимым значением уровня шума для данного рабочего места. Если результаты расчета выше допустимого значения уровня шума, то необходимы специальные меры по

снижению шума. К ним относятся: облицовка стен и потолка зала звукопоглощающими материалами, снижение шума в источнике, правильная планировка оборудования и рациональная организация рабочего места оператора.

Уровни звукового давления источников шума, действующих на оператора на его рабочем месте представлены в таблице 5.7.5 [13]:

| Источник шума | Уровень шума, дБ |
|---------------|------------------|
| Жесткий диск  | 40               |
| Вентилятор    | 45               |
| Монитор       |                  |
| Клавиатура    |                  |
| Принтер       | 45               |
| Сканер        | 42               |

Таблица 5.7.5 – Уровни звукового давления различных источников.

Обычно рабочее место программиста оснащено следующим оборудованием: винчестер в системном блоке, вентиляторы систем охлаждения ПК, монитор, клавиатура, принтер и сканер.

Подставив значения уровня звукового давления для каждого вида оборудования в формулу , получается:

$$
L_{\Sigma} = 10 \lg(10^4 + 10^{4.5} + 10^{1.7} + 10^1 + 10^{4.5} + 10^{4.2}) = 49.5
$$

Полученное значение не превышает допустимый уровень шума для рабочего места оператора, равный 65 дБ (ГОСТ 12.1.003-83).

Для выполнения поставленных целей первоначально был проведен анализ системы электронной очереди. В ходе данного анализа были выявлены основные этапы работы, дополнительные факторы при работе с системой.

В результате выполнения дипломного проекта были выполнены следующие задачи:

1) Проведены анализ и обоснование необходимости автоматизации объекта исследования.

2) Проведена разработка информационной модели проектируемой системы.

3) Рассмотрены диаграммы прецедентов, вариантов использования.

4) Проведены проектирование и программная реализация проекта.

5) Произведен разбор недочетов программы и их исправление.

В ходе выполнения дипломной работы также были представлены технико - экономические расчеты для обоснования работ, связанных с разработкой программного продукта, которые показали, что стоимость разработки системы составила 809175 тенге. Все расчеты говорят, о том что реализация проекта будет экономически выгодной при условии высокого качества продукта и хорошего знания окончательного продукта, позволяя получить прибыль по истечению определенного срока, что позволяет сделать вывод, что производство и реализация данного программного продукта можно считать экономически выгодным, эффективным и рентабельным.

После проведения расчетов благоприятных условий выявлены определенные нормы, для необходимого количества света, за счет искусственной и естественной систем освещения в помещении. Также был произведен расчет, допустимого для работы с ПК, уровня шума.

Были рассмотрены такие вопросы как: параметры микроклимата, шум и вибрация, электромагнитное и ионизирующее излучения, эргономические требования к рабочему месту.

В ходе выполнения данного дипломного проекта были получены навыки работы с JavaFx – приложениями. Были рассмотрены создание и взаимодействие форм друг с другом, связывание таблиц и классов. Также одним из навыков является работа в среде NetBeans, со сборками GRADLE, Mercurial, Spring.

1 Виснадул Б.Д., Лупин С.А., Сидоров С.В., Чумаченко П.Ю. «Основы компьютерных сетей» 2007 г. – 272с.

2 Николина Ю. Анализ финансового состояния предприятия // fd.ru: практический журнал по управлению финансами компании. 2007. URL: https://www.fd.ru/articles/159436-kak-rasschitat-ekonomicheskuyu-effektivnostpredpriyatiya (дата обращения 12.04.2020).

3 Мэйсон Т. Что такое Java? // javaworld.com: введение в JRE. 2020. URL: https://www.javaworld.com/article/3304858/what-is-the-jre-introduction-tothe-java-runtime-environment.html (дата обращения 05.04.2020).

4 Монахов В. Язык программирования и среда NetBeans. – БХВ Петербург, 2011. – 61с.

5 Электронный источник: [http://support.microsoft.com//kb/307874/](http://support.microsoft.com/kb/307874/)

6 Самгин Э.Б. Освещение рабочих мест. – М. МИРЭА, 1989. – 186с.

 7 Электронный источник: [http://www.grandars.ru/shkola/bezopasnost](http://www.grandars.ru/shkola/bezopasnost-)zhiznedeyatelnosti/raschet-osveshcheniya.html.

 8 СНиП РК 2.04 – 05 – 2002 «Естественное и искусственное освещение. Общие требования»

 9 Монахов В. Язык программирования и среда NetBeans. – БХВ Петербург, 2011. – 17с.

 10 Метеорологические условия производственной среды и безопасность: метод. указания / Г.Ф. Несоленов, С.С. Козий, Т.Б. Козий. – Самара: Изд-во Фак. № 7 Самарский гос. аэрокосм. ун-та, исп. и доп., 2009. – 44 с. – URL: http://zadocs.ru/pravo/14415/index.html / дата доступа 14.08.2015.

11 Электронная библиотеки технической литературы // URL: [http://delta-grup.ru/bibliot/97/14.htm.](http://delta-grup.ru/bibliot/97/14.htm)

12 Справочник по исследованию шумов в производственных помещениях // [Портал TPU].

[URL:https://portal.tpu.ru/SHARED/f/FILIN/MainTab/5.%20%D0%A8%D1%83%](https://portal.tpu.ru/SHARED/f/FILIN/MainTab/5.%20%D0%A8%D1%83%D0%BC.pdf) [D0%BC.pdf](https://portal.tpu.ru/SHARED/f/FILIN/MainTab/5.%20%D0%A8%D1%83%D0%BC.pdf) (дата обращения 15.04.2020).

13 Всемирная организация здравоохранения: Ионизирующее излучение, последствия для здоровья и защитные меры // [Электронный ресурс]. URL://www.who.int/ru/news-room/fact-sheets/detail/ionizing-radiation-healtheffects-and-protective-measures.

14 Куликов С. Работа с MySQL, MS SQL Server и Oracle в примерах. – ПИТЕР, 2017 г. – 516с.

 15 Симионов Ю.Ф., Боромотов В.В., Информационный менеджмент. — Ростов, и.д: Феникс, 2013. – 250с.

16 Технико-экономическое обоснование дипломных проектов. – Брест:  $5 \Gamma$ Ту, 2014. – 15с.

17 Методические указания к выполнению расчетно-графической работы для студентов специальности 080801 «Прикладная информатика (по областям)». – Уфа, 2010. – 12с.

# **ПРИЛОЖЕНИЕ А**

(справочное)

# **Описание таблиц**

# Таблица А1. Параметры освещения

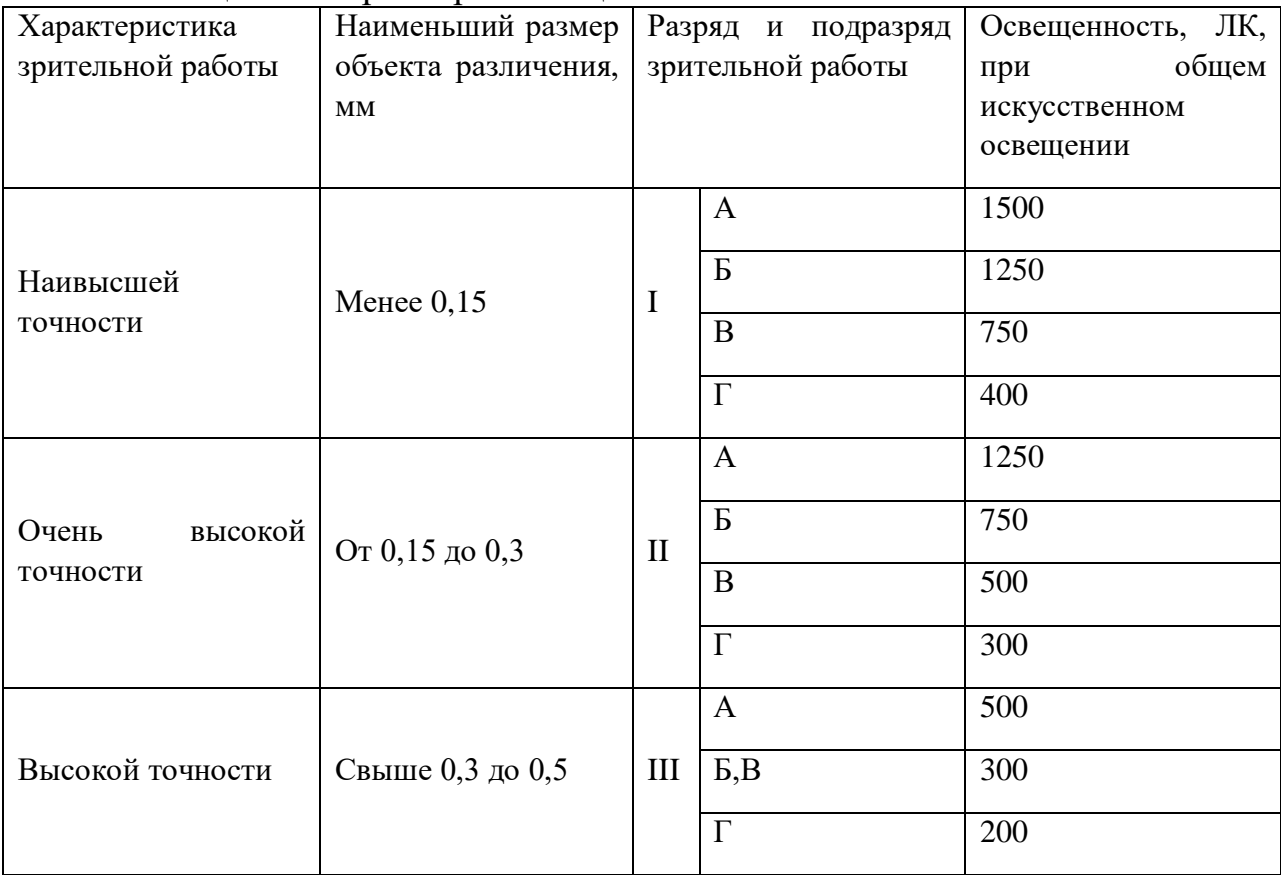

# Таблица А2. Коэффициент запаса

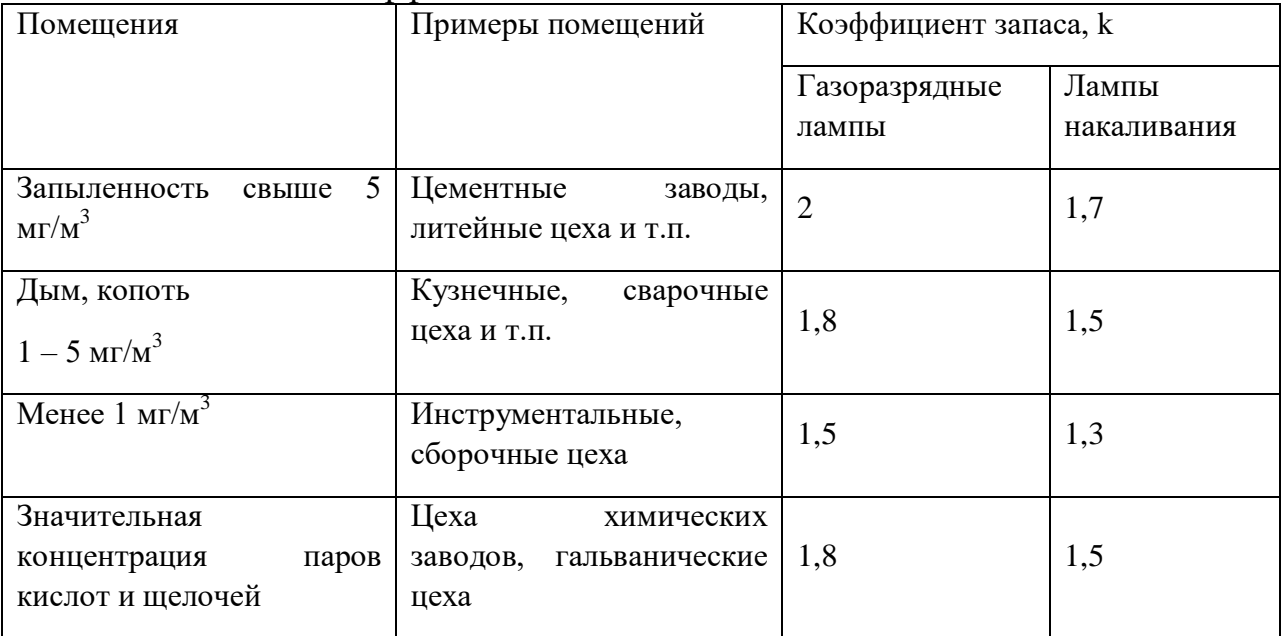

# *Продолжение приложения А*

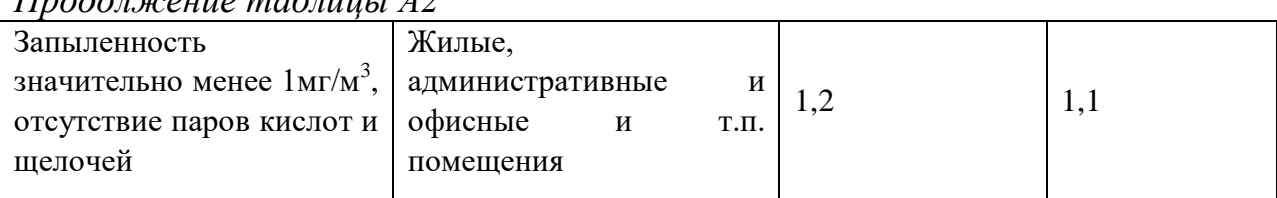

# *Продолжение таблицы А2*

# Таблица А3. Коэффициент использования

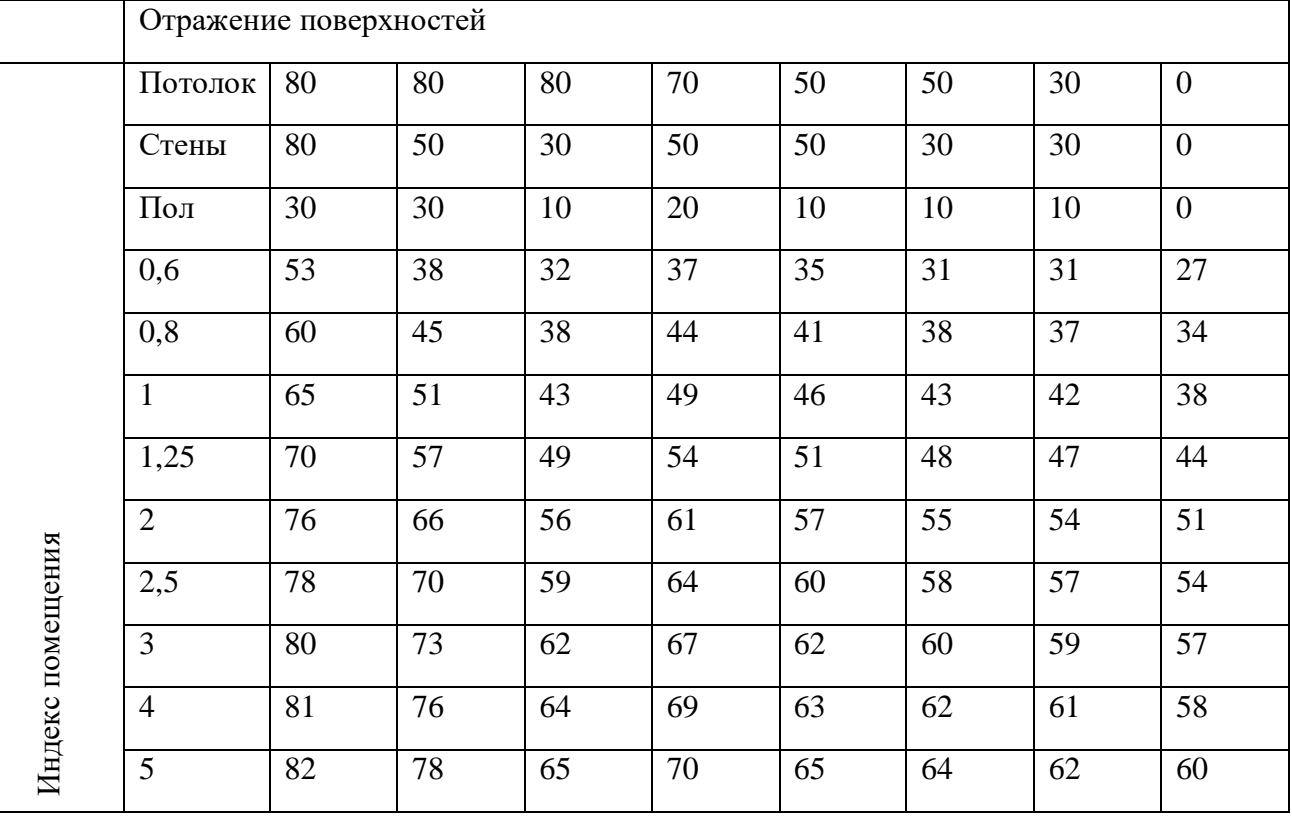

# ПРИЛОЖЕНИЕ Б

Описание алгоритма работы

# Серверная часть

```
public class QServer extends Thread {
  private final Socket socket:
  private static final String KEY_HTML = "-HTTP";
  public static void main(String[] args) throws Exception {
     About.printdef();
     OLog.initial(args. 0):
     Locale.setDefault(Locales.getInstance().getLangCurrent());
     if ("\\".equals(File. separator)) {
       try \{String console Enc = System.getProperty("console.encoding", "Cp866");System.setOut(new CodepagePrintStream(System.out, consoleEnc));
          System.setErr(new CodepagePrintStream(System.err, consoleEnc));
        } catch (UnsupportedEncodingException e) {
          System.out.println("Unable to setup console codepage: " + e);
       \mathcal{F}\left\{ \right\}
```
System.out.println("Welcome to the QSystem server. Your MySQL mast be prepared.");

FAbout.loadVersionSt();

System.out.println("Набирите 'exit' чтобы штатно остановить работу сервера.");

System.out.println();

 $\}$  else  $\{$ 

```
if ("0".equals(FAbout.CMRC)) {
```
System.out.println("Server version: " + FAbout.VERSION\_ + "community OSystem Server (GPL)");

```
System.out.println("Database version: " + FAbout.VERSION_DB_ + "
for MySQL 5.5-community Server (GPL)");
```

```
System.out.println("Type 'exit' to stop work and close server.");
System.out.println();
```
 $\mathcal{E}$ 

```
final long start = System.currentTimeMillis;
```

```
if (QLog.1().isPlaginable()) {
```

```
Uses.loadPlugins("./plugins/");
```

```
\mathcal{E}
```

```
for (int i = 0; i < args.length; i++) {
       if (KEY_HTML.equalsIgnoreCase(args[i]) && i != args.length - 1) {
         QLog.l().logger().info("Run Jetty.");
         try \{int port = Integer.parseInt(args[i + 1]);
            JettyRunner.start(port);
         } catch (NumberFormatException ex) {
            QLog.l().logger().error("Номер порта для Jetty в параметрах запуска
не является числом. Формат параметра для порта 8081 '-http 8081'.", ex):
         break:
       \mathcal{E}\mathcal{E}WebServer.getInstance().startWebServer(ServerProps.getInstance().getProps().get
WebServerPort());
    loadPool():
    MainBoard.getInstance().showBoard();
    // test ServerProps.getInstance().getProps().getZoneBoardServAddrList();
    if
(!(Uses.format HH_mm.format(ServerProps.getInstance().getProps().getStartTime(
)).equals(Uses.format HH_mm.format(ServerProps.getInstance().getProps().getFini
shTime()))) {
       ATalkingClock clear Services = newATalkingClock(Uses.DELAY CHECK TO LOCK, 0) {
         @Override
         public void run() {
            if (!QLog.isRETAIN && Uses.format_HH_mm.format(new Date(new
Date().getTime() + 10 * 60 *1000)).equals(Uses.format_HH_mm.format(ServerProps.getInstance().getProps().g
etStartTime())) {
              QLog.l().logger().info("Очистка всех услуг.");
              OServer.clearAllQueue();
            \}if(("true".equalsIgnoreCase(Mailer.fetchConfig().getProperty("maining"))"1".equals(Mailer.fetchConfig().getProperty("mailing")))
                && Uses.format HH mm.format(new Date(new Date().getTime()
-30 * 60 *1000)).equals(Uses.format_HH_mm.format(ServerProps.getInstance().getProps().g
etFinishTime())) {
              QLog.l().logger().info("Рассылка дневного отчета.");
              // почистим все услуги от трупов кастомеров с прошлого дня
```

```
Продолжение приложения Б
               for (QUser user : QUserList.getInstance().getItems()) {
                 if (user.getReportAccess()) {
                  final HashMap<String, String> p = new HashMap \ll 0;
                   p.put("date", Uses.format_dd_MM_yyyy.format(new Date()));
                  final byte[] result = QReportsList.getInstance().generate(user,
"/distribution_job_day.pdf", p);
                   try {
                     try (FileOutputStream fos = new
FileOutputStream("temp/distribution_job_day.pdf")) {
                        fos.write(result);
                        fos.flush();
 }
Mailer.sendReporterMailAtFon("temp/distribution_job_day.pdf");
                    } catch (Exception ex) {
                      QLog.l().logger().error("Какой-то облом с дневным
отчетом", ex);
 }
                   break;
 }
 }
 }
          }
        };
        clearServices.start();
      }
      for (final IStartServer event : ServiceLoader.load(IStartServer.class)) {
        QLog.l().logger().info("Вызов SPI расширения. Описание: " + 
event.getDescription());
        try {
         new Thread(() -> {
            event.start();
         \}).start():
        } catch (Throwable tr) {
          QLog.l().logger().error("Вызов SPI расширения завершился ошибкой. 
Описание: "+tr);
 }
      }
      final ServerSocket server;
      try {
       QLog.l().logger().info("Сервер системы захватывает порт\Upsilon"" +
```

```
ServerProps.getInstance().getProps().getServerPort() + "\".");
```

```
server = newServerSocket(ServerProps.getInstance().getProps().getServerPort());
      } catch (IOException e) {
        throw new ServerException("ОшиNetwork error. Creating net socket is not 
possible: " + e);
      } catch (Exception e) {
        throw new ServerException("Network error: " + e);
      }
```

```
 server.setSoTimeout(500);
```